Министерство сельского хозяйства Российской Федерации ФГБОУ ВО «Кубанский государственный аграрный университет имени И. Т. Трубилина»

А. К. Рябухин, Д. В. Лейер

# ЖЕЛЕЗОБЕТОННЫЕ КОНСТРУКЦИИ ВЫСОТНЫХ ЗДАНИЙ

Учебное пособие

Краснодар КубГАУ 2017

#### **УДК 693.95:728.2.012.27(075.8) ББК 38.5 Р98**

#### **Р е ц е н з е н т ы:**

**В. И. Божков** – канд. техн. наук, профессор (Кубанский технологический университет);

**А. Ю. Маршалка** – канд. техн. наук, доцент (Кубанский государственный аграрный университет)

#### **Рябухин А. К.**

**Р98** ЖБК : учеб. пособие / А. К. Рябухин, Д. В. Лейер. – Краснодар : КубГАУ, 2017. – 161 с.

#### **ISBN 978-5-00097138-3**

В учебном пособии приведены основные сведения и примеры расчета прочности элементов конструкций железобетонного каркаса высотных зданий. Рекомендована нормативная и учебная литература, представлены примеры, которые помогут студентам самостоятельно выполнить расчеты высотных зданий, имеются необходимые нормативные данные, используемые для расчетов. Теоретический материал сопровождается необходимыми рисунками и схемами.

Предназначено для студентов-бакалавров направления 08.03.01 «Строительство», 20.03.02 «Природообустройство и водопользование», студентов специальности 08.05.01 «Строительство уникальных зданий и сооружений».

#### **УДК 693.95:728.2.012.27(075.8) ББК 38.5**

 © Рябухин А. К., Лейер Д. В., 2017

© ФГБОУ ВО «Кубанский государственный аграрный университет имени И. Т. Трубилина», 2017

**ISBN 978-5-00097138-3**

## **ВВЕДЕНИЕ**

Строительство первых небоскребов было вызвано потребностью эффективно использовать участки застройки деловых центров городов. Их жизнедеятельность уплотнялась компактным размещением зданий и сооружений на минимальных участках строительства и с наименьшей площадью застройки. Повышалась вместимость, эффективность эксплуатации, интенсивность использования территорий, энергетических и транспортных ресурсов при локализации всех коммуникаций. Башни как доминанты застройки всегда считались престижными сооружениями. Даже в массовой башенной застройке каждая «высотка», наподобие горной вершины, визуально выделяется за счет локальности и компактности архитектурных форм. В среде девелоперов – частных предпринимателей, представителей фирм или институтов власти, принимающих на себя функции застройщиков (инвесторов и заказчиков), да и среди архитекторов и строителей выработалось «спортивное» рвение к рекордам высот. Возможно, в этом проявляется некая общечеловеческая устремленность к эстетическому образу «лестницы на небо».

Количество небоскребов превысило 110 000, но оно быстро растет – в Европе, Америке, Африке, Австралии, и особенно Азии, количество строящихся высотных зданий исчисляется ежегодно уже тысячами. Строительство уникальных высоток осуществляется по инициативе правящих элит для демонстрации возросшего уровня жизни, экономического потенциала стран, политических амбиций. По словам Филиппа Джонсона, выдающегося архитектора современности, проектировавшего небоскребы в США: «высотные сооружения – это устремленные к Богу, власти, символы гордости, мы находим их во всех культурах: пирамиды египтян, ацтеков,

пагоды в Китае, храмы Южной Индии, готические соборы... Наши небоскребы возникли в новом экономическом мире, в них отсутствует религиозное чувство. Они обязаны своим происхождением борьбе внутриэкономического мира... Это импульс оказаться «выше всех, ухватиться за звезды»...

Небоскребы означают власть. Современные архитектурно-пространственные и объемно-планировочные решения небоскребов с разнообразной поэтажной конфигурацией, с новой техникой инженерных и подъемно-транспортных коммуникаций требуют переосмысления целесообразности и рентабельности высотного строительства. Архитектурные функциональные и технические решения небоскребов должны соответствовать и их образной значимости при эффективности использования городских территорий, повышая интенсивность использования площадей и рациональную вместимость.

По степени сложности проектирование высотных зданий, а также возведение их превосходят мосты и тоннели, главным образом за счет многократного преобладания высоты над площадью основания, что создает значительные нагрузки на несущие конструкции.

Огромная высота небоскреба приводит к значительно превосходящей типичную для среднеэтажной застройки степени воздействия природных факторов, таких как солнечная радиация и ветровая нагрузка, зачастую превышающая суммарный вес сооружения. Влияние оказывают и общая геологическая ситуация (качество подстилающих грунтов, сейсмическая опасность региона, наличие карстовых разломов), и ряд техногенных факторов (вибрации, шумы, аварии, пожары, диверсионные акты, локальные разрушения). Проектирование высотных зданий – это решение комплекса градостроительных, природно-климатических, геологических, архитектурно-планировочных, конструктивных задач.

### **1.1 Обзор развития высотных зданий**

C древних времен, начиная с Вавилонской башни, египетских пирамид и храмов инков в Мексике, человек стремился построить сооружение, которое превосходило бы другие по высоте и сложности конструкции. Однако высотки стали практичными лишь с появлением надежных и безопасных лифтов, которые перевозят людей и грузы на верхние этажи. В 1852 году Элиш Отис изобрел устройство экстренного торможения, что помогло осуществить давнюю мечту человека о строительстве высотных зданий. К концу XIX века стремительное развитие городов и отход от аграрного уклада жизни привели к небывалому росту городского населения по всему миру. Особенно быстро росли города на восточном побережье Северной Америки за счет притока иммигрантов из Европы. С точки зрения экономики и логистики в таких населенных районах, как Нью-Йорк, было гораздо выгоднее строить ввысь, нежели вширь. Например, Фуллер Билдинг на Манхэттене, более известное как Флатирон Билдинг, было построено в 1902 году; высота этого 21-этажного здания 87 м.

Первые небоскребы удовлетворяли потребность населения растущих городов в офисных и жилых помещениях более высокого качества. В XX веке с приходом электричества, усовершенствованием качества строительной стали, появлением железобетонных конструкций и лифтовых технологий небоскребы стали еще выше. Почти 80 лет назад достигли головокружительной высоты в 320 м, построив Эмпайр Стейт Билдинг в Нью-Йорке. Благодаря этому зданию и его конкуренту

– Крайслер Билдинг, коренным образом изменилось отношение к строительству небоскребов. Однако в связи с началом Великой депрессии, а затем и вступлением большинства стран во Вторую мировую войну, Эмпайр Стейт Билдинг оставалось самым высоким зданием более пяти десятилетий. Это изменилось в 1970-х, отчасти благодаря новаторской работе инженера-конструктора Фазлура Хана и его исключительным проектам Джон Хэнкок Центра и Сирс-Тауэр, которые коренным образом изменили облик Чикаго. В 1980-х эти новые инженерные решения изменили очертания и других городов мира; это время строительства Банка Китая в Гонконге и башен Петрнас в Куала-Лумпуре в Малайзии, и конечно, самого высокого здания на 2017 год, Бурш– Халифа в ОАЭ.

### **1.2 Общие положения по проектированию высотных зданий**

Высотность влияет на выбор формы и объемнопланировочного решения здания независимо от его функционального назначения. Высотные здания проектируют преимущественно башенного типа с компактной центричной формой плана. При этом исходят из требования минимального ограничения инсоляции окружающей застройки.

Радикальное влияние на устойчивость высотного здания оказывают ветровые воздействия, которые могут вызвать резонансное вихревое возбуждение колебаний. Поэтому при отношении высоты здания к его наименьшему поперечному размеру в плане более 7, горизонтальное сечение существенно развивают (до 40х40; 50х50; 40х60) м в зависимости от высоты. Таким образом, площадь этажа в высотных зданиях колеблется в пределах 2-2.5 тыс. кв.м. В целях снижения ветровых

воздействий проектировщики часто выбирают эффективную в аэродинамическом отношении форму здания цилиндрическую (с кругом или эллипсом в плане), пирамидальную или призматическую (с планом в виде квадрата, прямоугольника или треугольника). В целях повышения устойчивости здания прибегают к расширению его сечения к основанию в одном или двух направлениях

Весьма эффективная в аэродинамическом отношении пирамидальная форма башни применяется относительно редко, как по объемно-планировочным, так и по конструктивным соображениям. Она не всегда хорошо согласуется с рядом распространенных конструктивных систем и требует поэтажной смены планировочных решений.

## **1.3 Участки строительства высотных зданий**

Высотное строительство активно набирает обороты в Москве и других крупных городах России, и речь уже идет не о том, быть небоскребам в России или не быть. Вопрос теперь в том, какими они будут. Первые проекты российских высоток показали, что рынок девелоперских и строительных услуг оказался неподготовленным к решению многих задач, связанных со сложным и трудоемким процессом возведения небоскребов.

В Российской империи не было большого количества высоких инженерных сооружений в силу большого количества земельного фонда. И достаточного уровня развития технологий во всех областях строительной индустрии. То же обстоятельство в положении Советского союза и государства его восприемника Российской Федерации не способствовало разработке отечественных строительных норм и правил одновременно с зарубежными в направлении решения насущных архитектурных и технико-экономических задач проектирования и строительства сверхвысотных многофункциональных, офисно-деловых (конторских) и жилых зданий. Логическая цепочка выработки научной базы нормативов строительства небоскребов и правил их применения страдает недостаточной практической обоснованностью. Важнейшим аспектом архитектурного триединства: полезное, прекрасное, прочное, и предметом нормирования является польза. Она предопределяет прибыльность от инвестиций в проектирование и строительство. То, ради чего готовы и сегодня большинство инвесторов заключать договоры на проектирование, строительство и реализацию объектов недвижимости – это общая площадь объекта, цена квадратного метра которой, это приоритетный показатель инвестиционных контрактов и предмет оценки.

На сегодняшний день нормами регламентированы факторы, учитываемые при выборе параметров и функционального назначения участков территории высотного строительства, в их числе:

– визуально–ландшафтный анализ размещения градостроительного объекта для обоснования габаритов застройки;

– анализ возможности геологического риска на основании данных геологических изысканий;

– расчеты пропускной способности транспортной сети с учетом дополнительной нагрузки от объекта с целью исключения перегрузок дорожно-транспортных коммуникаций;

– границы красных линий уличной сети, ограничивающий участок объекта с учетом комплексной транспортной схемы города;

– прогнозная оценка изменения условий аэрации и инженерно-гидрологических условий территории объекта;

– светоклиматические расчеты уровня инсоляции и естественной освещенности;

– расчеты обеспеченности населения на прилегающих территориях озеленением и объектами общественного обслуживания в границах участка высотного образования.

При разработке норм была решена важная социальная задача – нормирование и размещение элементов местного уровня общественного обслуживания для территории участка высотного здания или комплекса. Именно этот вопрос чрезвычайно остро встает перед проектировщиками при размещении высотных зданий в существующей структуре города и отражается на любом бизнес-плане по извлечению прибыли из строительства на участке. В нормах предложено включение элементов обслуживания в структуру высотного объекта и определен порядок расчета их обязательной номенклатуры в зависимости от численности проживающих, работающих в высотном здании. Порядок расчета минимальной обеспеченности в этих элементах определен как для зданий с преобладающей жилой функцией, так и с офисными, административными и другими помещениями.

### **1.4 Классификация**

Многоэтажные здания – это основной тип зданий при застройке городов. В зависимости от административного значения и населенности городов предельная этажность зданий может быть различной. В крупных республиканских центрах высота жилых зданий может составлять до 25–30 этажей и выше 30 – зданий административных.

Термин «многоэтажные», строго говоря, относится к любому зданию высотой в 2 и более этажей. Однако, по ряду соображений, включающих определенные характеристики, противопожарные требования, капитальность и т.п., для удобства этот термин применительно к жилым зданиям условно дифференцирован на подгруппы:

– здания средней этажности (до 5-ти этажей);

– здания многоэтажные (до 16-ти этажей);

– здания повышенной этажности (до 25-30 этажей);

– высотные здания (выше 30 этажей).

Применительно к общественным зданиям, к «высотным» также относят здания выше 30-ти этажей. Применительно к производственным подобная градация отсутствует.

По назначению многоэтажные здания подразделяют на гражданские и производственные. Многоэтажные гражданские здания – это, главным образом, жилые дома, здания гостиниц, общежитий, больниц, а также общественные административные здания, офисы и т.д.

Высотные здания классифицируют по следующим основным признакам:

– функции;

– высоте;

– конструктивным решениям;

– материалам;

– технологии возведения.

Высотные здания относятся к числу наиболее сложных объектов строительства и поэтому основные решения по их проектированию принимаются согласованно международными общественными организациями инженеров и архитекторов на их регулярных симпозиумах. Так была принята общая классификация зданий по их высоте в метрах: до 30 м – повышенной этажности, до 50, 75 и 100 м – соответственно к 1, 2 и 3-ей категориям многоэтажных зданий, свыше 100 м – к высотным.

Внутри группы высотных зданий обычно прибегают к дополнительной рубрикации с градацией высоты в 100 м. При этом количество небоскребов с высотой более 400 м немного более 20, от 200 до 300 м – количест-

во достигает 100, а высота от 100 до 200 м является самой распространенной и количество объектов такой высоты растет непрерывно. Для классификации небоскребов был принят критерий высоты а не этажности поскольку высоты этажей принимаются различными в зависимости от назначения здания и национальных норм проектирования (высоты этажей в гостиницах колеблются от 3 до 3,5 м, в жилых домах – от 2,7 до 3,3 м, в офисах – от 3,3 до 4,5 м). Рамки классификации не являются жесткими и в различных странах варьируются в соответствии со сложившимися традициями и нормами проектирования. В Москве, где практика многоэтажного массового строительства была ориентирована на высоту не более 75 м, складывается тенденция отнесения к высотным зданий высотой уже более 75 м.

Классификация конструктивных решений зданий строится по признаку положенной в их основу конструктивной системы. Традиционные: диафрагмовая (стеновая) и каркасная (рамного типа), и активно внедряющиеся в строительство зданий от 25 до 70 этажей ствольная система (преимущественно в ее каркасноствольном варианте), а для самых высоких зданий – оболочковая.

Конструктивно-технологическая классификация высотных зданий включает три типа строительных систем: с металлическими несущими конструкциями, с монолитными и сборными железобетонными конструкциями.

## **1.5 Влияние конструкций на объемно-планировочное решение высотного здания**

На выбор пропорций высотных башен влияют нормативные ограничения горизонтальных перемещений

верха здания с учетом крена фундамента в зависимости от высоты здания (Н). Они должны составлять для зданий высотой не более 150 м не более 1/500Н, свыше 250 – 1/1000Н, для промежуточных высот – по интерполяции. Концептуальное проектирование имеет важное значение в надежности конструкций. При определении сейсмостойкости конструктивной схемы необходимо учитывать форму, симметричность, монолитность и т.д., правильно оценивать уровень нагрузки конструкции, жесткость и способность к пластичности при сейсмических воздействиях.

Инженеры-конструкторы прежде всего сталкиваются с вопросом о том, как выбрать лучшую схему, удовлетворяющую всем условиям проектирования. Задача руководителя проекта на раннем этапе проектирования решить задачу взаимодействия архитектора и инженера-конструктора для выбора наиболее рациональной формы здания и внутреннего пространства. Конструктивная несимметричность здания приводит к снижению сейсмостойкости конструкции. Если это не учесть, могут возникнуть непредвиденные повреждения или обрушения. Благодаря опыту многих стран определен критерий концептуального проектирования.

Характерные значимые черты:

1. При расположении в плоскости предпочтительнее правильные, симметричные формы, которые имеют достаточную монолитность. Разница длины здания L и выступа l не должна быть слишком большой. Наиболее благоприятные формы планов высотных зданий симметричные, равномерные, без значительных изменений по одной из координат. Расположение конструкций должно снижать кручение. Общая площадь отверстий в перекрытии не должна превышать 30% от площади перекрытий; размер отверстия в перекрытии не должен быть больше половины ширины перекрытия.

2. Вертикальная жесткость конструкции должна изменяться постепенно и в нижней части иметь максимальное значение. Вертикальная жесткость этажа должна быть не меньше 70% жесткости следующего верхнего этажа, или не меньше 80% средней величины вертикальных жесткостей трех верхних этажей.

Вертикальные элементы конструкции, оказывающие сопротивление горизонтальным силам, должны соединять между собой верхние и нижние элементы. Когда отношение между высотами Н1 и Н больше 0,2, горизонтальная величина В1 должна быть больше В в 0,75 раз. Когда верхние этажи выступают относительно нижних, горизонтальная величина В должна превышать В1 в 0,9 раза.

Высотные здания значительно дороже многоэтажных или зданий повышенной этажности. При этом на их удорожание помимо более дорогого решения подземной части, усиления основания и более дорогих несущих конструкций влияет еще целый ряд факторов, отражающихся на объемно-планировочном решении высотных зданий и приводящих к увеличению их стоимости. Эти факторы:

1. Частичная утрата рабочих площадей высотных зданий (с соответствующим удорожанием) из-за размещения в их объеме горизонтальных несущих конструкций (ростверков, консолей), занимающих пространство целых отдельных этажей;

2. Затраты в 20–30% кубатуры здания на размещение вертикального транспорта и его обслуживание (лифтовые шахты, лифтовые холлы, машинные отделения);

3. Устройство технических этажей для размещения инженерного оборудования (насосных станций, зональных элементов внутреннего теплоснабжения, вентиляционных систем, элементов хозяйственно-питьевого и пожарного водоснабжения);

4) Устройство горизонтальных пожарных отсеков для временного пребывания населения небоскреба.

5) Устройство горизонтальных жесткостных конструкций (ростверков) необходимо для обеспечения совместности перемещений всех вертикальных несущих элементов. Для размещения ростверковых конструкций обычно отводятся горизонтальные прослойки зданий высотой в этаж, исключающие их использование по прямому функциональному назначению. Шаг ростверков по высоте составляет 15–20 этажей. Образуемую при этом несущую систему иногда называют конструкцией «по принципу бамбука».

6) таких же утрат внутреннего пространства требуют консольно-ствольные или консольно-подвесные конструктивные системы для размещения их основных горизонтальных несущих конструкций.

Обеспечение пожарной безопасности в высотных зданиях является одной из ведущих проблем проектирования. Ее достигают устройством противопожарных отсеков, их зон, применением несгораемых конструкций с высокими пределами огнестойкости, устройством незадымляемых лестниц и лифтовых шахт, специальных систем дымоудаления, пожарной автоматики, спринклерных установок и пр. Здание членят на вертикальные и горизонтальные пожарные отсеки: по вертикали – противопожарными перекрытиями; по горизонтали – стенами. Предел огнестойкости противопожарных преград должен по МГСН 4.19 – 2005 составлять в зданиях высотой до 100 м – 3 ч; более 100 м – 4 ч. Высоту пожарного отсека в жилых домах назначают не более 50 м, в офисах – 90 м. Наибольшая площадь пожарного отсека составляет в высотных жилых домах – 2000 кв. м, в гостиницах – 1500 кв. м, в офисах 2500 кв. м. С учетом отмеченных ранее характерных величин планов этажей башенного высотного здания деление на пожарные отсеки по горизонтали становится неактуальным. Наиболее существенно деление на отсеки по высоте здания, влияющее на его объемнопланировочное решение в связи с необходимостью уст-

**14** 

ройства противопожарных зон безопасности в виде помещений для временного пребывания людей (до окончательной эвакуации из здания). Зоны безопасности вычленяют противопожарными стенами и перекрытиями с тамбурами на входах, обеспеченными приточной вентиляцией. Эвакуационные лестницы в зданиях проектируют незадымляемыми, преимущественно по типу Н2 – с обеспечением незадымляемости инженерными средствами: подачей наружного воздуха в лестничные клетки и ведущие к ним тамбур-шлюзы за счет приточной вентиляции с подпором.

Все рассмотренные особенности инженерноконструктивных решений высотных зданий в совокупности приводят к снижению экономичности их объемно-планировочных решений. Чтобы это снижение было минимальным, при проектировании стремятся предусматривать, по возможности, единые отметки членения зданий по высоте техническими этажами и совмещать в общем пространстве размещение ростверковых и других горизонтальных несущих конструкций, помещений зон противопожарной безопасности, размещение зонного инженерного оборудования, а также границ зон лифтового обслуживания.

### **1.6 Зависимость объемно-планировочного решения от функционального назначения высотного здания**

Помимо общих особенностей проектирования высотных зданий, радикальное влияние на их объемнопланировочные решения оказывает их функциональная принадлежность: офис, гостиница, жилой дом, многофункциональный комплекс.

Рассмотрение международного опыта свидетельствует о преимущественном формировании одно- или би-

функциональных (офисы, гостиницы) высотных зданий. Многофункциональное решение встречается преимущественно в единичных предельно высоких зданиях.

Жилые высотные здания строят редко, главным образом из-за несовпадения функциональных (малая ширина корпуса по требованиям естественной освещенности всех комнат) и конструктивных (развитие ширины корпуса для обеспечения устойчивости небоскреба) требований к их габаритам. Период относительно широкого строительства особо высоких (более 60-ти этажей жилых домов и комплексов в практике США завершен к концу 1960-х г., а в Европе – 1970-х гг).

Наиболее динамичным было развитие объемнопланировочных решений самого распространенного типа высотных зданий – офисов: от коридорной структуры к «ландшафтному бюро», к комбинированной системе и, наконец, к «экологически чистому» решению атриумных зданий. Последние заслуживают наибольшего внимания отечественных проектировщиков.

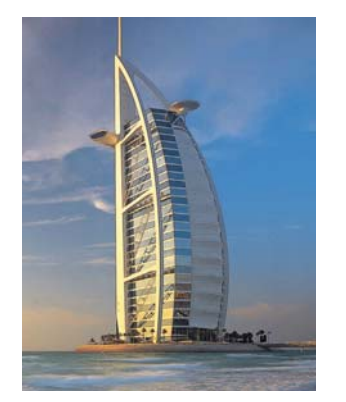

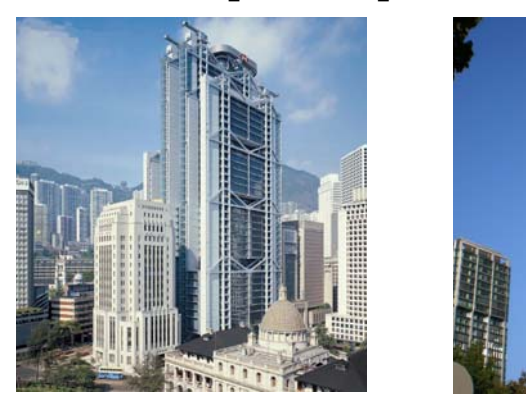

Рисунок 1.1 – Высотные здания

#### **Контрольные вопросы**

- 1. Какие здания относятся к высотным?
- 2. В чем особенности по выбору участка для строительства высотного здания?
- 3. Какое здание является самым высоким в мире в настоящий момент?
- 4. Для чего устраивают междуэтажные ростверки в высотных зданиях?

## **2.1 Общие требования для высотных зданий**

Высотные здания и комплексы следует относить к I-му уровню ответственности согласно ГОСТ 27751. Коэффициент надежности по ответственности следует принимать для надземных частей зданий равным 1,1 – при высоте от 75 до 100 м; 1,15 – от 100 до 125 м; 1,2 – от 125 до 150 м. Нагрузочный эффект (внутренние силы и перемещения конструкций и оснований, вызываемые нагрузками и воздействиями) следует принимать с учетом коэффициента надежности по ответственности.

Предельное горизонтальное перемещение верха здания без учета горизонтальных нагрузок не должно превышать 1/1000 высоты здания при расчете по деформированной схеме здания в целом.

При проектировании высотных зданий необходимо обеспечить комфортность проживания и пребывания в них посетителей, сотрудников и обслуживающего персонала при пульсационном действии ветровой нагрузки. Ускорения колебаний перекрытий зданий от пульсационной составляющей ветровой нагрузки, определяемые с коэффициентом надежности по нагрузке  $\gamma_f = 0.7$ , не должны превышать 0,08 м/с2. Для снижения уровня колебаний здания должна быть увеличена общая жесткость здания или применены гасители колебаний.

Горизонтальная жесткость здания во всех направлениях должна обеспечивать устойчивость и восприятие сейсмических и ветровых нагрузок.

Для контроля за состоянием конструкций высотных зданий необходимо во время строительства и эксплуатации проводить мониторинг состояния конструкций. Приборы и программы мониторинга назначаются для каждого здания индивидуально.

### **Требования к конструктивным элементам**

Для строительства высотных зданий следует применять железобетонные и металлические конструкции.

Конструктивная схема здания должна обладать жесткостью соответствующей требованиям. Элементами, обеспечивающими пространственную жесткость, могут быть системы перекрестных внутренних стен, каркасная система с ядрами и диафрагмами жесткости, оболочечная система с несущими наружными стенами. Конструктивная схема должна обеспечивать равномерное перераспределение нагрузок на несущие конструкции, в основном, за счет симметричного расположения элементов жесткости.

Назначение геометрических и конструктивных параметров несущих конструкций здания следует производить на основе статических и динамических расчетов. При этом размеры сечений, а также конструктивные решения отдельных элементов следует назначать в соответствии с требованиями пожарной безопасности.

Внутренними вертикальными несущими конструкциями высотных зданий, в зависимости от принятой конструктивной системы, могут быть колонны каркаса, стены лестнично-лифтового ствола, поперечные и продольные внутренние стены с пилонами.

Площадь ядра жесткости (площадь внутри контура стен ядра) должна, быть не меньше 20% площади этажа. Толщина стен, а также несущих простенков стеновых диафрагм жесткости может выполняться переменной по высоте здания. Для нагруженных конструкций внутренних опор подземных и первых этажей здания рекомендуется применять высокомарочный и самонапряженный бетон.

При применении стальных конструкций следует предусматривать их огнезащиту в соответствии с требованиями огнестойкости и долговечности.

Несущие конструкции перекрытий рекомендуется выполнять плоскими безбалочными или ребристыми из монолитного железобетона.

Конструктивные решения перекрытий (размеры сечения и армирование) следует уточнять расчетом в зависимости от расстояния между вертикальными опорами, вида опирания и типа перекрытий, а также с учетом обеспечения необходимого предела их огнестойкости.

Для обеспечения требуемой огнестойкости перекрытий следует применять конструктивное армирование пролетов плит в верхней зоне.

При расчете несущих конструкций следует учитывать дополнительные усилия, возникающие вследствие разности вертикальных деформаций в близкорасположенных, стенах и колоннах.

Конструкция перекрытия совместно с полом должна обеспечивать требования по звукоизоляции от воздушного и ударного шума.

Гибкость колонн и гибкость стен из плоскости (отношение lo/i, где lo - расчетная длина, i – радиус инерции поперечного сечения) следует принимать не более 60.

Устройство осадочных швов в высотных зданиях не допускается. Рекомендуется проектировать высотные здания преимущественно башенного типа.

В несущих конструкциях – колоннах, стенах, ядрах жесткости и перекрытиях следует применять бетон класса не менее В30. Для уменьшения размеров поперечного сечения колонн и количества арматуры рекомендуется применять высокопрочный бетон класса до В60.

Для несущих железобетонных конструкций рекомендуется применять стержневую арматуру класса A-III (ГОСТ 5781), А400С и А500С, а также жесткую арматуру. В качестве жесткой арматуры следует применять прокатные стальные профили (двутавры, в том числе широкополочные, швеллеры, уголки, трубы), сварные стальные элементы коробчатого сечения.

Железобетонные конструкции с жесткой арматурой применяются, в основном, для колонн в тех случаях, когда их несущая способность при гибкой арматуре и ограниченной площади сечения оказывается недостаточной, а также в отдельных случаях для стен, ядер жесткости и плит перекрытий.

Толщину защитного слоя бетона рабочей арматуры следует принимать:

– при гибкой арматуре не менее диаметра арматуры и не менее 25 мм, для несущих конструкций здания не менее 60 мм;

– при жесткой арматуре, не менее 60 мм с армированием штукатурной сеткой.

Коэффициент армирования следует принимать:

– в колоннах с гибкой арматурой не менее 1% и не более 7%;

– в стенах и ядрах жесткости не менее 0,5%;

– в плитах не менее  $0,25%$ .

**20** 

#### **Нагрузки и воздействия**

Нормативные значения равномерно распределенных нагрузок на плиты перекрытий, лестницы и покрытия высотных зданий следует принимать на основании СНиП 2.01.07 (таблица 3).

Нагрузки на технические этажи, помещения для складов материалов, автостоянок, а также нагрузки от инженерного оборудования следует принимать по технологическим заданиям.

Значения равномерно-распределенных временных нагрузок (при отсутствии технологического задания) следует, принимать:

– для технических этажей не менее 10 кПа  $(1000 \text{ Kpc/m}^2);$ 

– для автостоянок не менее 5 кПа (500 кгс/м<sup>2</sup>);

– для складских помещений не менее 5 кПа (500 кгс/м2);

– на конструкции стилобатов от пожарной машины не менее 30 кПа (3000 кгс/м<sup>2</sup>), в виде нагрузок – особая;

– для карнизов не менее 1,4 кПа (140 кгс/м<sup>2</sup>).

При расчете высотных зданий на основное сочетание нагрузок, включающее постоянные и одну временную нагрузку (кратковременную с полным нормативным значением), понижающие коэффициенты согласно 3.8 и 3.9 СНиП 2.01.07 вводить не следует.

Расчетные значения снеговой нагрузки следует принимать по СНиП 2.01.07 (таблица 4\*).

При расчете плит покрытий по первому предельному состоянию необходимо учитывать кратковременную нагрузку от аварийно-спасательной кабины вертолета массой 2500 кг (на четыре опоры) с динамическим коэффициентом не менее 2,0 (уточняется специальным расчетом).

При расчете высотных зданий на воздействие ветра, ветровую нагрузку следует принимать по СНиП 2.01.07 с использованием данных, полученных по результатам физического моделирования в аэродинамической трубе при учете, в том числе, рельефа местности и окружающей застройки.

Следует учитывать температурные воздействия на здание, находящееся в процессе строительства, и на законченное здание, если в конструкциях не учтены требования нормативных документов по устройству температурных швов.

### **Требования к расчету**

Расчет несущих конструкций следует производить с использованием сертифицированных программных комплексов. Расчетные модели, как правило, должны быть решены в пространственной постановке с учетом работы фундаментов. При необходимости, следует учитывать работу отдельных конструкций в условиях геометрической и физической нелинейности. Расчеты следует выполнять не менее, чем по двум сертифицированным, независимо разработанным расчетным программам с использованием разных расчетных моделей. В качестве поверочных можно использовать расчеты по упрощенным моделям (для сопоставления результатов).

Расчет несущих конструкций – надземных, подземных и фундаментов - следует производить как для законченного, так и для строящегося здания, принимая расчетные схемы, отвечающие разным этапам возведения.

При расчете устойчивости здания на опрокидывание и сдвиг следует рассматривать его конструктивную систему как жесткое недеформируемое тело.

Для высотных зданий следует выполнять расчет устойчивости здания. В расчетах должны быть найдены не менее трех первых форм потери общей устойчивости с обязательным определением крутильной формы.

Расчет устойчивости навесных ограждающих конструкций, витражей и рекламы от воздействия ветровых нагрузок следует производить с учетом коэффициента надежности по нагрузке 2,0.

### **Требования к ограждающим конструкциям**

Наружные стены в высотных зданиях, помимо предъявляемых к ним общих требований в соответствии с действующими нормативными документами, должны:

– воспринимать значительные и существенно изменяющиеся по высоте ветровые нагрузки, в том числе их пульсационную составляющую, в соответствии с разделом 6 СНиП 2.01.07;

– соответствовать дифференцированным требованиям к уровню теплозащиты наружных стен;

– соответствовать повышенным требованиям к огнестойкости в зданиях высотой более 100 м;

– отвечать особым эксплуатационным требованиям, связанным с обслуживанием и ремонтом фасадов высотных зданий.

В проектах высотных зданий необходимо предусматривать мероприятия по обеспечению ремонтопригодности фасадов, устройства для их чистки и мытья светопрозрачных ограждений.

Применение фасадных вентилируемых систем разрешается только при наличии соответствующих сертификатов и технического свидетельства (содержащего прочностные характеристики конструкции фасада,

обеспечивающие возможность их использования для высотных зданий).

Узлы крепления навесных наружных стен (или наружных слоев несущих стен) к несущим конструкциям здания должны обеспечивать свободные деформации стен при температурно-влажностных воздействиях и исключать передачу усилий от несущих конструкций на навесные.

Крепления навесных наружных стен к несущим конструкциям здания следует выполнять преимущественно на резьбовых соединениях.

В железобетонных наружных стенах для ограждающих слоев следует применять тяжелый по ГОСТ 26633 или легкий конструкционный по ГОСТ 25820 бетоны класса не ниже В25, при этом наружный слой – класса не ниже F150 по морозостойкости.

Конструкции окон и витражей должны рассчитываться по прочности и деформативности на действие вертикальных и ветровых нагрузок, а их крепления к несущим конструкциям – на ветровые нагрузки. Значение ветровой нагрузки принимается по уровню верхнего этажа.

Жесткость конструктивных элементов окон и витражей при расчете на ветровую нагрузку должна соответствовать требованиям ГОСТ 23166 и СНиП 2.01.07. Толщина стекол должна приниматься по ГОСТ 23166 в зависимости от площади, соотношения сторон поля остекления и значения ветровой нагрузки. Конструкции окон и витражей и характеристики стекол должны обеспечивать их безопасную эксплуатацию.

Конструкция крепления элементов витражей должна обеспечивать их свободные деформации при температурных воздействиях.

#### **Требования к защите конструкций**

При проектировании высотных зданий следует предусматривать мероприятия, обеспечивающие защиту конструкций и здания в целом от прогрессирующего обрушения. Локальные разрушения не должны приводить к прогрессирующему обрушению конструкций, но в отдельных элементах допускается развитие пластических деформаций.

Долговечность металлических элементов конструкций должна быть обеспечена защитой их от коррозии согласно СНиП 3.04.03. Коррозионная стойкость стальных конструкций должна обеспечиваться выполнением требований СНиП 2.03.11.

Гибкие металлические связи (при их наличии) в наружных ограждениях должны выполняться из коррозионностойкой стали по ГОСТ 5632 с расчетным сроком службы не менее проектного срока службы наружного ограждения.

Закладные детали и соединительные элементы необходимо защищать от коррозии путем замоноличивания бетоном класса не ниже проектного класса бетона несущих конструкций здания или оштукатуривания высокопрочным раствором по тканям и арматурным сеткам.

Защита зданий от прямых ударов молнии и вторичных ее проявлений должна выполняться в соответствии с СО 153-34.21.122.

## **2.2 Расчет неразрезной балки**

В настоящем разделе представлена методика упругого расчета неразрезной балки, которая также может

быть использована для расчета статически определимых балок. Рассмотрены вопросы построения огибающих эпюр и линий влияния, как в статически определимых, так и в статически неопределимых балках. Приведенные методики могут быть использованы при выполнении при расчете реальных конструкций по нормативным методикам.

При изложении методики предполагалось, что читатель уже знаком с основами работы в ПК STARK\_ES.

### *2.2.1 Построение огибающих эпюр внутренних усилий*

#### **Постановка задачи**

Рассмотрим последовательность статического расчета неразрезной четырех- пролетной балки (рисунок 2.1).

Балка имеет равные пролеты, длиной l = 12 м каждый. Для достижения необходимой полноты информации разбиваем каждый пролет балки на 4 участка. Всего балка содержит 16 стержней и 17 узлов (рисунок 2.1).

Балка имеет постоянное сечение, которое в начале расчета неизвестно. Так параметры сечения не влияют на значение усилий в стержнях, то на первом этапе параметры сечения задаем ориентировочно:

– площадь  $A = 0.01$  м<sup>2</sup>;

– момент инерции I = 0,001 м<sup>4</sup>;

– модуль упругости материала Е = 2,0·108 кПа;

– модуль сдвига G = 8,0·107 кПа.

В дальнейшем параметры сечения будут уточнены.

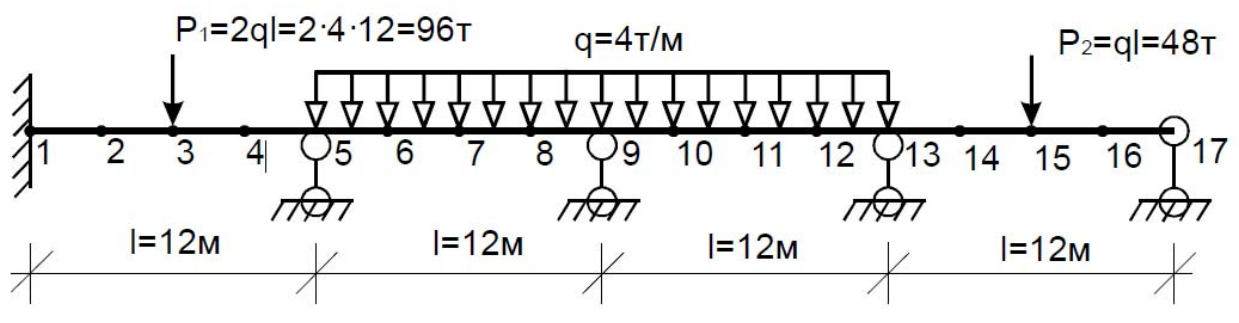

Рисунок 2.1 – Расчетная схема неразрезной балки

На балку действуют:

– постоянные нагрузки (рисунок 2.1);

– временная нагрузка интенсивностью 20 кН/м.

Требуется получить огибающие эпюры моментов.

### *Формирование геометрической модели*

В STARK\_ES создаем новый проект, выбрав команду **Проект** – **Создать**.

В появившемся окне (рисунок 2.2) задаем тип проекта (FEA-проект) и выбираем опцию **Создать в корневой директории \ StarkPrj**. Далее необходимо ввести имя файла (например, BALKA), имя проекта (имя каталога, в котором будут храниться файлы проекта) и имя исполнителя (своя фамилия). В имени проекта рекомендуется использовать свою фамилию. Это облегчит поиск своих данных на жестком диске.

Заданная балка представляет собой плоскую систему. Ее геометрическую модель удобно формировать в плоскости XY. Для отображения проекции XY необходимо в окне просмотра (правый верхний угол экрана) выбрать режим **XY**.

Так как в расчете рассматривается балка, как конструкция, состоящая из участков одинаковой длины, то геометрию балки удобно задать в виде одного стержня, а затем его поделить на необходимое количество стержней.

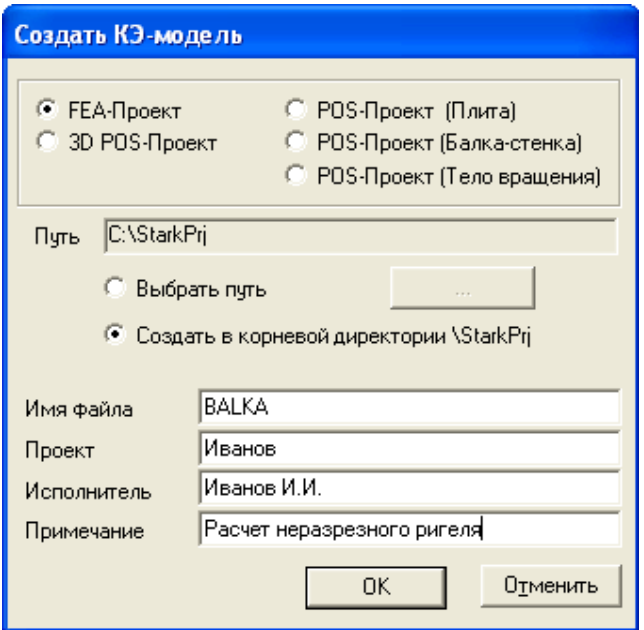

Рисунок 2.2 – Окно параметров нового проекта

В главном меню программы выбираем **Геометрия – Элементы: установить**. В окне выбора включаем переключатель **2D-стержни**. После этого в окне редактора (область в правом нижнем углу экрана) указываем координаты двух узлов – начального (0, 0, 0) и конечного (48, 0, 0). Здесь 48 – суммарная длина балки.

На экране появится часть геометрической модели балки. Для отображения всей балки (рисунок 2.3а) нужно нажать на клавишу «0». Также для дальнейшей работы удобно включить отображение узлов (кнопка  $\boxplus$ ).

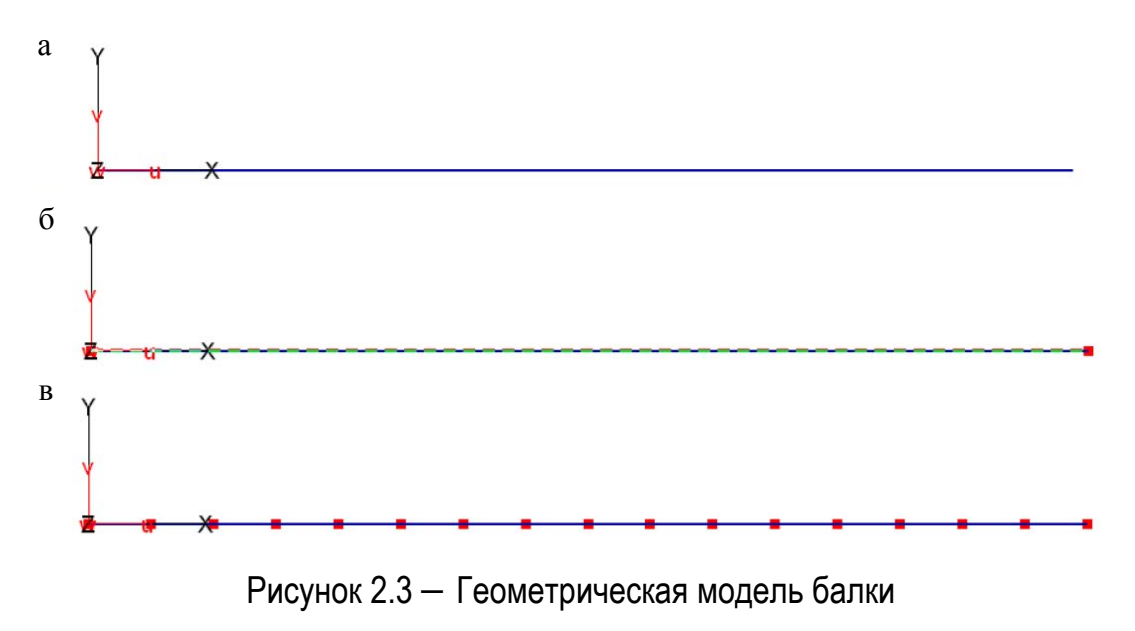

Выполним деление стержня. Заданная балка имеет 16 участков (4 пролета по 4 участка), т.е. необходимо выполнить 15 делений. Выберем в главном меню программы **Геометрия – Делить стержни**. Указываем количество делений – 15, отмечаем на схеме стержень (рисунок 2.3б) и нажимаем кнопку **Старт**. На схеме появятся дополнительные узлы (рисунок 2.3в).

Сохраним геометрическую модель рамы, нажав на кнопку  $\blacksquare$ . Появится окно с сообщением о том, что в проекте имеются элементы с незаданными материалами. Продолжаем, выбрав ответ **Да**. После чего в окне **Сохранить как** сохраняем проект под ранее заданным именем.

#### *Назначение характеристик материала*

Для назначения характеристик материала в главном меню программы выбираем **Редактировать – Материалы -установить**. В окне ввода включаем кнопку 2D-стержни. Для назначения нового материала на планке переключателей нажимаем кнопку **Новый материал**.

В появившемся окне **Новый материал** (рисунок 2.4) устанавливаем заданные жесткостные характеристики в соответствии заданием:

– площадь **A** = 0,01 м2 (вводим 0.01);

– момент инерции **I** = 0,001 м4 (вводим 0.001);

– модуль упругости материала **Е** = 2,0·108 кПа (вводим 2.0e+08);

– модуль сдвига **G** = 8,0·107 кПа (вводим 8.0e+07);

– сдвиговая площадь **Aq** = 0 (сдвиговые деформации не учитываем);

– плотность материала **Rho** = 0 (выполняем расчет без учета собственного веса).

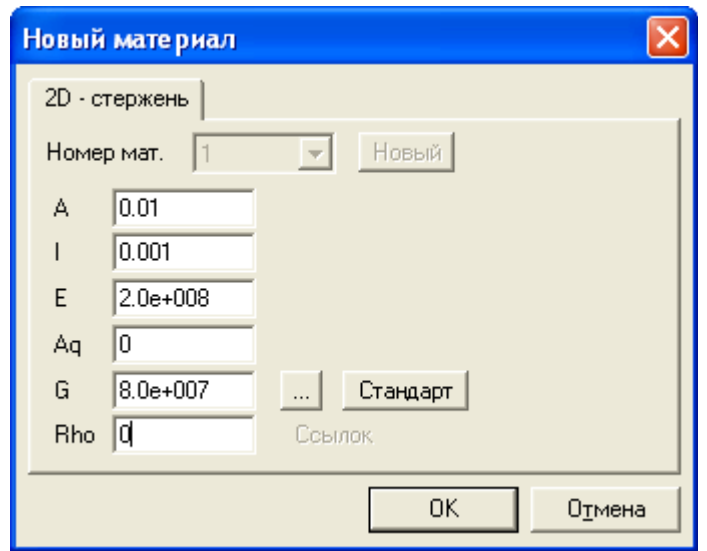

Рисунок 2.4 – Назначение характеристик материала

После назначения материалов необходимо на схеме выбрать все стержневые элементы. Элементы будут отмечены номером 1.

#### *Установка опор*

Для установки связей в главном меню программы выбираем **Редактировать – Связи – Опорные закрепления – Узловые опоры: -установить**. В окне выбора устанавливаем глобальную систему координат (ГСК). Для назначения заделки включаем линейные направления X, Y и угловое направление Rz . Отмечаем крайний левый узел, соответствующие заделки (рисунки 2.1, 2.5). Остальные опоры являются шарнирно подвижными. Для их назначения отключаем направления связей X и Rz, оставив включенным только вертикальное направление опорных закреплений Y. Проверяем правильность назначения опорных закреплений, нажав на кнопку . В общем случае балка может содержать шарниры.

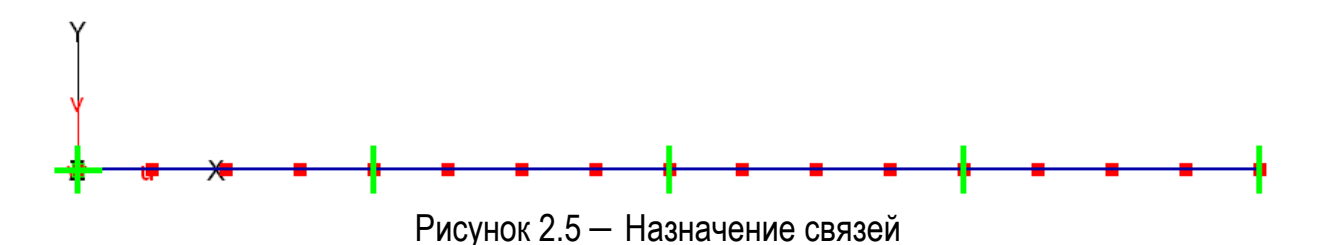

#### *Назначение нагрузок*

Задаем для заданной системы пять нагружений: одно постоянное и четыре временных, каждая из которых действует только на один пролет (рисунок 2.6). Нагрузки в ПК STARK\_ES задаются в килоньютонах.

Постоянная нагрузка состоит из сосредоточенных сил и распределенной нагрузки. Для назначения сосредоточенных сил в главном меню программы выбираем **Нагрузки – Узловые – Силы и моменты: установить**. В окне выбора устанавливаем **Нагружение 1**, глобальную систему координат (**ГСК**) и направление силы **Py** (**Px** и **Mz** отключаем). Щелкаем по окну редактора (область в правом нижнем углу со значениями сил) и указываем в нем значение сосредоточенной силы Py = –960 постоянной нагрузки со знаком минус (знак «–» указывает» на то, что сила действует против оси y). Отмечаем на схеме соответствующий узел (рисунки 2.1, 2.6а). На экране появится сосредоточенная сила Py = –960. Для назначения силы Py = –480 снова щелкаем по окну редактора и указываем в нем новое значение, а затем указываем на схеме положение этой силы.

Для назначения распределенных нагрузок в главном меню программы выбираем **Нагрузки – Элементные – Равномерно распределенные: -установить**. В окне выбора устанавливаем **Нагружение 1**, глобальную систему координат (**ГСК**) и направление нагрузки **Qy/s**  (**Qx/r** отключаем). Щелкаем по окну редактора и указываем в нем значение нагрузки Qy = –40. Отмечаем на схеме все горизонтальные стержни второго и третьего участков (рисунки 2.1, 2.6а). На экране появится распределенная нагрузка Qy = –40.

**31** 

Временную нагрузку, действующую на первый пролет, задаем во втором нагружении. Для это щелкаем по надписи **Нагружение 1** и задаем номер нагружения – 2. После этого задаем значение временной нагрузки Qy = –20 и указываем стержни первого пролета (рисунок 2.6б). Аналогично задаем временные нагрузки в нагружениях 3-5.

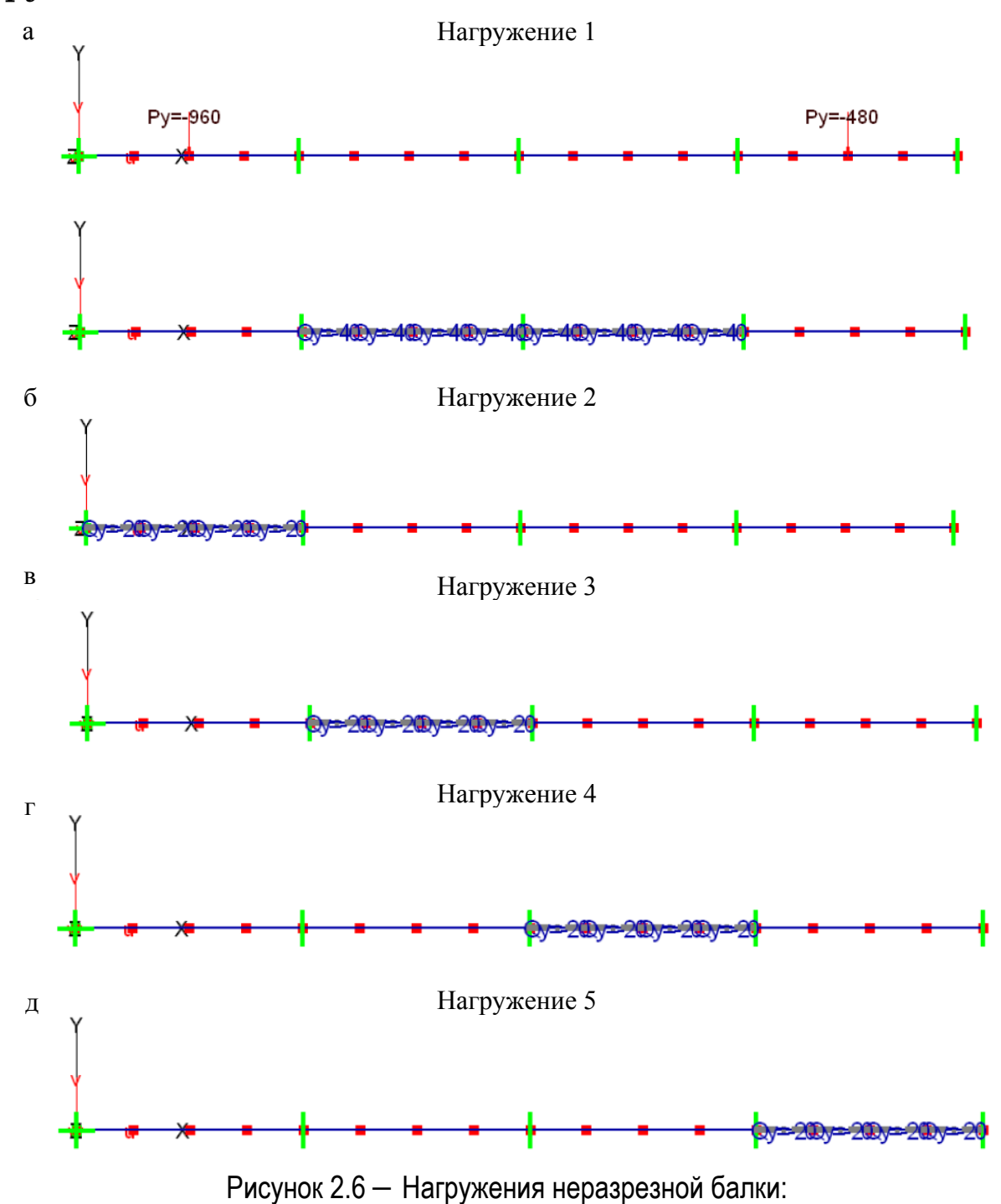

а – постоянное нагружение (g); б–д – временные нагружения (v<sub>1</sub>-v<sub>4</sub>)

### *Выполнение линейного расчета и анализ результатов*

Для выполнения расчета в главном меню программы вызываем команду **Расчет – Общий**. В появившемся окне выбираем тип расчета **– Статический расчет**. Нажимаем кнопку **ОК**.

После выполнения расчета открываем текущий проект.

STARK\_ES формирует результаты расчета для комбинаций нагружений. Поэтому необходимо сформировать комбинации, количество которых должно соответствовать количеству нагружений. Для этого в главном меню программы выбираем **Комбинации**. В появившемся окне задаем пять комбинаций, нажимая кнопку **Новая**. В каждой комбинации назначаем единичный коэффициент только для одного соответствующего нагружения: в первой комбинации указываем 1 для первого нагружения, во второй – для второго и т.д. (рисунок 2.7, а).

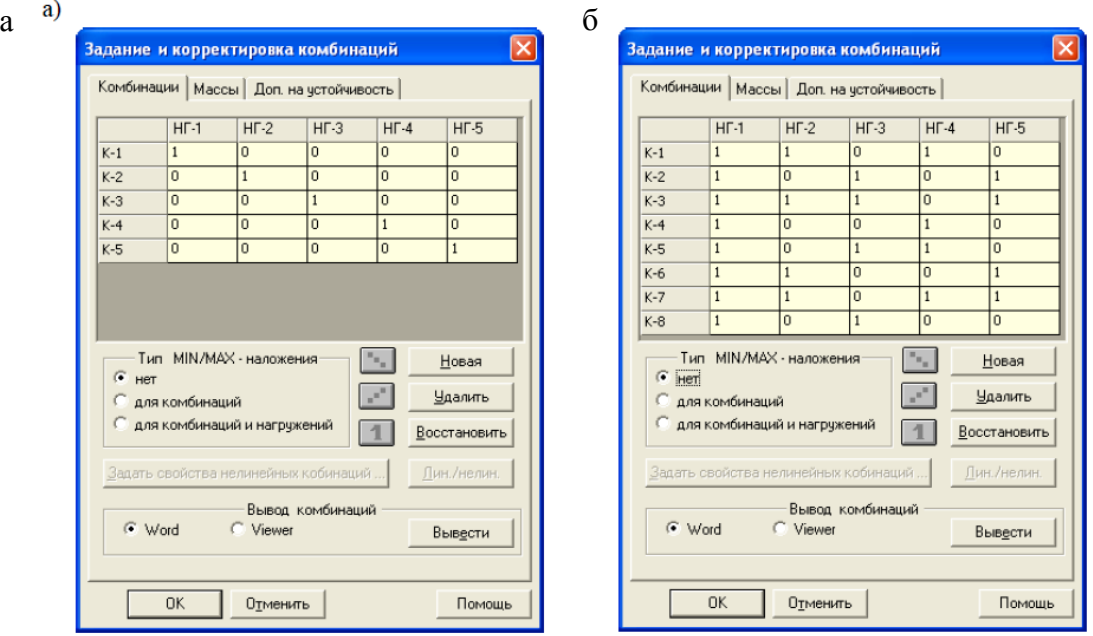

Рисунок 2.7 – Нагружения неразрезной балки: а – по нагружениям; б – по опасным сочетаниям

Выводим на экран эпюры изгибающих моментов для каждой комбинации нагружений (рисунок 2.9). Для этого в главном меню программы выберем **Результаты – Графика**. В появившемся окне нужно выбрать **Усилия в стержнях** и нажать кнопку **ОК**. После этого в меню выбора отмечаем усилие **М**. На экране появится эпюра изгибающих моментов М для первой комбинации нагружений (рисунок 2.8).

По полученным эпюрам найдем максимальные и минимальные значения в каждом сечении балки (таблица 2.1). Расчетные усилия получаем суммированием усилия от постоянной нагрузки и усилий от временных нагрузок с одинаковыми знаками. По найденным значениям строим огибающую эпюру моментов (рисунок 2.9).

| Сечение        | Постоянное<br>нагружение (g)<br>$M_{\text{mocr}}$ , $KH \cdot M$ | Временные нагружения (v <sub>1</sub> -v <sub>4</sub> ) |                              |                  |                     | Расчетные нагружения |                       |                       |                 |
|----------------|------------------------------------------------------------------|--------------------------------------------------------|------------------------------|------------------|---------------------|----------------------|-----------------------|-----------------------|-----------------|
|                |                                                                  | $M^1_{\text{bp}}$ ,                                    | $M_{\texttt{\tiny{Bp}}}^2$ , | $M_{\rm bp}^3$ , | $M_{\text{sp}}^4$ , | $M_{min}$ ,<br>кН∙м  | Сочета-               | $M_{\rm max}$<br>кН∙м | Сочета-         |
|                |                                                                  |                                                        |                              |                  |                     |                      | ние                   |                       | ние             |
|                |                                                                  | кН∙м                                                   | кН∙м                         | кН∙м             | кН∙м                |                      | нагрузок              |                       | нагрузок        |
|                | $-1681,8$                                                        | $-303,7$                                               | 81,5                         | $-22,2$          | 7,4                 | $-2007,7$            | $g+v_1+v_3$           | $-1592,9$             | $g+v_2+v_4$     |
| $\overline{2}$ | $-59,1$                                                          | 14,3                                                   | 20,3                         | $-5,5$           | 1,8                 | $-64,6$              | $g+v_3$               | $-22,7$               | $g+v_1+v_2+v_4$ |
| 3              | 1563,7                                                           | 152,4                                                  | $-40,9$                      | 11,1             | $-3,7$              | 1519,1               | $g+v_2+v_4$           | 1727,2                | $g+v_1+v_3$     |
| 4              | 306,4                                                            | 110,4                                                  | $-102,1$                     | 27,8             | $-9,3$              | 195,0                | $g+v_2+v_4$           | 444,6                 | $g+v_1+v_3$     |
| 5              | $-950,9$                                                         | $-111,5$                                               | $-163,2$                     | 44,5             | $-14,8$             | $-1240,4$            | $g+v_1+v_2+v_4$       | $-906,4$              | $g+v_3$         |
| 6              | $-241,8$                                                         | $-76,2$                                                | 110,5                        | $-5,6$           | 1,9                 | $-323,6$             | $g+v_1+v_3$           | $-129,4$              | $g+v_2+v_4$     |
| 7              | 107,3                                                            | $-40,9$                                                | 204,2                        | $-55,7$          | 18,6                | 10,7                 | $g+v_1+v_3$           | 330,1                 | $g+v_2+v_4$     |
| 8              | 96,4                                                             | $-5,6$                                                 | 117,8                        | $-105,8$         | 35,2                | $-15,0$              | $g+v_1+v_3$           | 249,4                 | $g+v_2+v_4$     |
| 9              | $-274,5$                                                         | 29,7                                                   | $-148,5$                     | $-155,9$         | 51,9                | $-578,9$             | $g+v_2+v_3$           | $-192,9$              | $g+v_1+v_4$     |
| 10             | 126,3                                                            | 20,4                                                   | $-102,1$                     | 117,9            | $-9,3$              | 14.9                 | $g+v_2+v_4$           | 264,6                 | $g+v_1+v_3$     |
| 11             | 167,1                                                            | 11,1                                                   | $-55,7$                      | 211,6            | $-70,5$             | 40,9                 | $g + v_2 + v_4$       | 389,8                 | $g+v_1+v_3$     |
| 12             | $-152,1$                                                         | 1,9                                                    | $-9,3$                       | 125,3            | $-131,7$            | $-293,1$             | $g+v_2+v_4$           | $-24,9$               | $g+v_1+v_3$     |
| 13             | $-831,3$                                                         | $-7,4$                                                 | 37,1                         | $-141,0$         | $-193,0$            | $-1172,7$            | $g + v_1 + v_3 + v_4$ | $-794,2$              | $g+v_2$         |
| 14             | 96,5                                                             | $-5,6$                                                 | 27,8                         | $-105,8$         | 125,3               | $-14,9$              | $g+v_1+v_3$           | 249,6                 | $g+v_2+v_4$     |
| 15             | 1024.3                                                           | $-3,7$                                                 | 18,6                         | $-70,5$          | 263,5               | 950,1                | $g+v_1+v_3$           | 1306,4                | $g+v_2+v_4$     |
| 16             | 512,2                                                            | $-1,9$                                                 | 9,3                          | $-35,3$          | 221,8               | 475,0                | $g+v_1+v_3$           | 743,3                 | $g+v_2+v_4$     |
| 17             | $_{0,0}$                                                         | $_{0,0}$                                               | 0,0                          | $_{0,0}$         | $_{0,0}$            | $\bf{0}$             |                       | $\overline{0}$        |                 |

Таблица 2.1 – Вычисление изгибающих моментов в расчетных сечениях ригеля

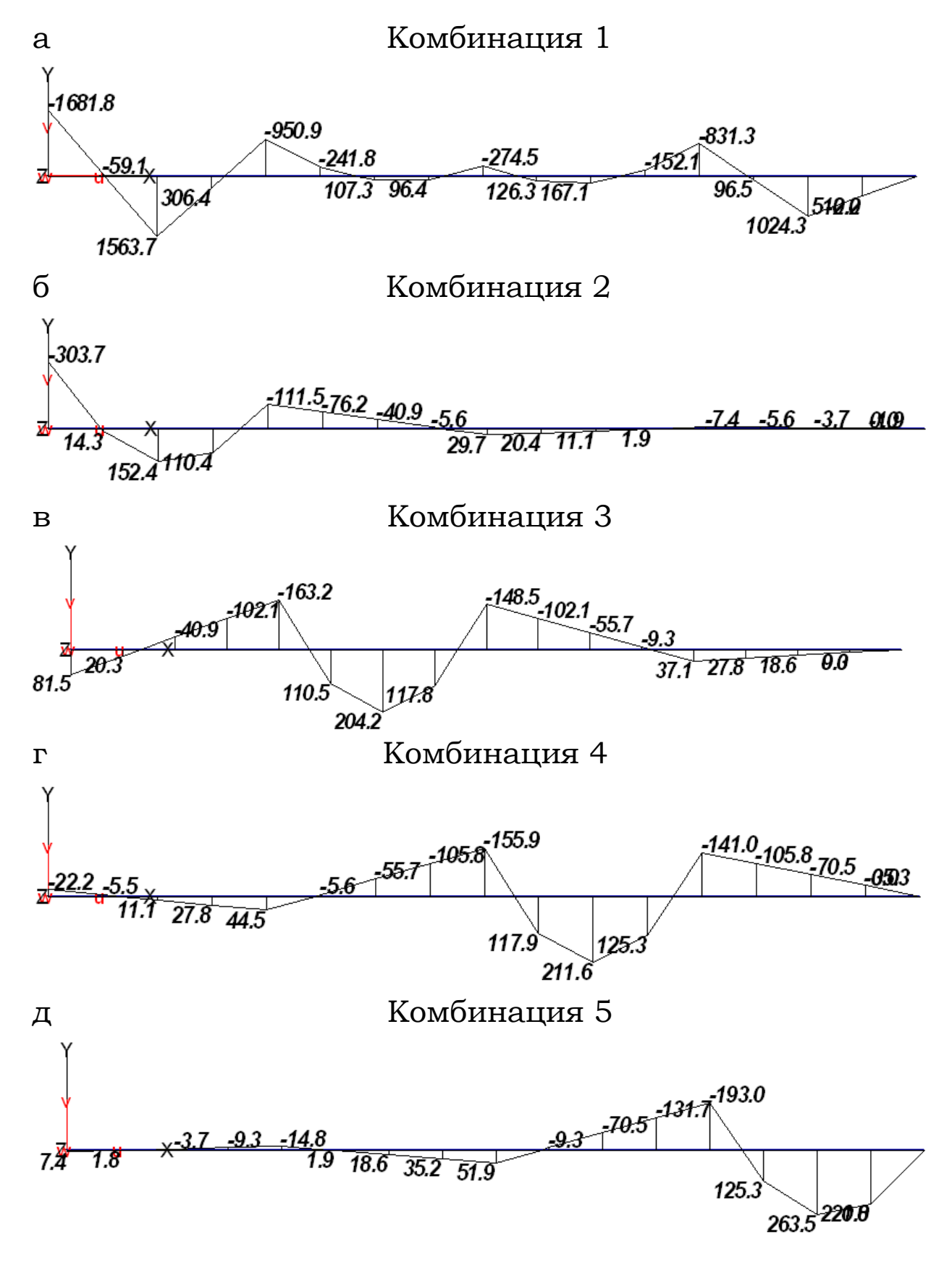

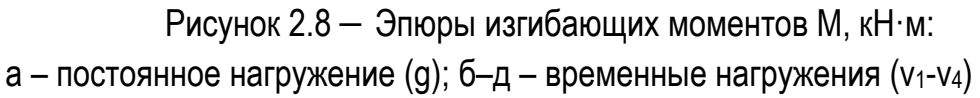

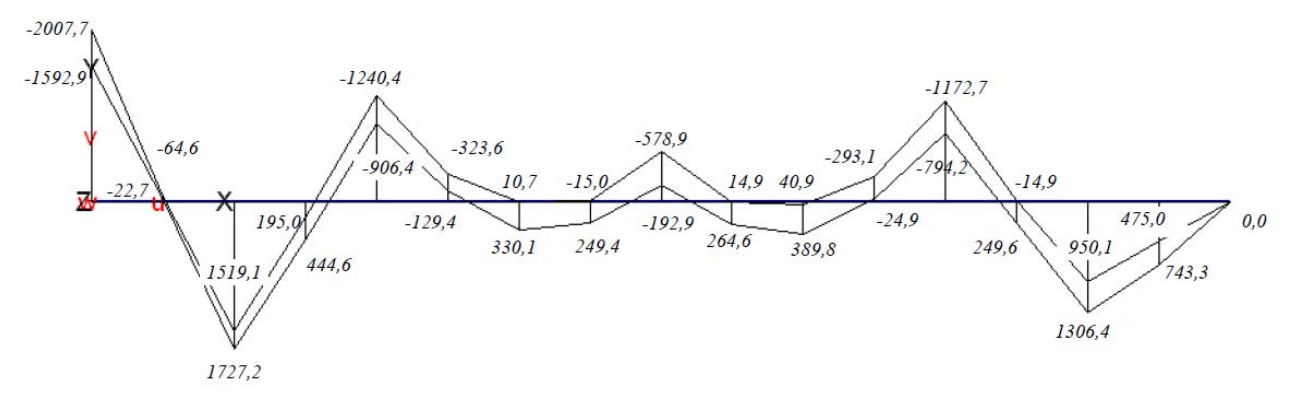

Рисунок 2.9 – Огибающая эпюра изгибающих моментов Мрасч, кН·м (числовые значения указаны в соответствии с таблицей 2.1)

Анализируя расчетные нагружения, видим, что опасными являются восемь комбинаций нагружений: g  $+ v1 + v3$ ; g + v2 + v4; g + v1 + v2 + v4; g + v3; g + v2 + v3;  $g + v1 + v4$ ;  $g + v1 + v3 + v4$ ;  $g + v2$ . Видно, что пиковые (максимальные по модулю) значения усилий соответствуют двум типам загружения ригеля:

– временная нагрузка действует через пролет;

– временная нагрузка действует в смежных пролетах и далее через пролет.

Задаем соответствующие комбинации нагружений вместо ранее введенных (рисунок 2.7, б) и указываем **Тип MIN/MAX наложения для комбинаций**. Теперь при выводе на экран эпюры моментов будет отображаться огибающая эпюра моментов (рисунок 2.9).

Аналогично можно получить огибающую эпюру поперечных сил Q.

### *2.2.2 Построение линии влияния кинематическими статическим методами*

### *Построение линий влияния кинематическим способом*

Идея построения линий влияния кинематическим способом следует из теоремы о взаимности работ: линия влияния усилия равна эпюре прогибов системы с за-
данным по направлению усилия единичным смещением (рисунок 2.10).

Рассмотрим решение этой задачи на примере построения линии влияния реакции в узле 5.

В первую очередь сформируем новое нагружение, в котором укажем вертикальное смешение опоры в узле 5. Для назначения сосредоточенных сил в главном меню программы выбираем **Нагрузки – Узловые – Смещение опор: -установить**. В окне выбора устанавливаем новое **Нагружение 6**, глобальную систему координат (**ГСК**) и направление смещения **Y** (**X** и **Rz** отключаем). Щелкаем по окну редактора и указываем в нем значение смещения Uy = 1. Отмечаем на схеме узел 5 (рисунок 2.10). На экране появится смещение Uy = 1.

После этого корректируем комбинации. Для этого в главном меню программы выбираем **Комбинации**. В появившемся окне удаляем ранее введенные комбинации, нажимая кнопку **Удалить**, и формируем единственную новую, в которой для нагружения 6 (нагружение с единичным смещением) указываем единицу, а для остальных нули.

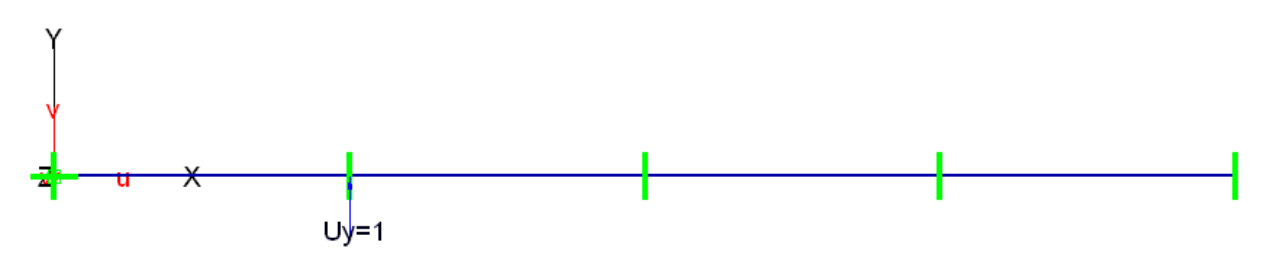

Рисунок 2.10 – Кинематическое нагружение неразрезной балки

После этого, выполняем статический расчет. После расчета для получения линии влияния реакции опоры в узле 5 (рисунок 2.11) необходимо выбрать **Результаты – Графика**. В появившемся окне нужно указать **Перемещения** и нажать кнопку **ОК**.

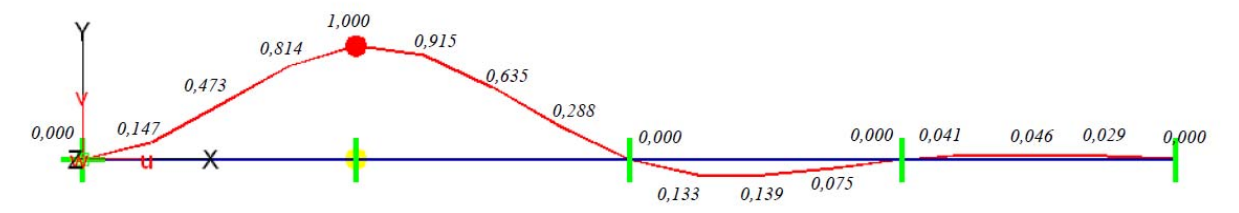

Рисунок 2.11 – Линия влияния реакции опоры R5, м (деформированная схема)

Значения ординат можно получить из таблицы перемещений узлов (таблица 2). Для этого в главном меню нужно выбрать **Результаты – Таблицы**. В появившемся окне нужно указать **Перемещения** и нажать кнопку **ОК**. Далее нажать на кнопку **Вывести**, а затем в открывшемся окне выбрать **Вывести всё**.

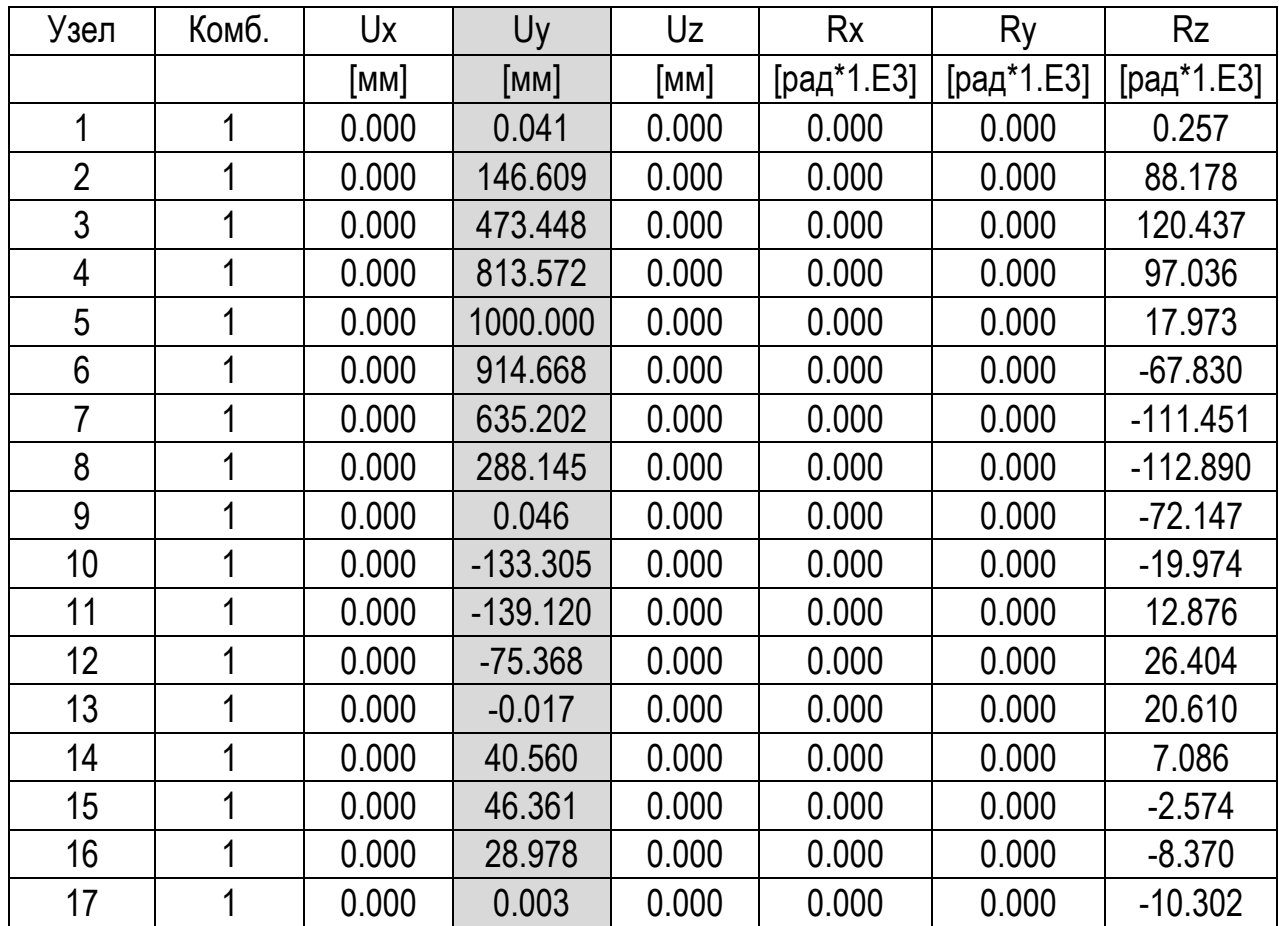

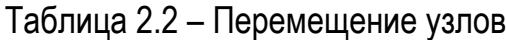

# *Построение линий влияния статическим способом*

Для построения линий влияния необходимо задать единичные силы, действующие в узлах балки. Каждую из единичных сил будем назначать в отдельном нагружении. Это необходимо для того, чтобы получить значения усилий от каждой силы в отдельности. Для единичных сил будем использовать нагружения 7–23 (нагружения 1–6 уже используется для постоянной и временных нагрузок и кинематического нагружения).

Выбираем в главном меню программы **Нагрузки – Узловые – Силы и Моменты: -установить**. Для смены нагружения щелкаем по переключателю **Нагружение n**  (n – номер текущего нагружения). Устанавливаем новое значение номера нагружения – 7. В окне выбора устанавливаем направление **Py**. Щелкаем по окну редактора и меняем в нем значение силы Py = –1 (кН). Отмечаем крайний левый узел балки. Аналогично устанавливаем остальные единичные нагрузки (таблица 2.3).

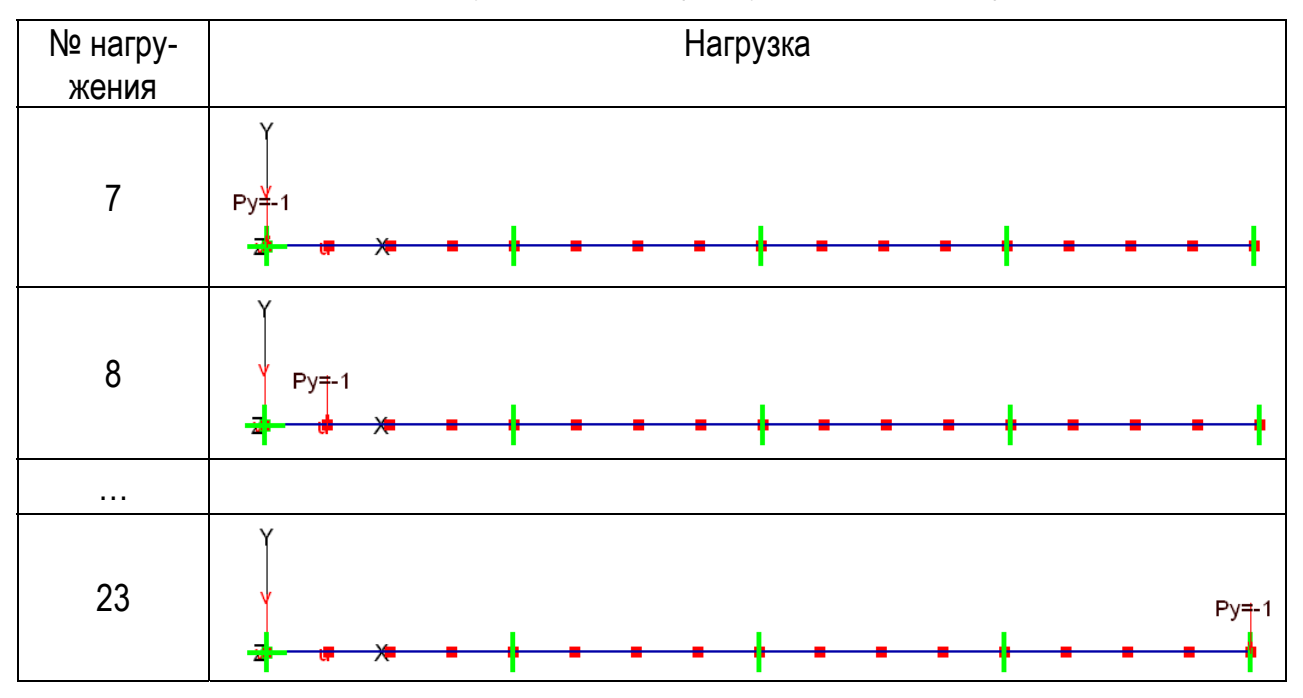

Таблица 2.3 – Единичные нагружения балки (нагружения 7, 8,… 23)

Теперь переходим к комбинациям нагружений. Для этого в главном меню программы выбираем **Комбинации**. В появившемся окне удаляем ранее заданные комбинации при помощи кнопки **Удалить**. Далее нажимая кнопку **Новая**, задаем 13 новых комбинаций, каждая из которых будет соответствовать единичному нагружению. Для этого в первой комбинации назначаем единичный коэффициент только для седьмого нагружения (первого единичного), во второй – для восьмого и т.д. (таблица 2.4).

После формирования комбинаций нагружений необходимо повторить статический расчет балки.

Для построения линий влияния выведем результаты расчета в табличном виде. Для этого в главном меню программы необходимо выбрать **Результаты – Таблицы**. В появившемся окне нужно выбрать **Реакции в опорах – узловые** и нажать кнопку **ОК**. После этого на схеме нужно отметить опорный узел 5 и в окне выбора нажать кнопку **Вывести**. В появившемся окне (рисунок 2.12) указываем приложение, в котором будет сформирован отчет, и нажимаем кнопку **ОК**.

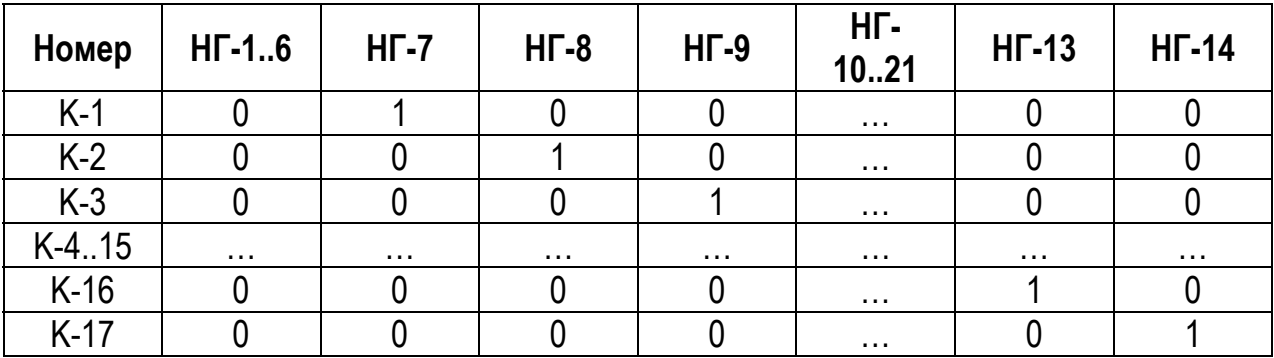

Таблица 2.4 – Комбинации нагружений

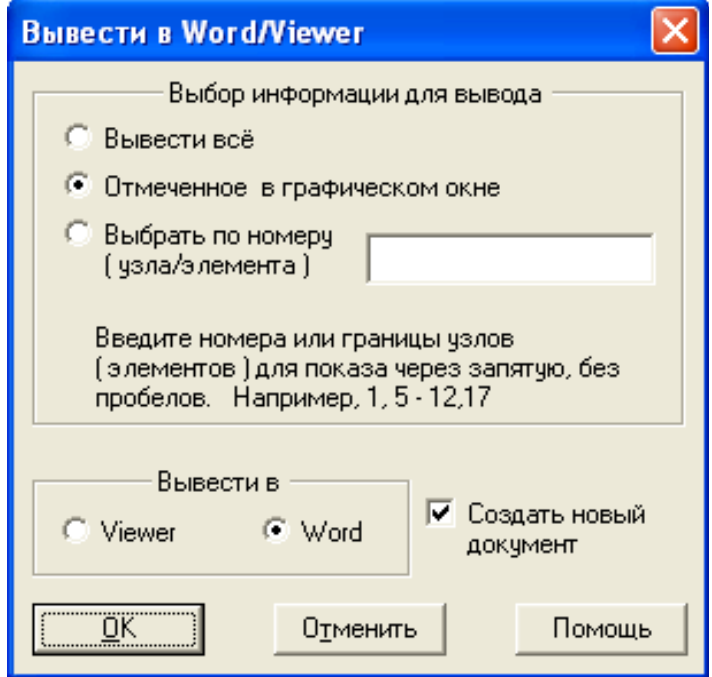

Рисунок 2.12 – Окно настроек отчета с результатами расчета

|  | Таблица 2.5 – Реакции опор в глобальных координатах (статический расчет) |  |  |
|--|--------------------------------------------------------------------------|--|--|
|  |                                                                          |  |  |

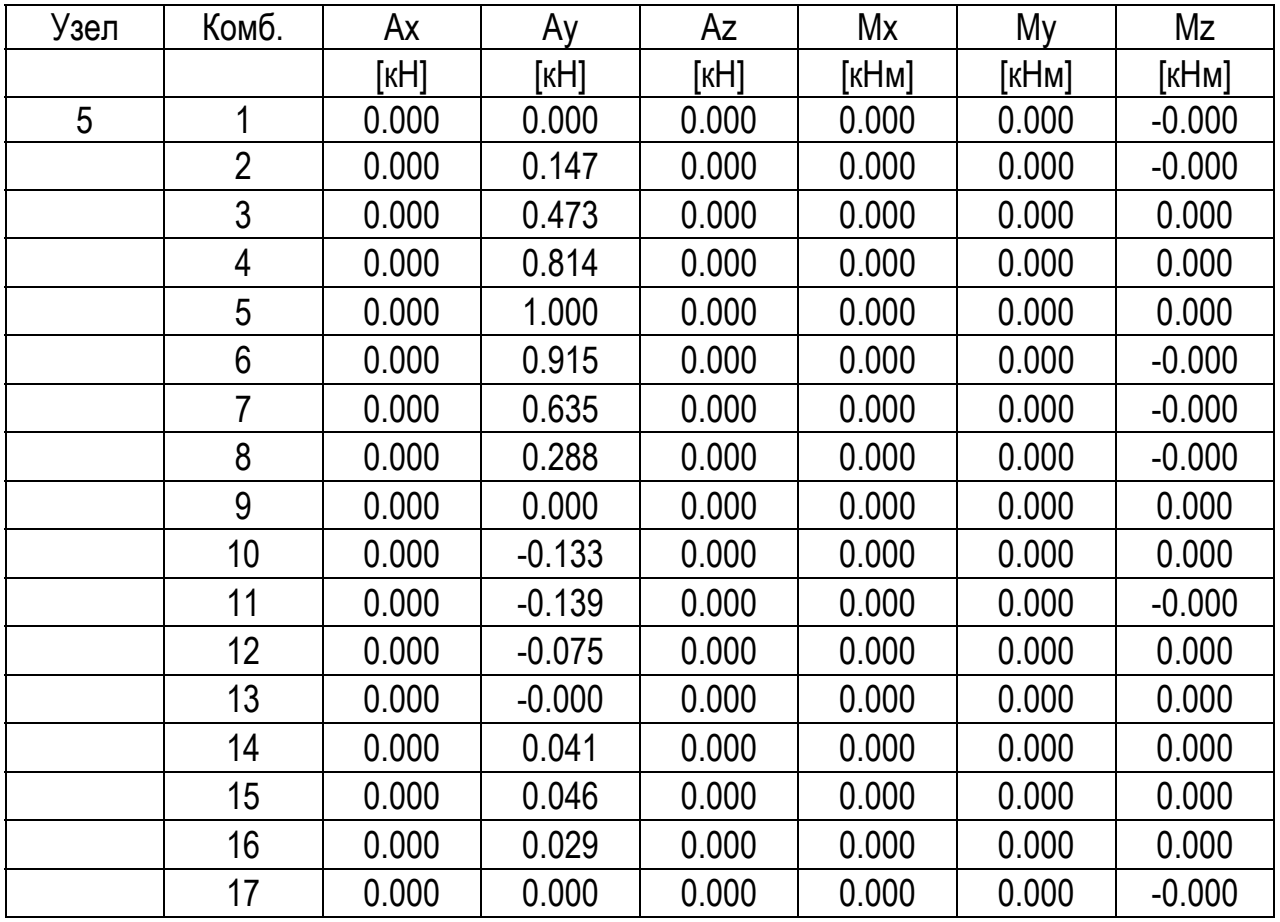

STARK\_ES сформирует таблицу реакций опор (таблица 2.5). Реакции выводятся для отмеченного узла по всем комбинациям. Полученные значения Ay будут представлять не что иное, как ординаты линии влияния реакции R5 . Видно, что полученные результаты (таблица 2.5) совпадает с результатами, полученными кинематическим способом (таблица 2.2, рисунок 2.11).

# **2.3 Расчет плоской рамы на статическую нагрузку, температуру и осадку опор**

В настоящее время при исследовании напряженнодеформированного состояния строительных конструкций широкое распространение получили промышленные пакеты прикладных программ, основанные на методе конечных элементов (МКЭ). Эти программные комплексы позволяют выполнять расчеты на прочность и устойчивость, находить частоты и формы собственных колебаний, учитывать физическую и геометрическую нелинейность. Использование метода конечных элементов позволяет рассчитывать сложные комбинированные системы, состоящие в общем случае из стержней, пластин, оболочек и объемных тел.

В настоящем разделе описаны приемы работы в программном комплексе STARK\_ES на примере расчета плоской рамы на действие статических нагрузок, температурных воздействия и осадку опор. Рассмотренный конечно-элементный анализ плоской рамы может быть полезен для проверки результатов ручного расчета методом сил и методом перемещений.

При изложении методики работы в ПК STARK\_ES предполагалось, что читатель уже знаком с основами сопротивления материалов и имеет общее представление о МКЭ.

# *2.3.1 Расчет рамы на действие статической нагрузки*

#### **Постановка задачи**

Рассмотрим последовательность расчета плоской рамы (рисунок 2.13) на действие статической нагрузкой. Рама (рисунок 2.14) образована горизонтальными стержнями ригеля (5, 6) и вертикальными стержнями стоек (1, 2, 3, 4).

Сечение всех элементов рамы прямоугольное. Размеры ригеля 0,15×0,6 м (площадь A<sub>1</sub> = 0,15·0,6 = 0,09 м<sup>2</sup>, момент инерции  $I_1 = 0,15.0,63/12 = 0,0027$  м<sup>4</sup>), размеры стоек 0,15×0,5 м (площадь  $A_2 = 0,15 \cdot 0,5 = 0,075$  м<sup>2</sup>, момент инерции  $I_2 = 0,15.0,53/12 = 0,0015625$  м<sup>4</sup>). Модуль упругости материала Е = 2,1·105 МПа = 2,1·108 кПа, модуль сдвига G = 8,1·104 МПа = 8,1·107 кПа.

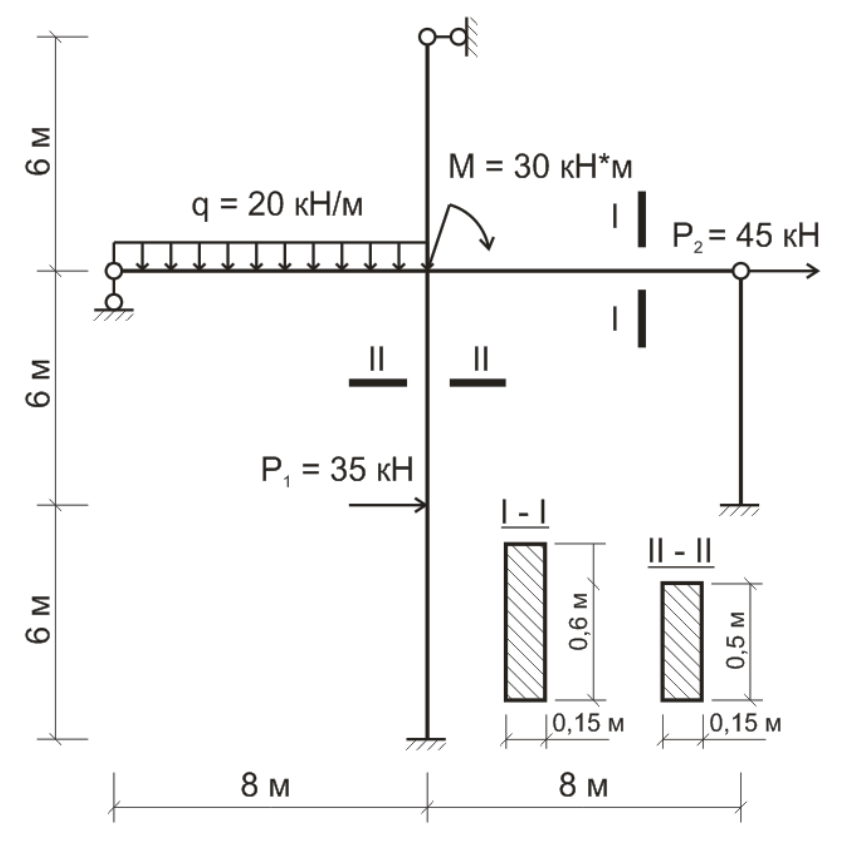

Рисунок 2.13 – Заданная плоская рама

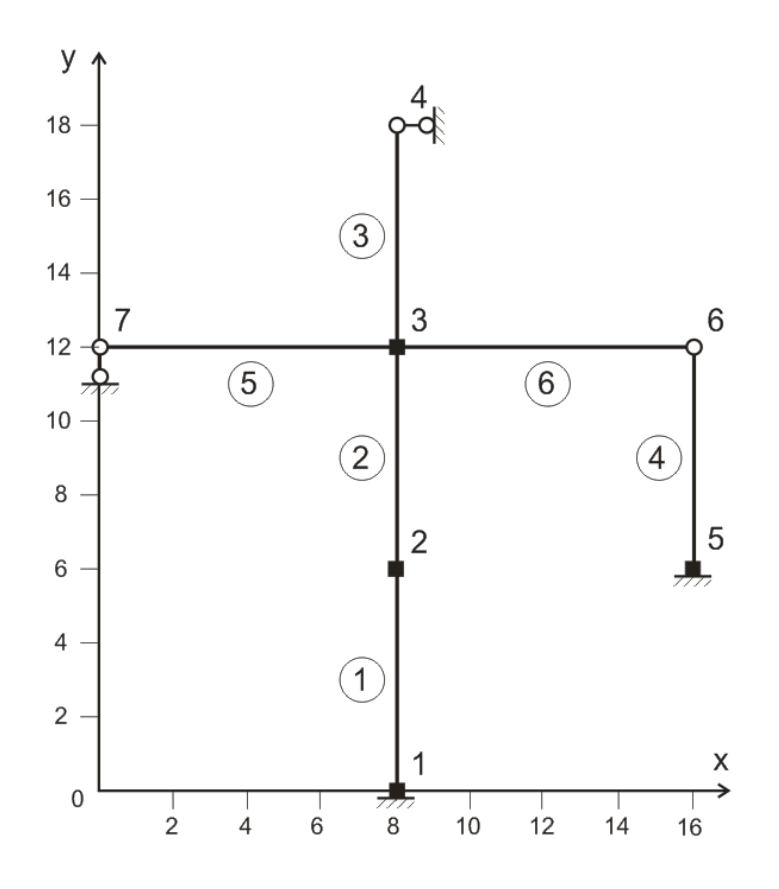

Рисунок 2.14 – Исходная дискретная модель рамы

В узлах 4 и 7 (рисунки 2.13, 2.14) установлены шарнирные опоры соответственно в горизонтальном и вертикальном направлении, в узлах 1 и 5 – жесткие защемления. В узле 6 установлен внутренний шарнир. К раме приложены сосредоточенные силы  $P_1 = 35$  кН и  $P_2 = 45$  кН, распределенная нагрузка интенсивностью q = 20 кH/м и сосредоточенный момент M = 30 кН·м.

Требуется определить продольные усилия N, поперечные усилия Q и изгибающие моменты M в стержнях, а также найти перемещения.

### *Начало работы*

В STARK\_ES создаем новый проект, выбрав команду **Проект** – **Создать**. На экране появиться окно **Создать FE-модель** (рисунок 2.15). В этом окне задаем тип проекта (FEA-проект) и выбираем опцию **Создать в корневой директории \ StarkPrj**. Далее необходимо вве-

сти имя файла, содержащего не более 8-ми символов (в имени не допускается использование символов «пробел», «;», «\*», «/», «\» и др.), имя проекта (имя каталога, в котором будут храниться файлы проекта), имя исполнителя (своя фамилия). В имени проекта рекомендуется использовать свою фамилию (рисунок 2.15). Это облегчит поиск своих данных на жестком диске.

Заданные параметры проекта подтверждаем нажатием на кнопку **ОК**.

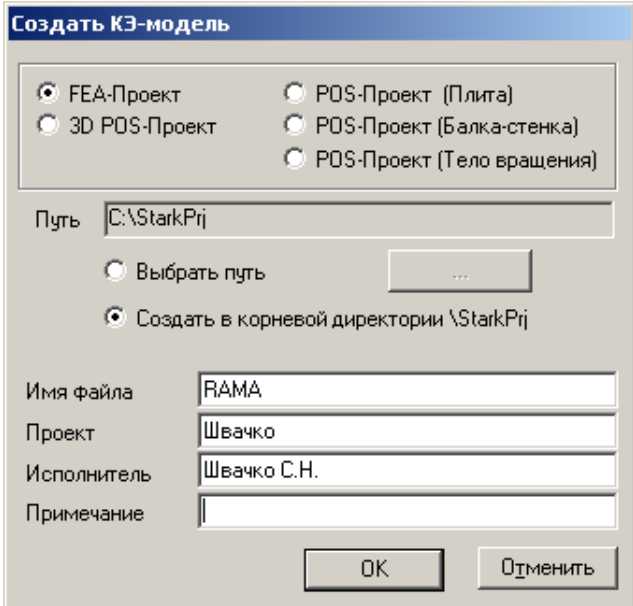

Рисунок 2.15 – Создание нового проекта

# *Формирование геометрической модели рамы*

Исходную дискретную модель рамы (рисунок 2.14) удобно представить в табличном виде (таблицы 2.6, 2.7).

Таблица 2.6 – Координаты узлов

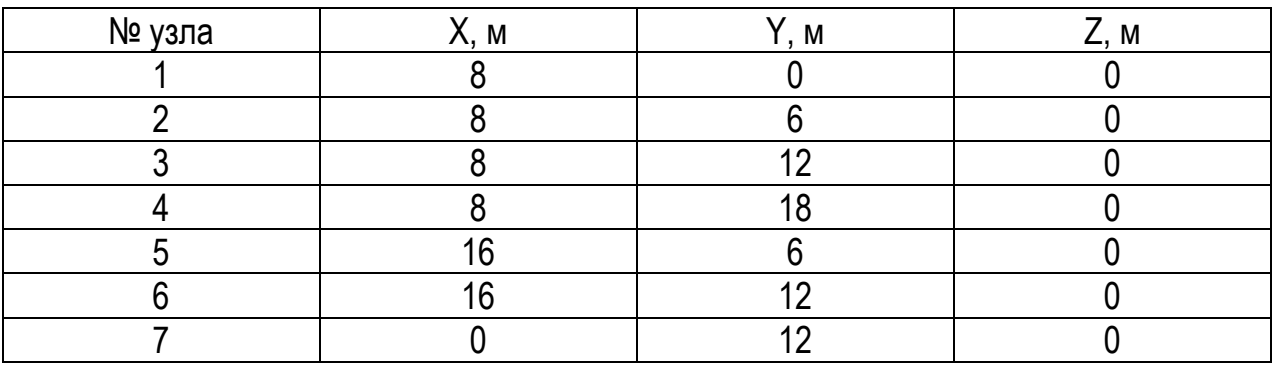

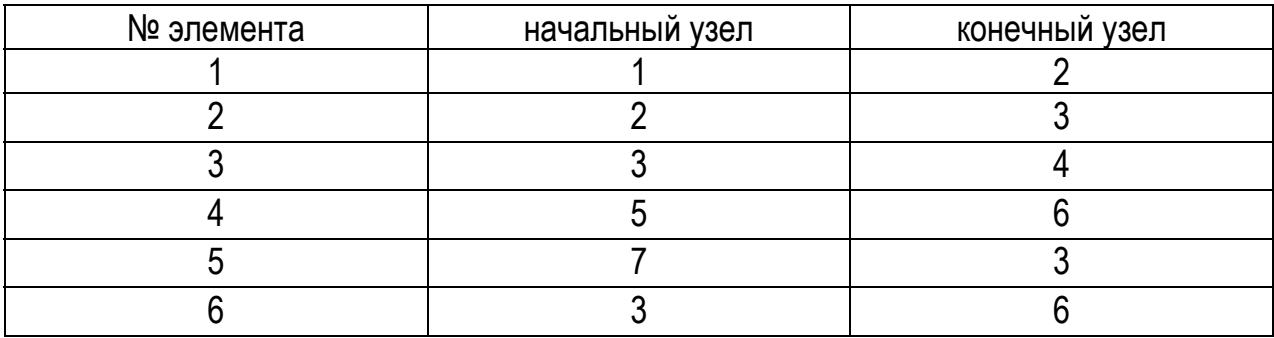

Таблица 2.7 – Координаты узлов

Заданная рама представляет собой плоскую систему. Поэтому ее геометрическую модель удобно формировать в плоскости XY. Для отображения проекции XY необходимо в окне просмотра (правый верхний угол экрана) выбрать режим **XY**.

В главном меню программы выбираем **Редактировать – Геометрия – Элементы: -установить**. В окне выбора включаем переключатель **2D-стержни**. После этого в окне редактора последовательно для каждого конечного элемента указываем координаты начального и конечного узлов. Так для первого стержня указываем координаты узла 1 (8, 0, 0) и узла 2 (8, 6, 0), для второго стержня – координаты узла 2 (8, 6, 0) и узла 3 (8, 12, 0). Аналогично устанавливаем остальные стержни (см. рисунок 2.14, таблицы 2.6, 2.7).

В случае необходимости геометрическую модель рамы можно отредактировать в табличной форме. Для этого на панели инструментов выбираем кнопку  $\mathbb{F}$ . Появится окно **Редактирование FEA-модели в табличной форме**. Страница **Узлы** будет иметь 7 строк, страница **2D-стержни** – 6 строк. Остальные станицы будут пусты. При желании в таблицы можно добавить и удалить строки (кнопки  $\cdot^{\text{th}}$  и  $\overline{\cdot}^{\text{th}}$ ), а также сохранить таблицы в Word (кнопка  $\mathbb{W}$ ).

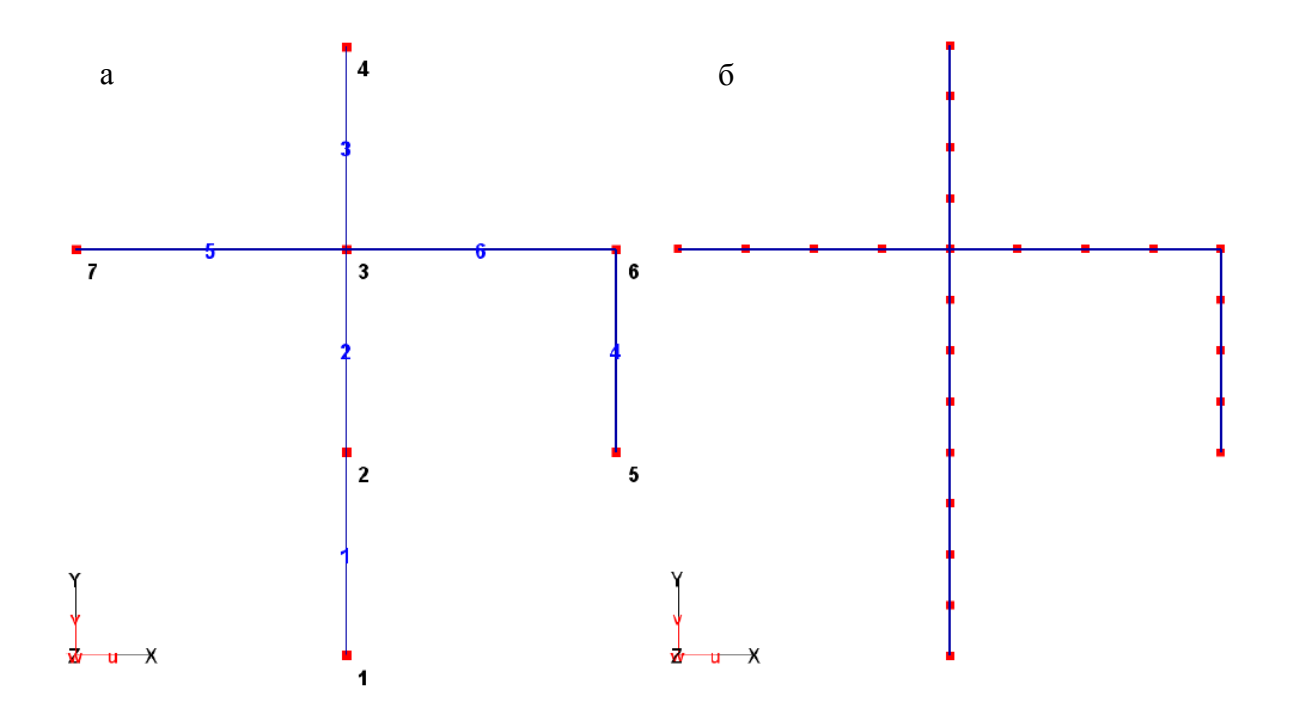

Рисунок 2.16 – Геометрическая модель рамы: а – исходная модель; б – модель рамы после деления стержней

На экране появится геометрическая модель рамы (рисунок 2.16а). Если отображается часть рамы, то необходимо выполнить автомаштабирование при помощи клавиши «0» на дополнительной цифровой клавиатуре.

Для контроля правильности ввода исходных данных отобразим на модели узлы (кнопка  $\boxplus$ ), а также нумерацию узлов  $(\boxplus)$  и элементов  $(\boxplus)$ . Нумерация узлов и элементов может отличаться от исходной. Убеждаемся, что геометрия рамы введена верно, и отключаем нумерацию узлов и элементов.

Сохраним геометрическую модель рамы, нажав на кнопку  $\blacksquare$ . Появится окно с сообщением о том, что в проекте имеются элементы с незаданными материалами. Продолжаем, выбрав ответ **Да**. После чего в окне **Сохранить как** сохраняем проект под ранее заданным именем.

**47** 

## *Деление стержней*

В связи с тем, что STARK\_ES на деформированной схеме отображает стержни прямой линией, картина перемещений может быть искажена. Для получения адекватной деформированной схемы разобьем каждый стержень на четыре части.

Выберем в главном меню программы **Редактировать – Геометрия – Делить стержни**. В окне выбора устанавливаем **Кол-во = 3** (три промежуточных узла для каждого стержня). Отмечаем все стержневые элементы и нажимаем кнопку **Старт** в окне выбора. После деления (рисунок 2.16б) нумерация узлов и элементов изменится.

## *Назначение характеристик материала*

Для назначения характеристик материала в главном меню программы выбираем **Редактировать – Материалы: -установить**. В окне выбора включаем кнопку **2D-стержни**. Теперь необходимо назначить новый материал. Для этого на планке переключателей нажимаем кнопку **Новый материал**. На экране появится окно **Новый материал** (рисунок 2.17) с заданными по умолчанию характеристиками материала.

Для элементов типа 2D-стержни должны быть указаны:

– площадь поперечного сечения **A** [м2],

– момент инерции при изгибе **It** [м4],

– модуль упругости материала стержня **E** [кПа],

– сдвиговая площадь **Aq** [м2],

– модуль сдвига **G** [кПа] (G = E/(2\*(1+μ)), где μ – коэффициент Пуассона),

– плотность материала стержня **Rho** [т/м3].

Площадь сдвига задается в том случае, когда необходимо учесть поперечные сдвиговые деформации. В данном расчете сдвиговые деформации не учитываем. Поэтому величину площади сдвига задаем равной нулю. Тогда STARK\_ES будет считать жесткость на сдвиг бесконечно большой.

При задании плотности автоматически определяется собственный вес системы и учитывается в нагружении № 1. В данном расчете не учитываем собственный вес рамы. Поэтому плотность материала также задаем равной нулю.

Остальные жесткостные характеристики ригеля рамы устанавливаем в соответствии рисунком 2.17а. После нажатия на кнопку **ОК** необходимо выбрать элементы ригеля на схеме для установки материалов. Для этого удобно перейти в режим выбора рамкой, нажав на планке переключателей **BOX**. Если планка переключателей не отображается, кликните в окне выбора по надписи **-установить**. После выбора элементы будут отмечены числом 1 (рисунок 2.18а).

После этого снова нажимаем кнопку **Новый материал** на планке переключателей. В появившемся окне **Новый материал** устанавливаем жесткостные характеристики стоек (рисунок 2.17б). После нажатия на кнопку **ОК** выбираем элементы стоек на схеме. Выбранные элементы будут отмечены числом 2 (рисунок 2.18а).

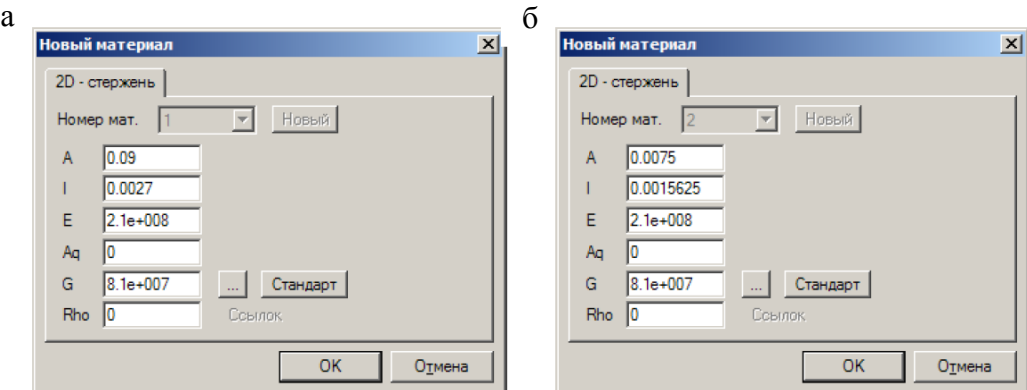

Рисунок 2.17 – Назначение жесткостных характеристик: а – ригеля; б – стойки

# *Установка опор*

Для установки опор в главном меню программы выбираем **Редактировать – Связи – Опорные закрепления – Узловые опоры: -установить**. В окне выбора оставляем заданный по умолчанию тип связи – Сжатие+Растяжение (Сж.+Р.) и устанавливаем тип системы координат (глобальная система координат – **ГСК**). После этого в окне редактора устанавливаем нулевые жесткости, которые соответствуют абсолютно жестким закреплениям.

Для установки опор следует вернуться в режим однократного выбора, нажав на планке переключателей **Einz**. Оставляем опорные закрепления по линейным направлениям X, Y и углу поворота Rz. Отмечаем на схеме узлы, в которых заданы жесткие закрепления рамы (рисунки 2.13, 2.14). Теперь отключаем линейное направление X и угол поворота Rz. Отмечаем узел с вертикальной шарнирно-подвижной опорой. После этого включаем направление связи X и отключаем направление Y. Отмечаем узел с горизонтальной шарнирно-подвижной опорой.

В процессе установки опорных закреплений обозначение некоторых связей исчезнет. Для контроля правильности назначения опорных закреплений отобразим на модели все опоры, нажав на кнопку **• (рисунок** 2.18б).

### *Установка шарниров*

Для установки шарнира выбираем в главном меню программы **Редактировать – Шарниры – Узловые: установить**. В окне выбора устанавливаем глобальную систему координат (**ГСК**) и направление освобождаемой связи – угловая связь Rz. Остальные направления (X и Y) отключаем. Отмечаем на схеме соответствующий узел.

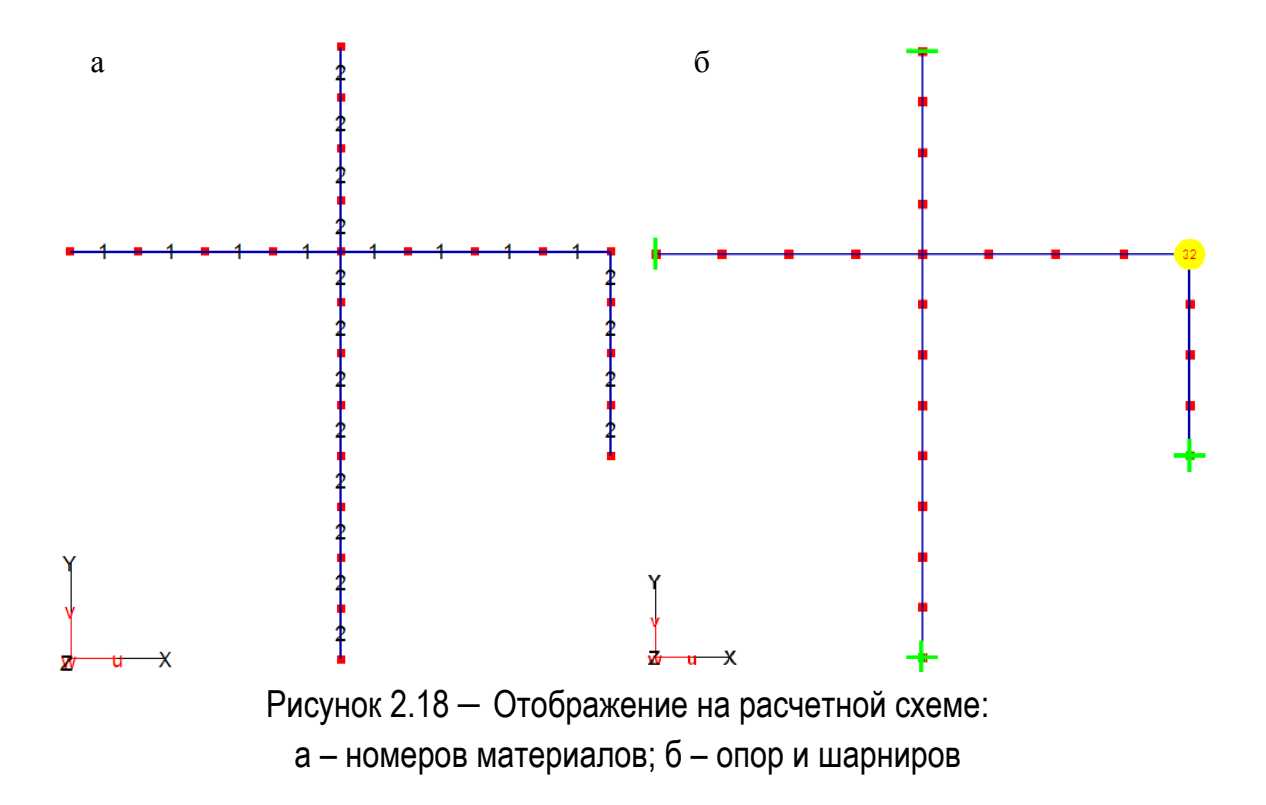

Узел будет отмечен желтым кружком с числом 32 (рисунок 2.18б).

Степени свободы шарниров изображаются при помощи кодированных чисел. Изображаемое число образуется в результате суммирования чисел 2<sup>n</sup>, где n устанавливается в зависимости от направления освобождаемой степени свободы шарнира:

0 – для перемещения вдоль OX;

- 1 для перемещения вдоль OY;
- 2 для перемещения вдоль OZ;
- 3 для поворота вокруг OX;
- 4 для поворота вокруг OY;
- 5 для поворота вокруг OZ.

Например, если установлен шарнир для поворота вокруг оси OZ, то будет показано число 32 ( $2^5$  = 32). Если установлены шарниры для перемещения вдоль оси OX и для поворота вокруг оси OZ, то будет показано число 34 ( $2^1$  +  $2^5$  = 2 + 32 = 34).

#### *Назначение нагрузок*

В STARK\_ES принято следующее правило знаков: положительные силы действуют по направлению осей, положительные моменты – против часовой стрелки.

На заданную раму действуют узловые и элементные нагрузки (рисунок 2.13). Сначала зададим узловые нагрузки. Для этого в главном меню программы выбираем **Редактировать – Нагрузки – Узловые – Силы и Моменты: -установить**.

В окне выбора устанавливаем **Нагружение 1**. Задаем силу Р1 = 35 кН. Для этого отключаем переключатели **Py** и **Mz**. Щелкаем по окну редактора (область в правом нижнем углу экрана), указываем в нем значение силы Px = 35 и нажимаем **Enter**. Отмечаем на схеме соответствующий узел (рисунок 2.19а). На экране появится сила Px = 35. Аналогично задаем силу Р2 = 45 кН. После этого отключаем переключатель **Px** и включаем переключатель **Мz**. В окне редактора указываем момент Мz = –30 и отмечаем соответствующий узел (рисунок 2.19а).

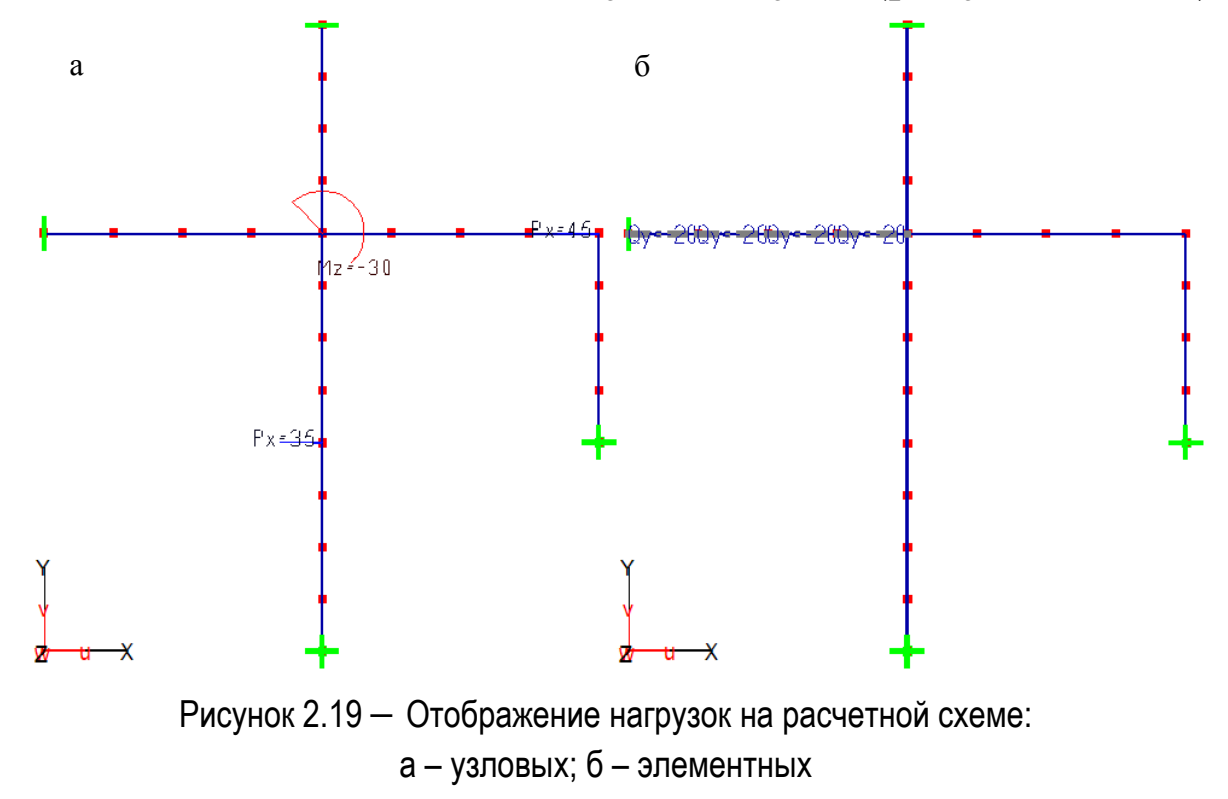

Переходим к назначению элементных нагрузок. В главном меню программы выбираем **Редактировать – Нагрузки – Элементные – Равномерно распределенные: -установить**.

В окне выбора устанавливаем глобальную систему координат (**ГСК**) и отключаем переключатель **Qx/r**. Щелкаем по окну редактора и указываем в нем значение распределенной нагрузки Qy = –20. Отмечаем на схеме соответствующие стержни (рисунок 2.19б). На экране появится распределенная нагрузка Qy = –20.

На этом формирование исходных данных закончено. Переходим к выполнению расчета.

## *Выполнение статического расчета*

Перед выполнением расчета необходимо сохранить проект. Если при этом появится окно, информирующее о том, что в проекте имеются элементы с незаданными материалами, то необходимо вернуться к заданию материалов.

Перед выполнением расчета в меню **Настройки – Тип решателя** устанавливаем **Профильный** решатель.

Для выполнения расчета в главном меню программы вызываем команду **Расчет – Общий**. Появится окно **Выбор типа расчета** (рисунок 2.20), в котором устанавливаем тип расчета – **Статический расчет** и нажимаем кнопку **ОК**.

Появиться окно программы Viewer с протоколом о ходе выполнения расчета. О удачно выполненном расчете свидетельствует надпись в конце протокола расчета: \*\*\* Расчет успешно завершен \*\*\*. Окно с протоколом расчета можно закрыть.

Возвращаемся в окно программы STARK\_ES.

**53** 

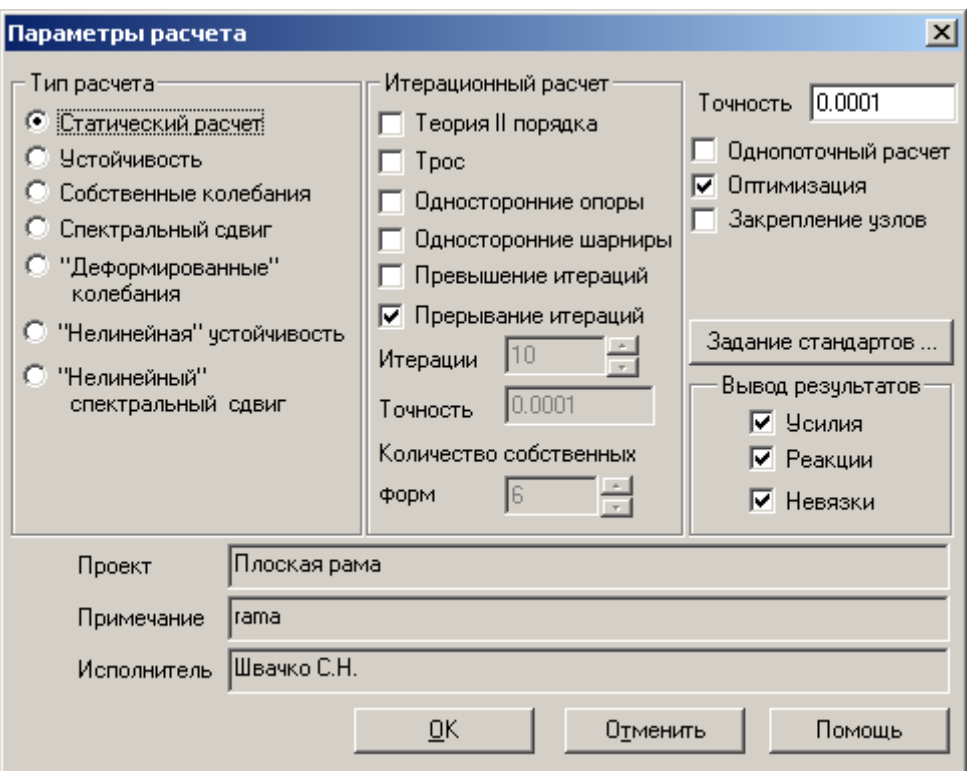

Рисунок 2.20 – Выбор типа расчета

#### *Анализ результатов расчета*

При выполнении расчета текущий проект будет закрыт. Для его вызова выберем в главном меню **Проект – Открыть**. В появившемся окне найдем текущий проект и нажмем кнопку **ОК**.

STARK\_ES предоставляет возможность сохранять результаты расчета в графическом и табличном режиме. Для сохранения графических результатов (эпюр и деформированных схем) в MS Word предусмотрен удобный режим, который можно активизировать, щелкнув по переключателю **Print** правой (контекстной) клавишей мыши и выбрав в появившемся меню **Word**. Теперь при каждом клике по этой кнопке копия экрана будет сохраняться в Word.

Для отображения деформированной схемы необходимо в главном меню программы вызвать **Результаты – Графика**. В появившемся окне (рисунок 2.21) нужно выбрать **Перемещение** и нажать кнопку **ОК**. Появится деформированная схема рамы. Так как деформации рамы значительно меньше ее размеров (максимальное перемещение = 6,298 мм отображается в окне информации), то деформированная схема будет практически сливаться с недеформированной. Поэтому необходимо увеличить масштабный коэффициент. Для этого нужно нажать кнопку **Коэффициент** и в окне редактора ввести новое значение (например, 200). Тогда деформированная схема будет иметь более наглядный вид (рисунок 2.23). Для того, чтобы уточнить перемещение какого-либо узла, необходимо кликнуть по нему на схеме. При этом значение перемещений узла отобразятся в окне информации (рисунок 2.23).

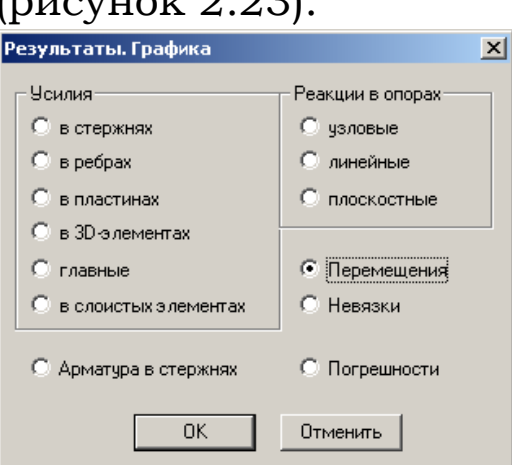

Рисунок 2.21 – Окно выбора отображаемого параметра НДС

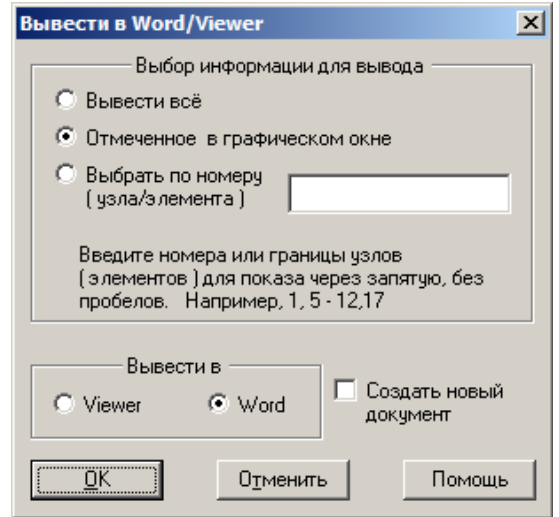

Рисунок 2.22 – Окно параметров вывода результатов расчета в табличном виде

Для отображения эпюр усилий необходимо в главном меню программы вызвать **Результаты – Графика**. В появившемся окне (рисунок 2.21) нужно выбрать **Усилия в стержнях** и нажать кнопку **ОК**. Появится эпюра продольной силы N (рисунок 2.24). Если на эпюрах не отображаются числовые значения, то необходимо в главном меню выбрать команду **Настройка** и в появившемся окне на странице **Эпюры в стержнях** включить опцию **Оцифровка эпюр**. При помощи переключателей Q и М можно получить эпюры других усилий (рисунки 2.25а, 2.25б).

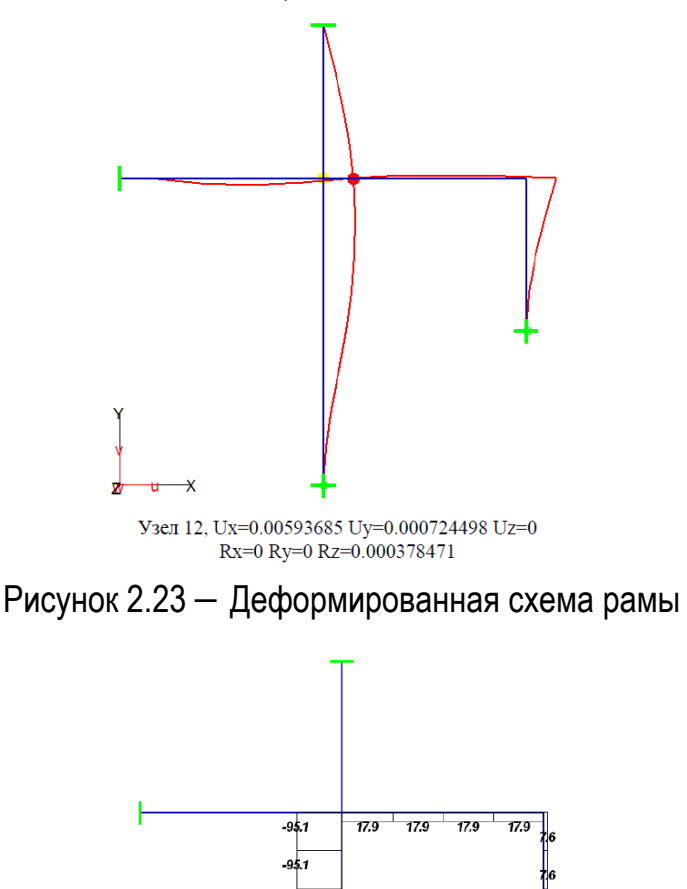

**56** 

Рисунок 2.24 – Эпюра продольных сил N, кН

Max N=17.9095 кН (элемент 22),<br>Min N=-95.0904 кН (элемент 1)

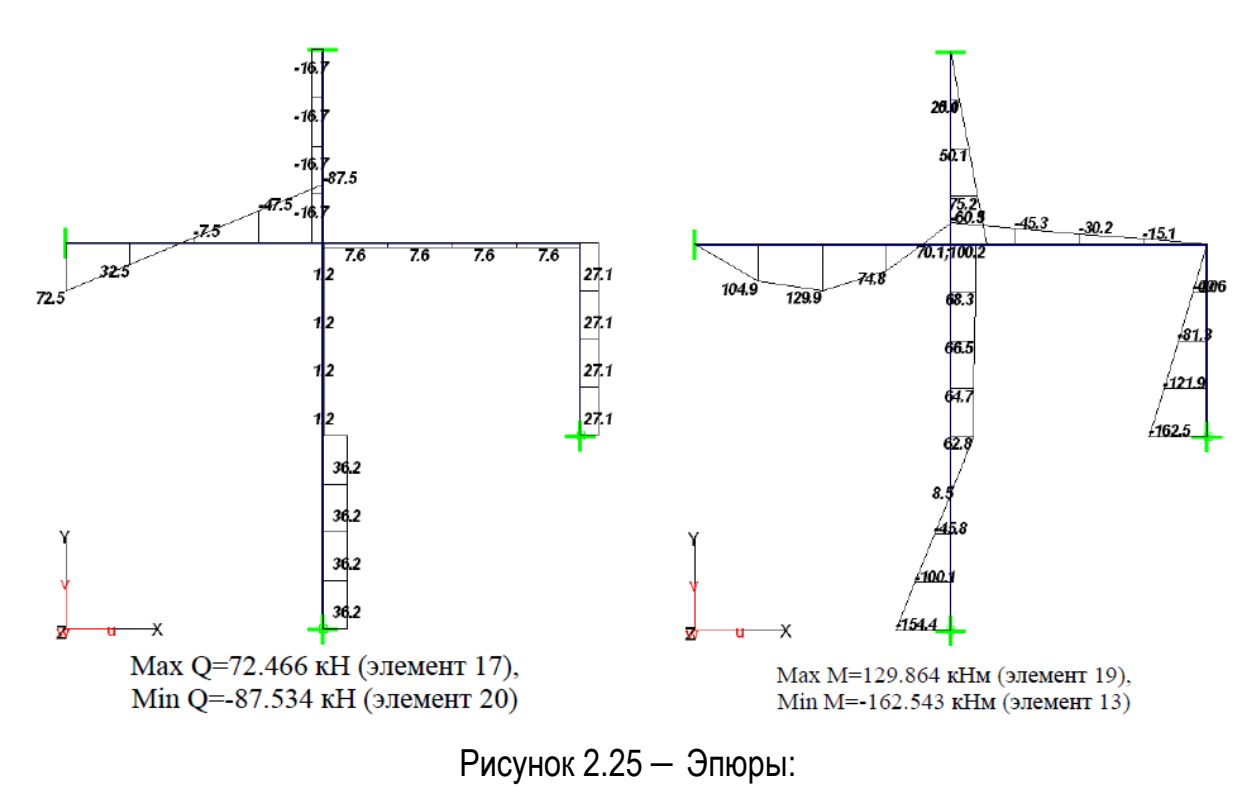

а – поперечных сил Q, кН; б – Эпюра изгибающих моментов M, кН·м

Перед табличным выводом результатов отобразим фактическую нумерацию узлов и элементов (рисунок  $(2.26)$ , включив кнопки  $\boxplus$ ,  $\boxplus$ ,  $\boxplus$ .

Для вывода в табличном виде перемещений узлов в главном меню программы выбираем **Результаты – Таблицы**. Появится окно **Результаты. Таблица**, в котором нужно выбрать тип результатов (перемещения) и нажать кнопку **ОК**. После этого на расчетной схеме указываем узлы, для которых нужно вывести значения перемещений (например, 12,19,24,25), нажимаем кнопку **Вывести** в окне выбора.

В появившемся окне (рисунок 2.22) нужно выбрать информацию для вывода (**Отмеченные в графическом окне**) и приложение, в котором будет сформирован отчет (**Word**). В результате STARK\_ES создаст документ с табличными результатами расчета (таблица 2.8).

STARK ES выводит значение перемещений по трем линейным (Ux, Uy, Uz) и трем угловым (Rx, Ry, Rz) на-

правлениям. Для плоской задачи значения перемещений по направлениям Uz, Rx, Ry будут нулевыми. Перемещения узлов выводятся для каждой из заданных комбинаций нагружений. В данном примере работа с комбинациями нагружений не рассматривалась. По умолчанию STARK\_ES формирует одну комбинацию и включает в нее все нагрузки Нагружения 1.

Для вывода в табличном виде усилий в стержнях в главном меню программы выбираем **Результаты – Таблицы**. В окне **Результаты. Таблица** выбираем **Усилия в стержнях**. После этого на расчетной схеме указываем элементы, для которых нужно вывести значения усилий, нажимаем кнопку **Вывести** в окне выбора. В появившемся окне (рисунок 2.22) выбираем **Отмеченные в графическом окне** и **Word**. В результате получим документ с таблицей Усилия в стержнях (таблица 2.9).

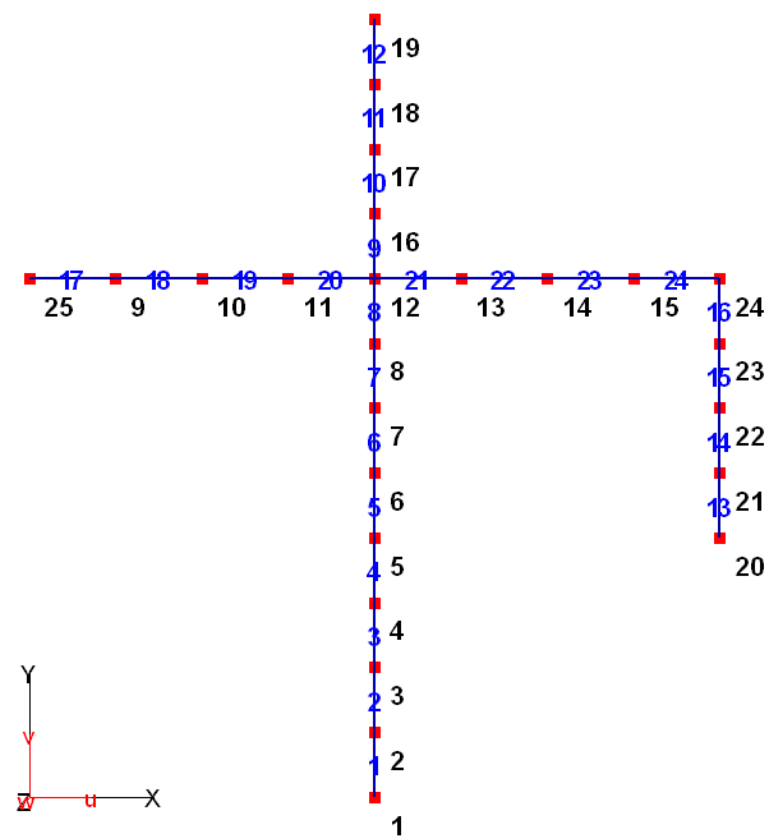

Рисунок 2.26 – Нумерация узлов и элементов после деления стержней

| Узел | Комб. | Ux    | Uy       | Uz               | Rx         | Ry           | <b>Rz</b>      |
|------|-------|-------|----------|------------------|------------|--------------|----------------|
|      |       | [мм]  | [мм]     | Гмм <sup>:</sup> | [рад*1.E3] | $[paq*1.E3]$ | [рад*1. $E3$ ] |
| 12   |       | 5.937 | $-0.724$ | 0.000            | 0.000      | 0.000        | 0.378          |
| 19   |       | 0.000 | $-0.724$ | 0.000            | 0.000      | 0.000        | 1.295          |
| 24   |       | 5.944 | 0.029    | 0.000            | 0.000      | 0.000        | 0.000          |
| 25   |       | 5.937 | 0.000    | 0.000            | 0.000      | 0.000        | $-0.701$       |

Таблица 2.8 – Перемещения узлов (статический расчет)

Таблица 2.9 – Усилия в стержнях (статический расчет)

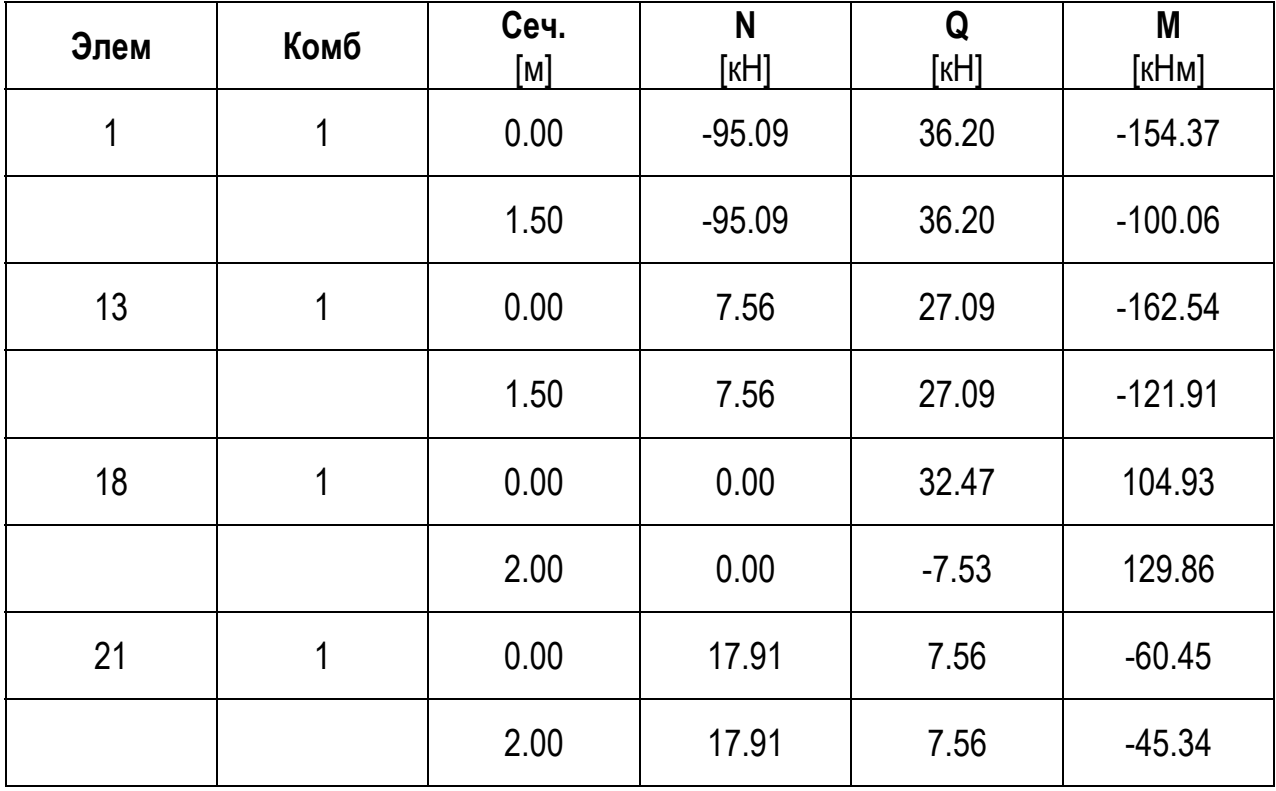

STARK\_ES выводит значение усилий для двух или более сечений элемента. В таблице указывается положение соответствующего сечения относительно начала элемента. Количество сечений определяется соответствующим параметром на странице **Эпюры в стержнях** окна **Настройки**. Если этот параметр равен двум, то значение усилий будут соответствовать началу и концу стержня.

# *2.3.2 Расчет рамы на температурное воздействие*

#### **Постановка задачи**

Рассмотрим последовательность расчета заданной плоской рамы (рисунок 2.14) на температурное воздействие. Верхняя часть рамы подвержена охлаждению на температуру  $\Delta T = -35^{\circ}$ , нижняя – нагреву на температуру ΔТ = 60º (рисунок 2.27а). Заданное температурное воздействие представляем как сумму неравномерного (рисунок 2.27б) и равномерного (рисунок 2.27в) температурного воздействия.

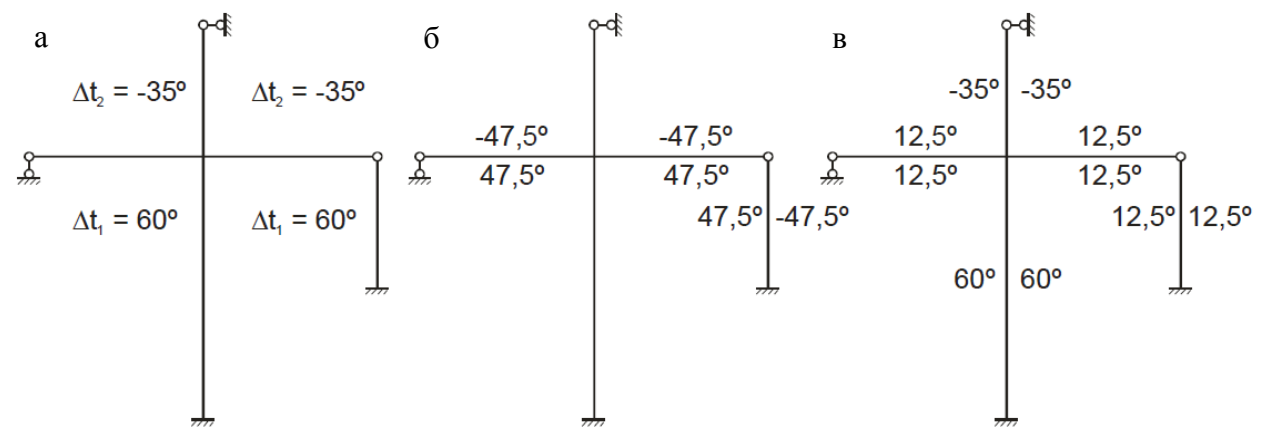

Рисунок 2.27 – Температурное воздействие на раму:

а – заданное температурное воздействие; б – неравномерное температурное воздействие; в – равномерное температурное воздействие

Требуется определить продольные усилия N, поперечные усилия Q и изгибающие моменты M в стержнях, а также найти перемещения.

#### **Постановка задачи**

Для назначения температурных воздействий создадим два новых нагружения. В Нагружении 2 укажем неравномерное температурное воздействие (температурный перепад), в Нагружении 3 – равномерное температурное воздействие.

При задании температурного перепада по сечению стержневых элементов значение нагрузки следует разделить на размер сечения стержня (в метрах), вдоль которого этот перепад действует. Таким образом, получаем

– для элементов ригеля (47.5ºC – (-47.5ºC))/0.6 м = 95/0.6 (ºС/м);

– для элементов правой стойки ((-47.5ºC) – 47.5°C)/0.5  $M = -95/0.5$  (°C/m).

Температурные воздействия задаем как элементные нагрузки. В главном меню программы выбираем **Редактировать – Нагрузки – Элементные – Температурные: -установить**.

Для назначения нового нагружения щелкаем по надписи **Нагружение 1.** Надпись **Нагружение 1** появится в окне редактора. Меняем номер 1 на 2 и нажимаем **Enter**. В окне выбора включаем переключатель **dTs** (температурный перепад). Теперь в окне редактора устанавливаем значение перепада температур dTs = 95/0.6 и значение коэффициента температурного расширения alpha = 1e–005. Подтверждаем введенные значения нажатием на клавишу **Enter**. Отмечаем на схеме элементы ригеля (рисунок 2.28а). После этого в окне редактора меняем dTs = –95/0.5 и отмечаем элементы стойки (рисунок 2.28а).

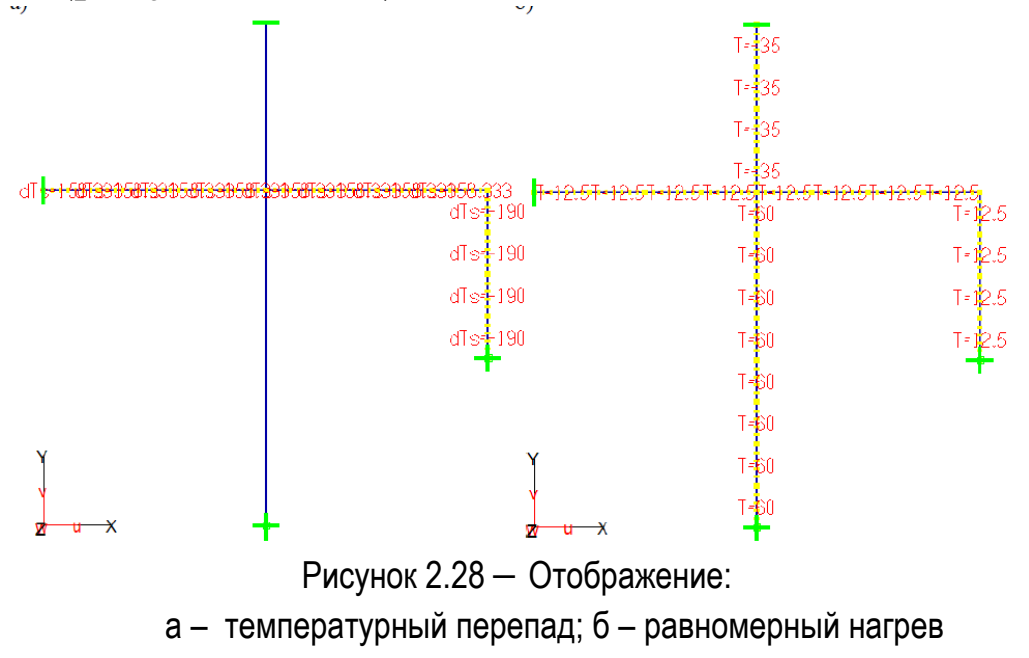

Для назначения равномерного нагрева создаем **Нагружение 3**. После чего в окне выбора включаем переключатель **Равном**. Далее в окне редактора указываем равномерный нагрев T = 60ºC (рисунок 2.27в) и указываем элементы нижней левой стойки (рисунок 2.28б). Аналогично задаем равномерное температурное воздействие на верхнюю стойку T = –35ºC, а также на ригель и правую стойку T = 12.5ºC (рисунки 2.27в, 2.28б).

Температурные воздействия можно отобразить в цвете. Для этого в окне активного меню нужно кликнуть по надписи **-показать**. При этом на экране появится цветовая шкала со значениями нагрузок для данного нагружения.

После ввода всех температурных нагрузок необходимо сформировать комбинацию нагружений, соответствующих температурным воздействиям. Для этого в главном меню программы выбираем **Комбинации**. Появится окно, в котором будет указана одна комбинация, соответствующая первому нагружению. Нажимая кнопку **Новая**, создаем новую комбинацию, в которой указываем единичные значения для Нагружения 2 и Нагружения 3 (рисунок 2.29).

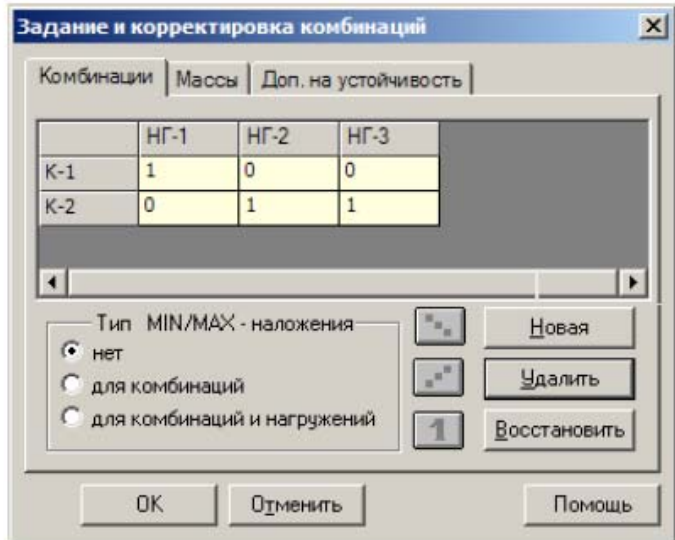

Рисунок 2.29 – Формирование комбинаций нагружений

# *Выполнение статического расчета и анализ результатов*

Для выполнения расчета в главном меню программы вызываем команду **Расчет – Общий**. Появится окно **Выбор типа расчета** (рисунок 2.20). Все параметры расчета оставляем без изменений и нажимаем кнопку **ОК**. После выполнения расчета, открываем проект в главном окне программы STARK\_ES.

Результатами расчета на температурные воздействия является значения перемещений и усилий (рисунки 2.30–2.33), соответствующие Комбинации 2. Анализ результатов расчета осуществляется также как и в случае статической нагрузки.

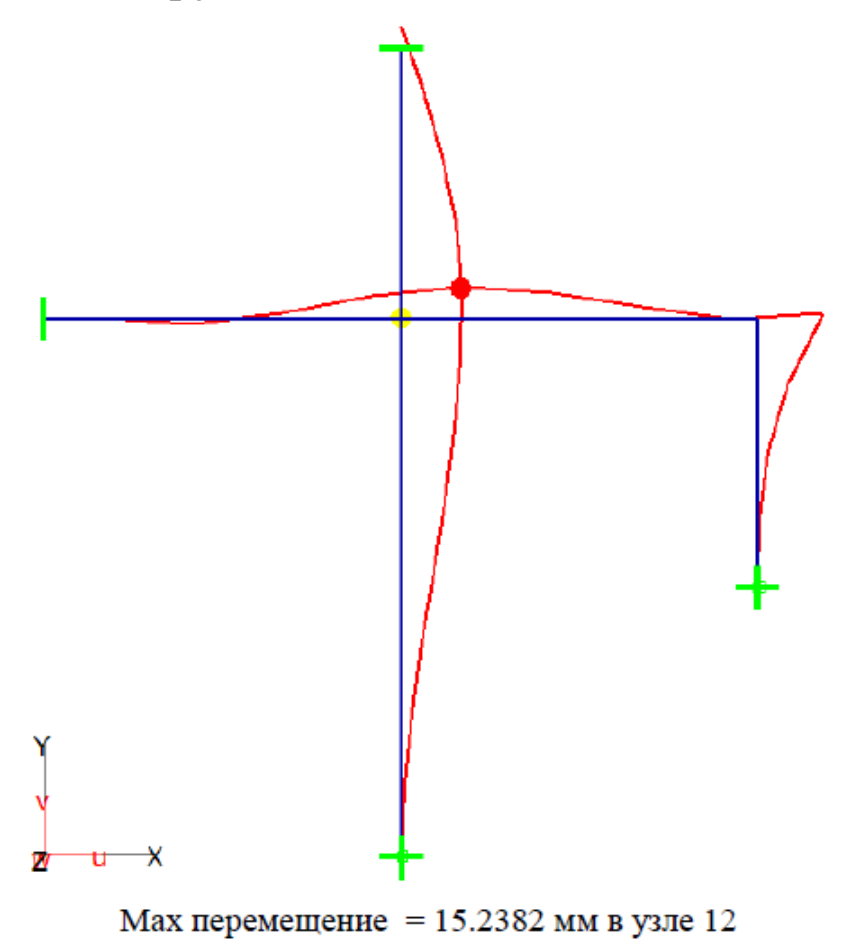

Рисунок 2.30 – Деформированная схема рамы

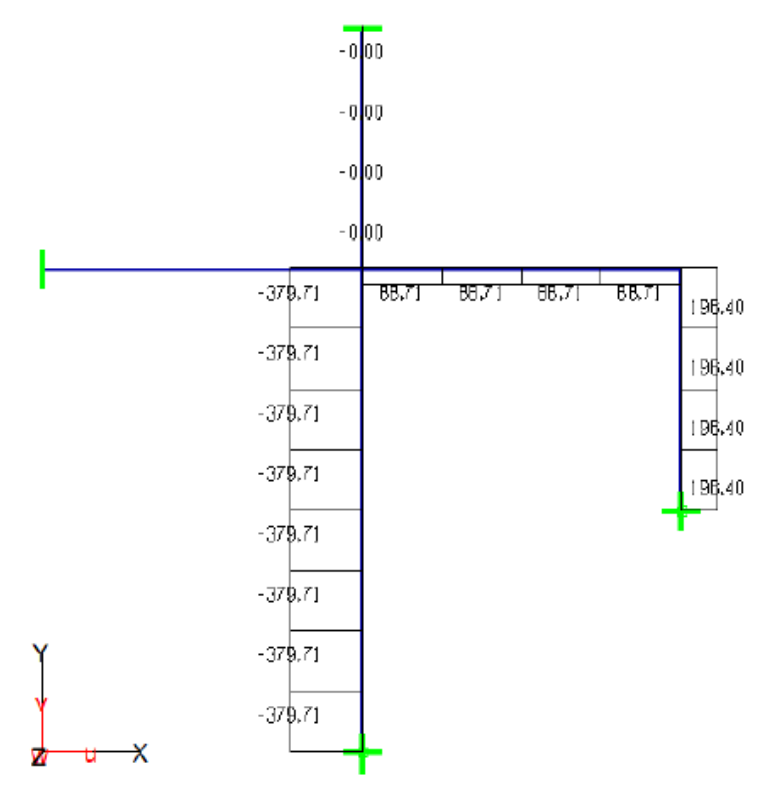

Max N=196.397 кН (элемент 16), Min N=-379.707 кН (элемент 8)

Рисунок 2.31 – Эпюра продольных сил N, кН

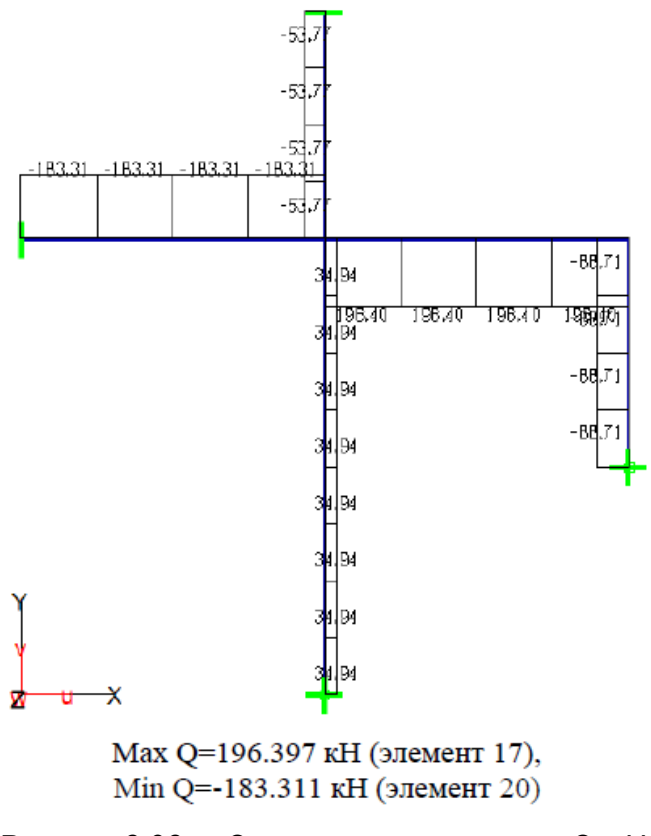

Рисунок 2.32 – Эпюра поперечных сил Q, кН

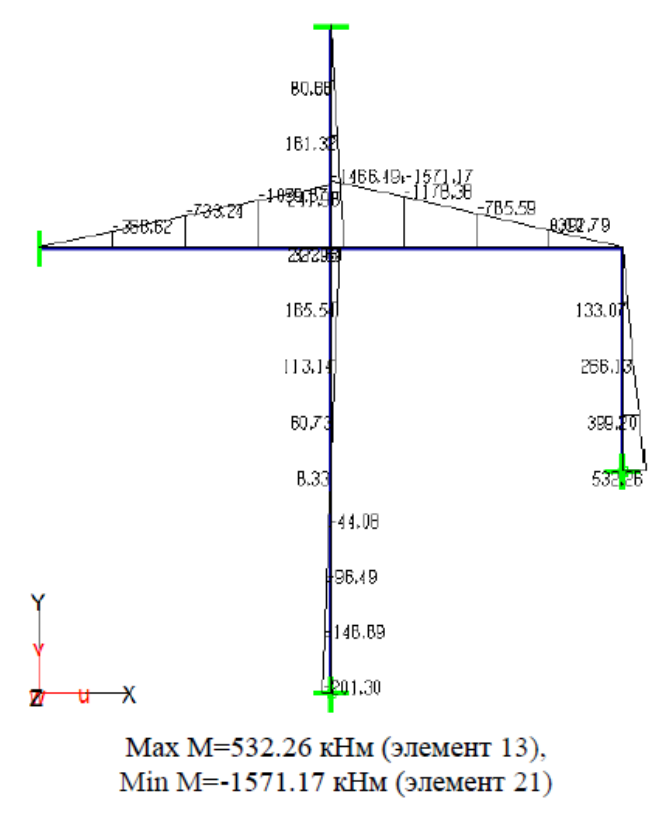

Рисунок 2.33 – Эпюра изгибающих моментов M, кН·м

# *2.3.3 Расчет рамы на осадку опор*

#### **Постановка задачи**

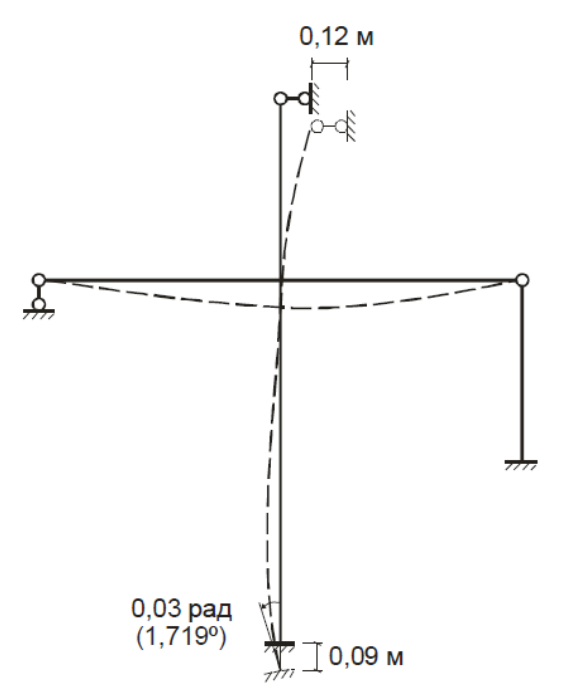

Рисунок 2.34 – Заданные смещения опор рамы

Рассмотрим последовательность расчета заданной плоской рамы (рисунок 2.14) на осадку опор (рисунок 2.34). Верхняя опора рамы подвержена смещению влево на 0,12 м, нижняя – смещению вниз на 0,09 м и крену вправо на угол 0,03 рад (1,719º). Требуется определить продольные усилия N, поперечные усилия Q и изгибающие моменты M в стержнях, а также найти перемещения.

### *Назначение смещения опор*

Смещение опор задаем как узловые нагрузки. В главном меню программы выбираем **Редактировать – Нагрузки – Узловые – Смещение опор: -установить**.

Для назначения смещения опор создадим **Нагружение 4**. В окне выбора устанавливаем глобальную систему координат (**ГСК**). Задаем смещение верхней опоры вправо на 0,12 м. Для этого отключаем переключатели **Y**  и **Rz**. Щелкаем по окну редактора, указываем в нем значение смещения X = 0.12 и нажимаем **Enter**. Отмечаем на схеме верхний узел (рисунок 2.35). На экране появится смещение Ux = 0.12. Аналогично задаем смещение нижней опоры. Для этого отключаем переключатель **X** и включаем переключатели **Y** и **Rz**. В окне редактора указываем смещение опоры вниз Y = –0.09 и крен влево Rz = 1.719. Отмечаем нижний узел (рисунок 2.35).

После назначения смещения опор сформируем новую комбинацию нагружений. В главном меню программы выбираем **Комбинации**. Появится окно **Задание и корректировка комбинаций**. Нажимая кнопку **Новая**, создаем комбинацию К-3, в которой указываем единичное значение для Нагружения 4 (рисунок 2.36).

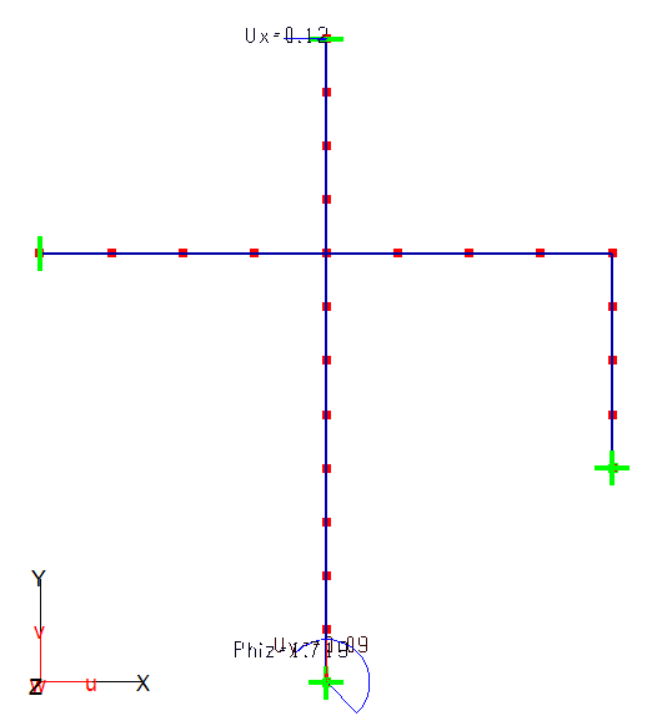

Рисунок 2.35 – Отображение смещений опор на расчетной схеме

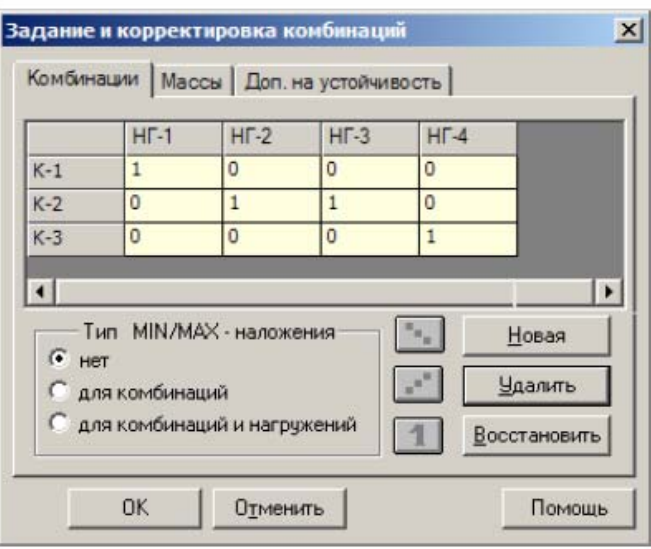

Рисунок 2.36 – Формирование комбинаций нагружений

# *Выполнение статического расчета и анализ результатов*

Для выполнения расчета в главном меню программы вызываем команду **Расчет – Общий**. Появится окно **Выбор типа расчета** (рисунок 2.20). Все параметры расчета оставляем без изменений и нажимаем кнопку **ОК**. После выполнения расчета, открываем проект в главном окне программы STARK\_ES.

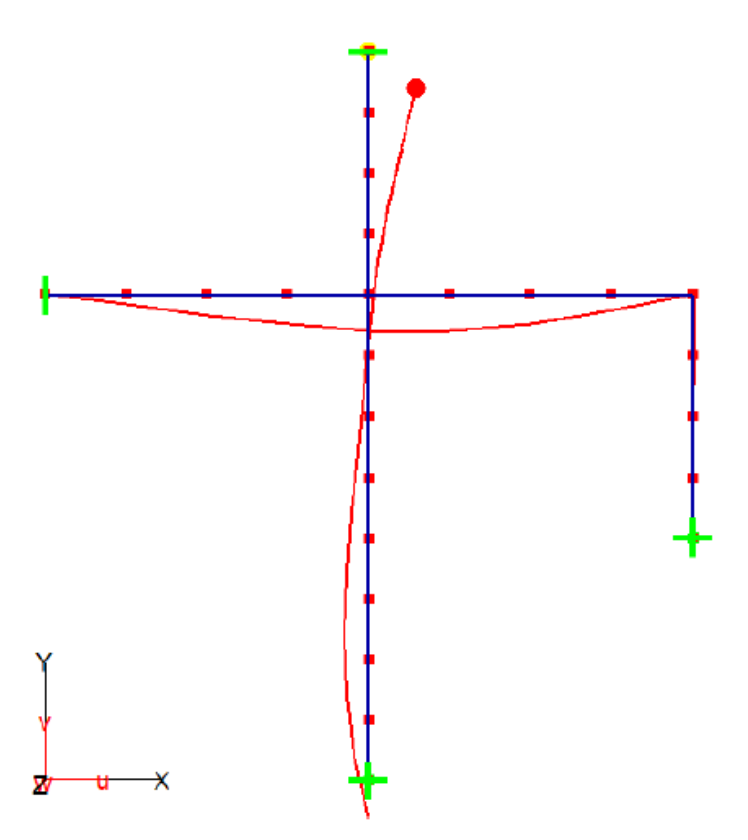

Мах перемещение = 149.729 мм в узле 19

Рисунок 2.37 – Деформированная схема рамы

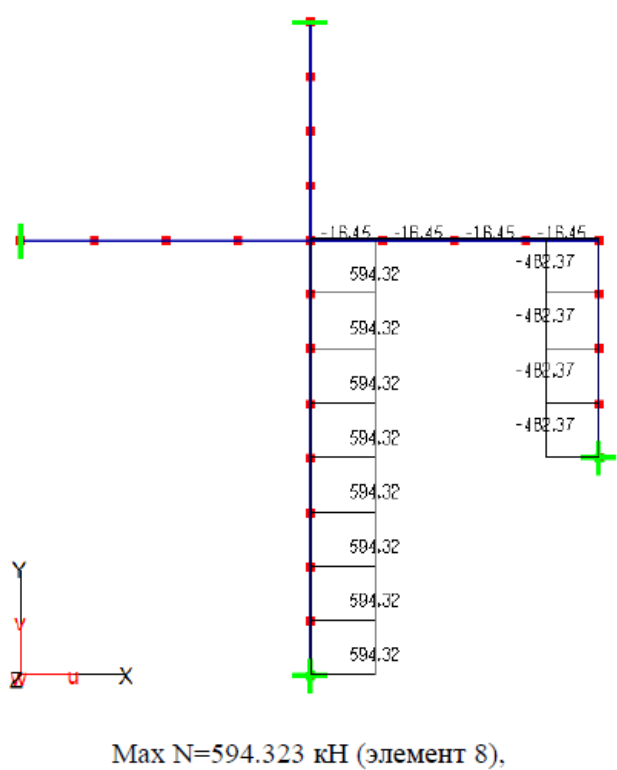

Min N=-482.365 кН (элемент 16) Рисунок 2.38 – Эпюра продольных сил N, кН

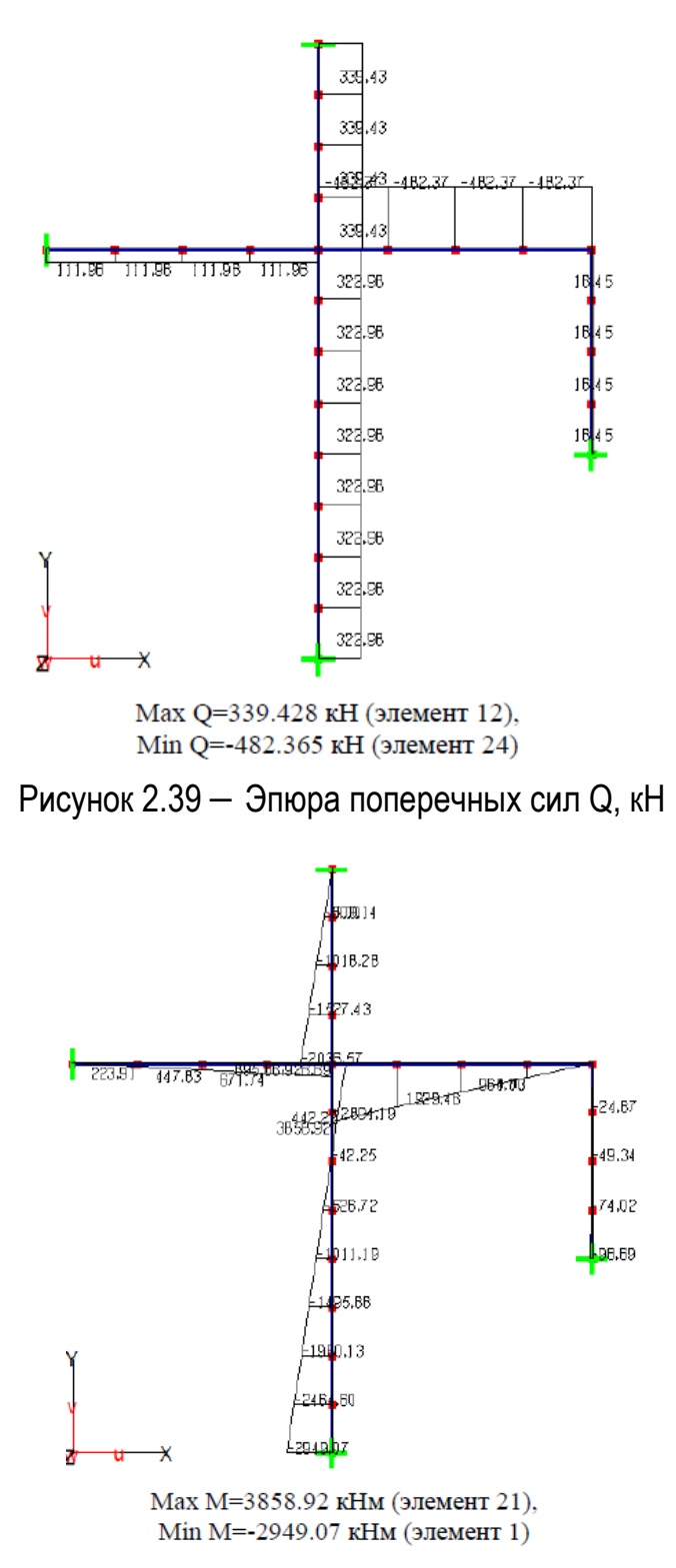

Рисунок 2.40 – Эпюра изгибающих моментов M, кН·м

Результаты расчета на осадку опор (перемещения и усилия) соответствуют Комбинации 3. Анализ результатов расчета осуществляется также как и в случае статической нагрузки.

# **2.4 Расчет плоской системы и плиты**

Балки-стенки и пластины широко используются в строительстве. К плоским системам можно отнести наружные и внутренние стены зданий, диафрагмы жесткости, контрфорсы подпорных стен. Также к плоской задачи можно свести расчет плоской стержневой конструкции (балки, ригеля, рамы). Пластины, работающие на изгиб, применяют в качестве панелей перекрытий и покрытий, сплошных фундаментных плит, дорожных и автомобильных плит.

В инженерной практике наибольший интерес представляют два численных метода расчета конструкций – метод конечных разностей (МКР) и метод конечных элементов (МКЭ). Расчет плоской системы и пластины методом конечных разностей выполняют студенты строительных специальностей в рамках расчетнопроектировочных работ по курсу «Численные методы строительной механики». В настоящем разделе рассмотрены расчеты тех же конструкций методом конечных элементов в программном комплексе STARK\_ES. Даны рекомендации по формированию исходных данных, выполнено сравнение полученных результатов с результатами расчета конструкций методом конечных разностей, указанны причины расхождения результатов расчета и способы повышение точности.

Для моделирования плоских систем в программе STARK\_ES используются современные высокоточные конечные элементы. В каждом узле конечного элемента имеются три степени свободы: две поступательные и одна вращательная (рисунок 2.41а). Использование трех степеней свободы в узле позволяет повысить точность результатов расчета и легко согласовать степени

свободы для комбинированных систем (например, балка-стенка – стержень). Конечные элементы получены с использованием квадратичной аппроксимации напряжений по площади элемента.

Для моделирования плит используются современные высокоточные конечные элементы. Конечные элементы имеют в узле три стандартные степени свободы: поперечное перемещение и два угла поворота нормали к срединной плоскости (рисунок 2.41б). В изгибном элементе поперечное перемещение на границе элемента аппроксимируется полиномом второго порядка, а углы поворота нормали – полиномом первого порядка.

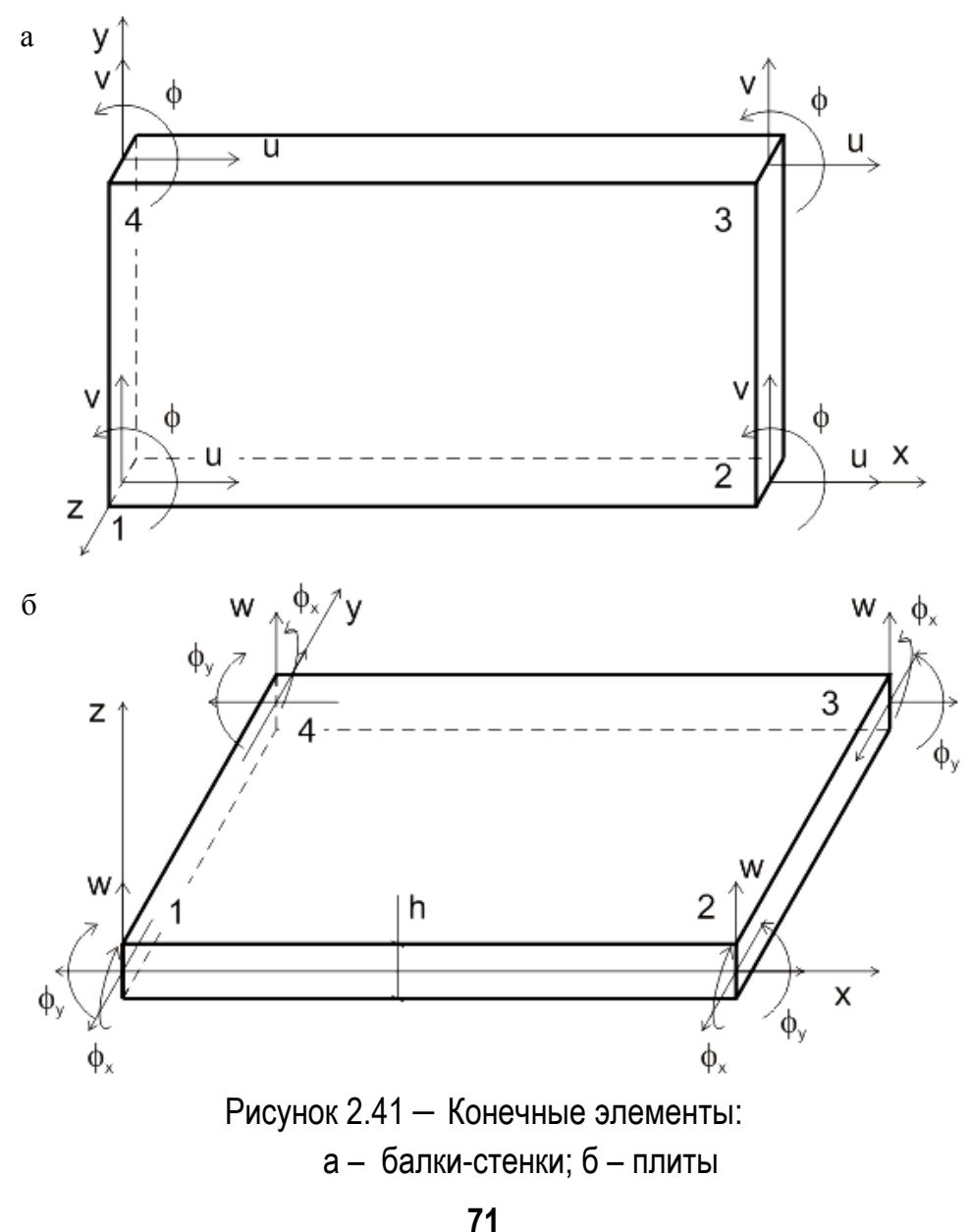

С каждым элементом связана местная система координат (r-s-t), оси которой в данном случае совпадают с глобальными осями X,Y,Z. Номера узлов элементов балки-стенки заносятся в таблицу против часовой стрелки.

При изложении методики расчета балки-стенки и плиты в ПК STARK\_ES предполагалось, что читатель уже знаком с методикой расчета стержневых систем в ПК STARK\_ES.

# *2.4.1 Расчет плоской системы*

## **Постановка задачи**

Рассмотрим последовательность расчета плоской системы (балки-стенки), изображенной на рисунке 2.42.

Заданная система имеет прямоугольную форму. Размеры системы 7×3 м, шаг сетки  $\Delta = 1$  м (рисунок 2.42). Толщина балки-стенки 1 м. Модуль упругости материала Е = 3·104 МПа = 3·107 кПа, коэффициент Пуассона μ = 0,2.

На заданную систему действуют самоуравновешенные нагрузки: горизонтальные  $P1 = 80$  кН,  $q1 = 40$  кН/м и вертикальные Р2 = 120 кН, q2 = 20 кН/м (рисунок 2.42).

Несмотря на то, что на заданную систему действует самоуравновешенная нагрузка, для выполнения конечно-элементного анализа необходимо назначить опорные закрепления. Устанавливаем закрепление по направлениям X и Y для узла С и только по направлению Y для узла D.

Требуется определить нормальные и касательные напряжения.
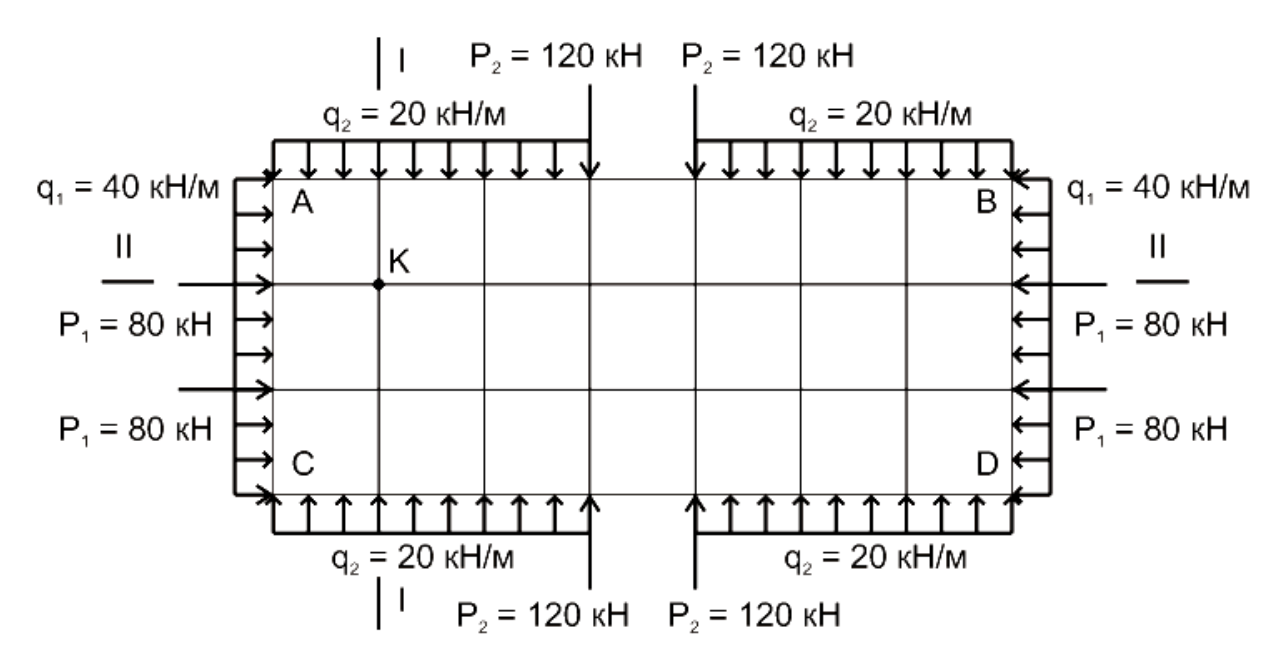

Рисунок 2.42 – Заданная плоская система

#### *Формирование геометрической модели*

В STARK\_ES создаем новый FEA-проект.

Геометрическую модель плоской системы удобно формировать в плоскости XY. Для отображения проекции XY необходимо в окне просмотра (правый верхний угол экрана) выбрать режим **XY**.

На начальном этапе представляем геометрию балкистенки в виде одного конечного элемента. В главном меню программы выбираем **Редактировать – Геометрия – Элементы: -установить**. В окне выбора включаем переключатель **Балки-стенки**. После этого указываем координаты узлов против часовой стрелки: C (0, 0, 0), D (7, 0, 0), В (7, 3, 0) и А (0, 3, 0).

На экране появится исходная геометрическая модель плоской системы, состоящая из одного конечного элемента (рисунок 2.43а), который необходимо разделить. Для этого в главном меню программы выбираем **Редактировать – Геометрия – Делить/Объед.пластины – Делить 4-узловые КЭ: произвольно**. В окне выбора 6 включаем кнопку **n1 x**  **n2**. В окне ввода указываем количество делений: по горизонтали n1 = 7, по вертикали n2 = 3. Нажимаем клавишу **Enter**. После этого отмечаем исходный конечный элемент. Первая (нижняя) грань элемента будет отмечена пунктиром. Подтверждаем выбор элемента нажатием на правую кнопку мыши. Исходный элемент будет поделен на 21 конечный элемент (рисунок 2.43б).

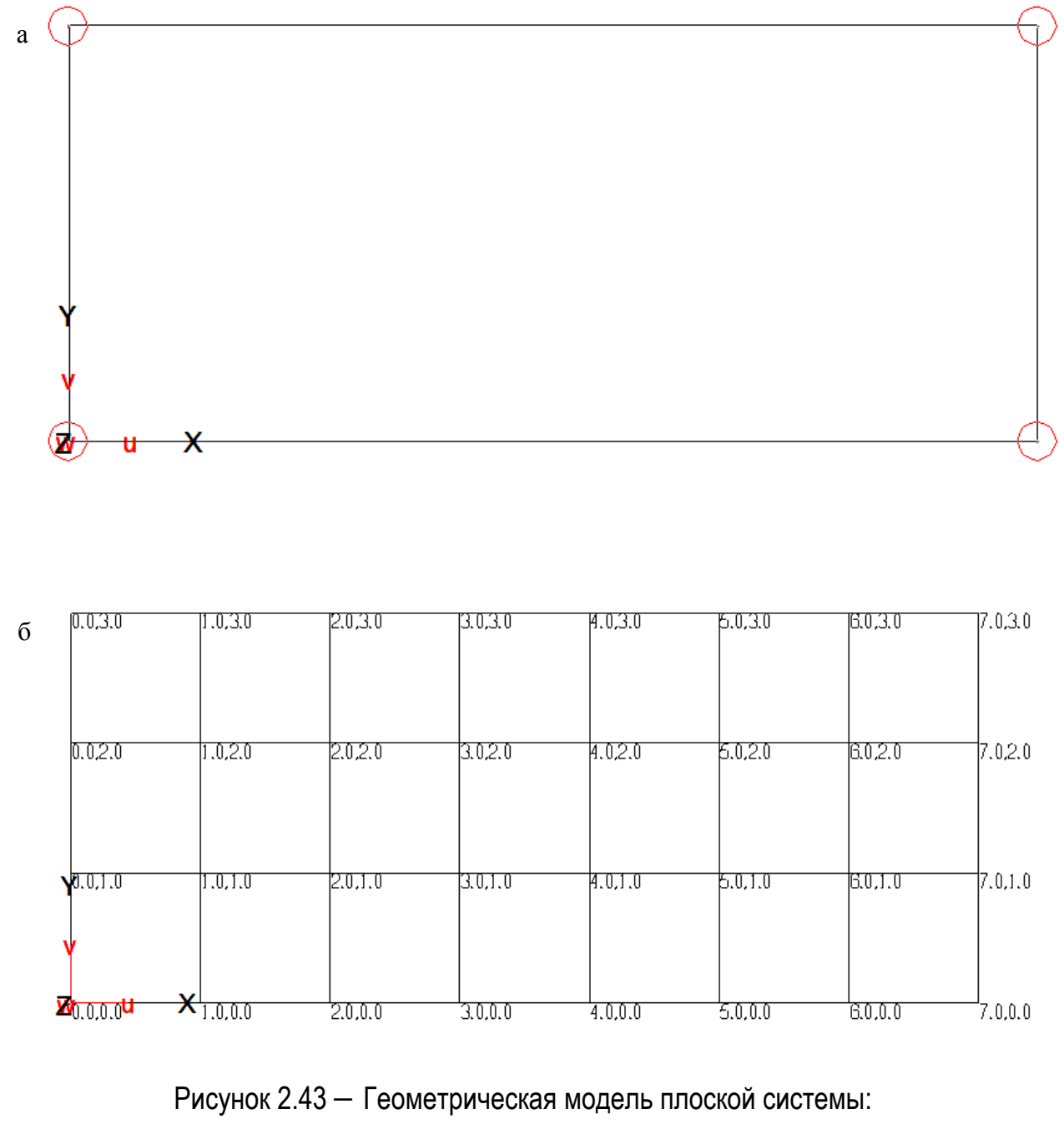

а – исходная; б – после деления

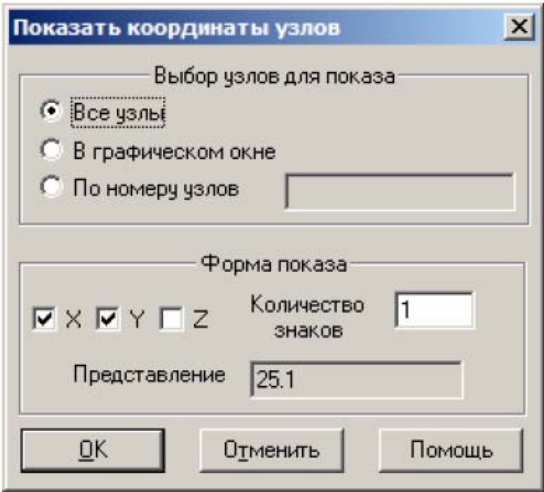

Рисунок 2.44 – Установка параметров отображения координат узлов

После деления выполняем контроль координат узлов. Для этого выбираем на панели инструментов кнопку  $\ddot{\ddot{\theta}}$ . В появившемся окне (рисунок 2.44) отмечаем отображаемые координаты (X, Y) и количество знаков после запятой  $-1$ .

После нажатия на кнопку ОК на расчетной схеме будут отображены координаты узлов (рисунок 2.43б). Проверяем заданный шаг сетки конечных элементов – 1 м.

## *Назначение характеристик материала*

Для назначения характеристик материала в главном меню программы выбираем **Редактировать – Материалы: -установить**. В окне выбора включаем кнопку **ISO** (изотропный материал). На планке переключателей нажимаем кнопку **Новый материал**. После чего в окне **Новый материал** указываем характеристики материала:

– толщина балки-стенки Н = 1 (м);

- модуль упругости Е = 3е+007 (кПа);
- коэффициент Пуассона Mue = 0.2;
- плотность материала Rho = 0.

При задании плотности автоматически определяется собственный вес системы и учитывается в нагружении № 1. В данном расчете собственный вес не учитываем.

После ввода характеристик материала нажимаем на кнопку **ОК.** 

В окне бокового меню кликаем по надписи  **установить**. Теперь необходимо выбрать элементы балки-стенки на схеме для назначения материалов. Для этого удобно перейти в режим выбора рамкой, нажав на планке переключателей **BOX**. Выбираем рамкой все элементы. После выбора элементы будут отмечены числом 1.

### *Установка опор*

Для установки опор в главном меню программы выбираем **Редактировать – Связи – Опорные закрепления – Узловые опоры: -установить**. В окне выбора оставляем заданный по умолчанию тип связи – Сжатие+Растяжение (Сж.+Р) и устанавливаем тип системы координат (глобальная система координат – **ГСК**).

Для установки опор следует вернуться в режим однократного выбора, нажав на планке переключателей **Einz**. Назначаем для узла С опорные закрепления по линейным направлениям X, Y, а для узла D закрепление только по направлению Y (рисунок 2.45).

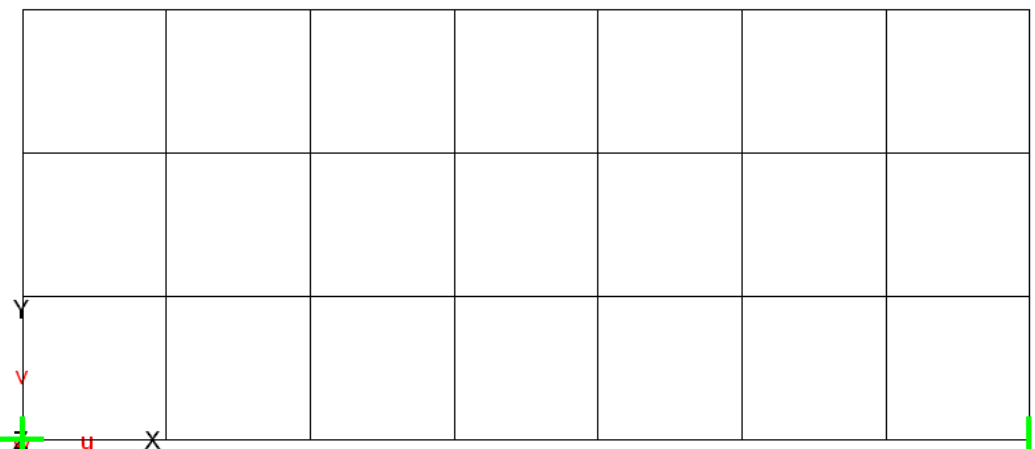

Рисунок 2.45 – Отображение опорных закреплений на расчетной схеме

#### *Назначение нагрузок*

Для удобства зададим два нагружения. В первом укажем заданную распределенную нагрузку, во втором – распределенную нагрузку, эквивалентную заданным сосредоточенным силам.

В главном меню программы выбираем **Редактировать – Нагрузки – Элементные – Независимые нагрузки: - Линейные: -установить**. В окне выбора устанавливаем **Нагружение 1**. Выбираем **Py**, **ГСК** и нажимаем на кнопку **Редакт**. Указываем значение распределенной нагрузки, действующей на верхнюю кромку пластины –20 (кН/м). Для установки нагрузки нужно на схеме указать линию, по которой она действует. Завершение указания линии выполняется двойным щелчком по последней точке. Аналогично назначаются и другие распределенные нагрузки (рисунок 2.46а).

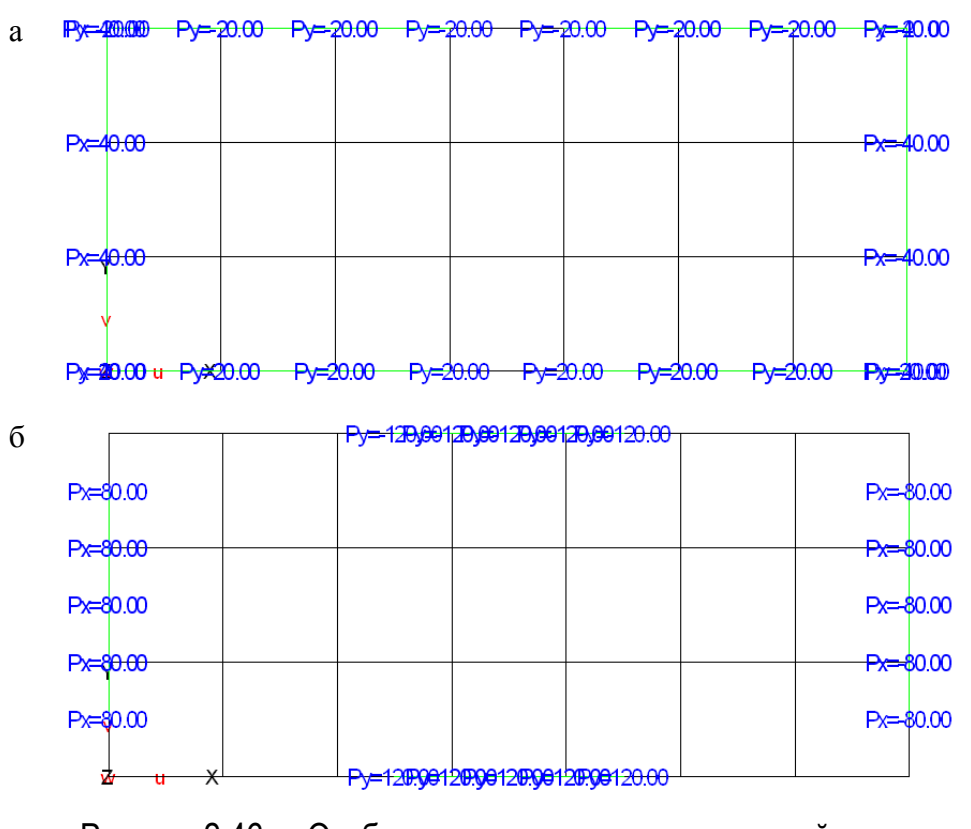

Рисунок 2.46 – Отображение нагрузок на расчетной схеме:

- а заданная распределенная нагрузка (нагружение 1);
- б нагрузка, эквивалентная сосредоточенным силам (нагружение 2)

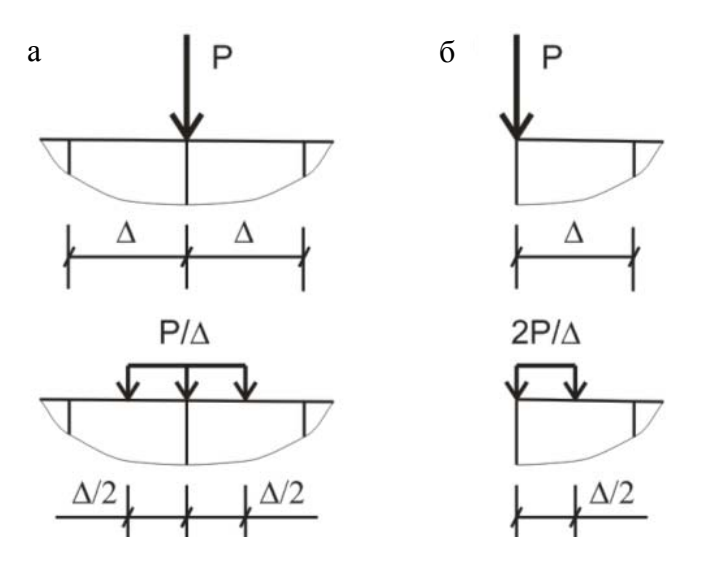

Рисунок 2.47 – Приведение сосредоточенных сил к распределенным нагрузкам

Переходим к **Нагружению 2**. Все заданные сосредоточенные силы действуют в средние узлы системы. Поэтому приводим их к распределенным нагрузкам в соответствии со схемой (рисунок 2.47а), т.е. указываем для них значение равное P/Δ. Для точного указания участка действия эквивалентных нагрузок на планке переключателей включаем режим привязки к средним точкам элементов **[M]**. Теперь назначаем нагрузки аналогично распределенным нагрузкам.

После ввода нагрузок формируем комбинацию нагружений, указав для каждого нагружения коэффициент равный 1.

### *Выполнение статического расчета и анализ результатов расчета*

Для выполнения расчета в главном меню программы вызываем команду **Расчет – Общий**. В появившемся окне выбираем **Статический расчет** и нажмем кнопку **ОК**. После выполнения расчета открываем текущий проект. Для балок-стенок STARK\_ES выводит нормальные (Sx и Sy) и касательные напряжения (Sxy).

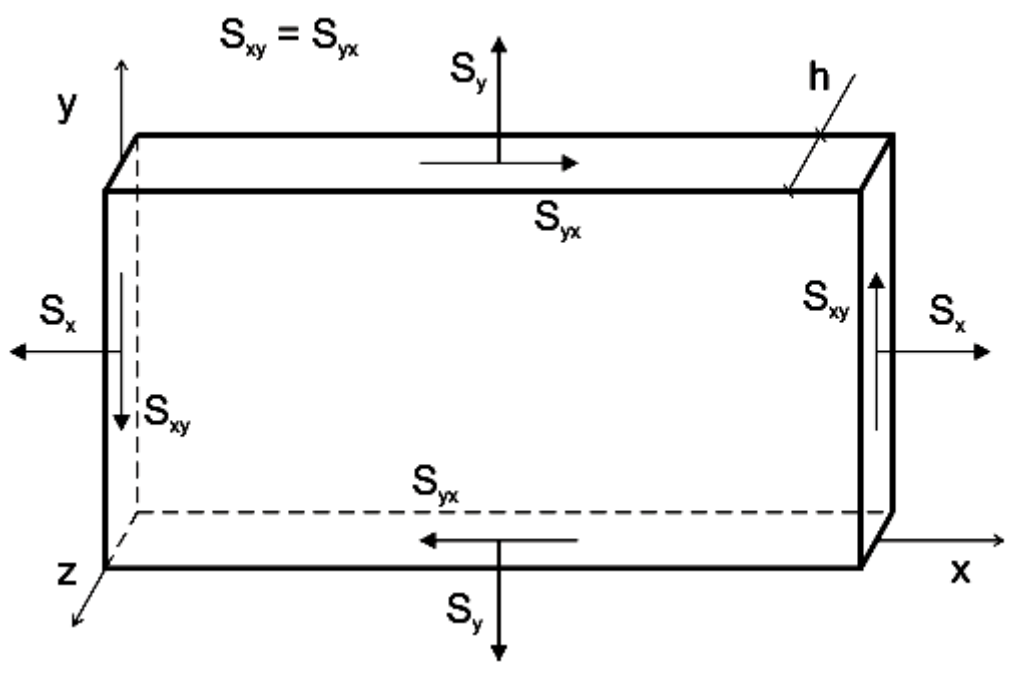

Рисунок 2.48 – Правило знаков для балок-стенок

Напряжения выводятся в глобальной системе координат. Положительные значения Sx и Sy соответствуют растяжению, отрицательные – сжатию (рисунок 2.46). Для отображения напряжений в главном меню программы нужно вызвать **Результаты – Графика**. В появившемся окне выбираем **Усилия в пластинах**  и нажимаем кнопку **ОК**. Для балок-стенок в STARK\_ES доступны следующие режимы просмотра напряжений: в виде изолиний **Iso**, изоповерхностей **Fl**, значений в узлах **W** (рисунок 2.49) и в сечении **S**.

Сравнивая результаты конечно-элементного расчета с расчетом по МКР [3], можно отметить значительное расхождение (таблица 2.10). Это свидетельствует о невысокой точности МКЭ и МКР на крупной сетке.

Точность результатов можно увеличить, уменьшив размеры конечных элементов. Для уменьшения вдвое сетки конечных элементов необходимо в главном меню программы выбрать **Редактировать – Геометрия – Делить/Объед.пластины – Делить 4-узловые КЭ: произвольно**. После чего в окне выбора включаем кнопку **n1 x n2**. В окне ввода указываем количество делений: n1 = 2, n2 = 2. Нажимаем клавишу **Enter**. После этого отмечаем все конечные элементы и нажимаем на правую кнопку мыши. Каждый конечный элемент будет разбит на 4 равные части.

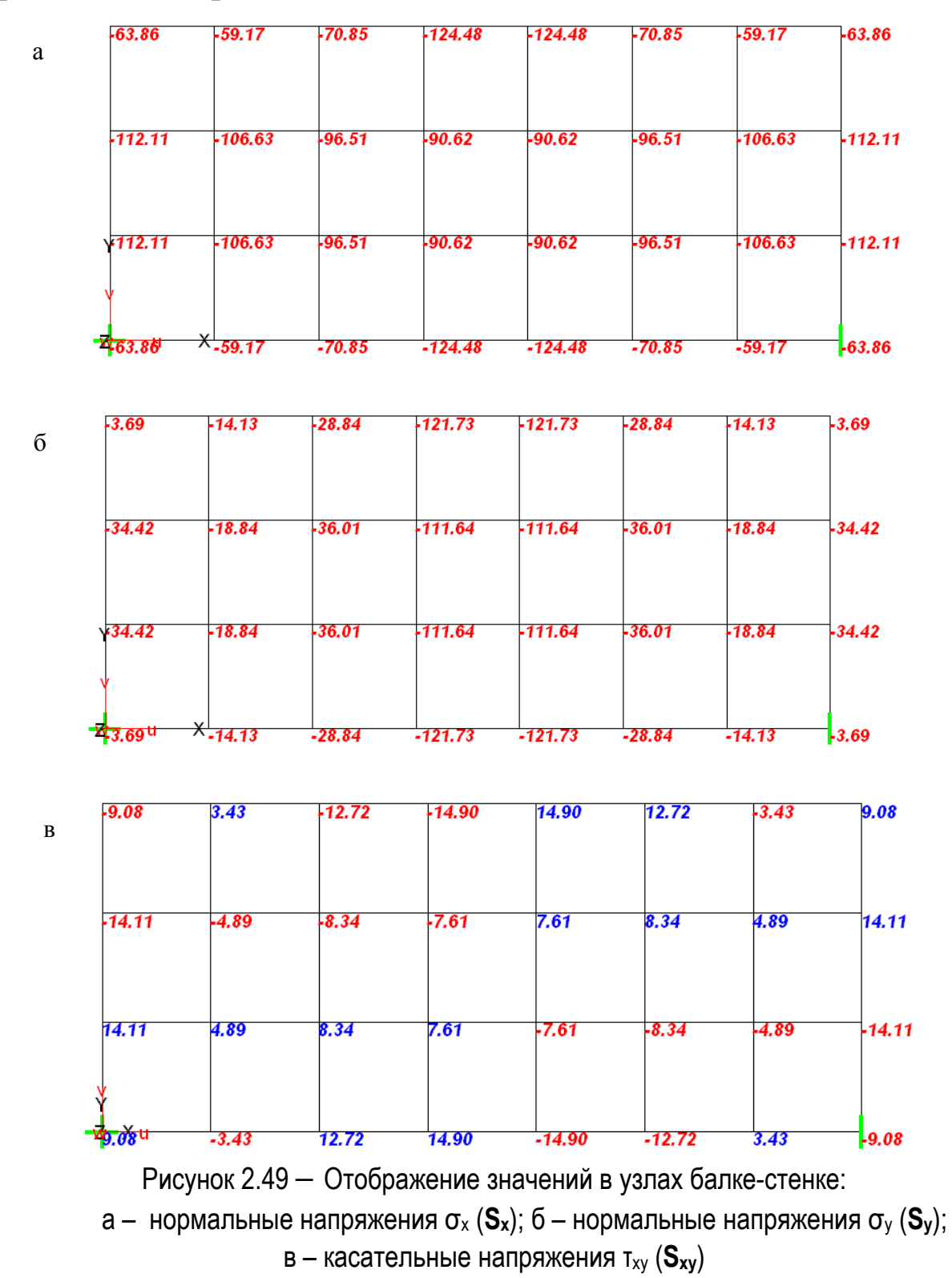

Таблица 2.10 – Сравнение результатов расчета плоской системы в точке К (рисунки 2.41, 2.48) по МКР и МКЭ (STARK\_ES) на различных сетках

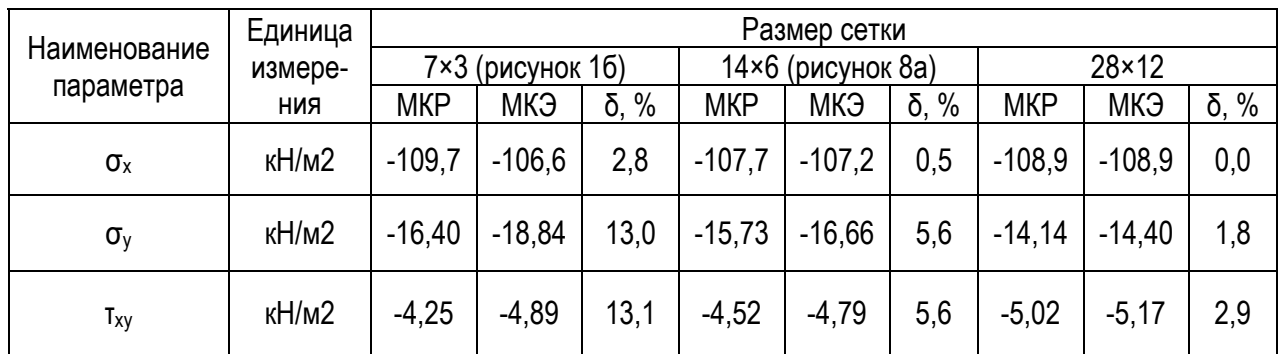

### *2.4.2 Расчет плиты на изгиб*

#### **Постановка задачи**

Рассмотрим последовательность расчета плиты, изображенной на рисунке 2.50.

Плита имеет прямоугольную форму. Размеры плиты  $12\times10$  м, шаг сетки  $\Delta = 2$  м. Толщина плиты – 0,2 м. Модуль упругости материала Е = 1,5·104 МПа = 1,5·107 кПа, коэффициент Пуассона μ = 0,3.

Кромки плиты АС и ВD защемлены, по кромкам АВ и CD, а также по оси EF установлены шарнирные опоры.

На плиту действует равномерно-распределенная нагрузка q = 10 кН/м<sup>2</sup> по всей площади, а также сосредоточенные силы  $P_1 = 320$  кН и  $P_2 = 240$  кН.

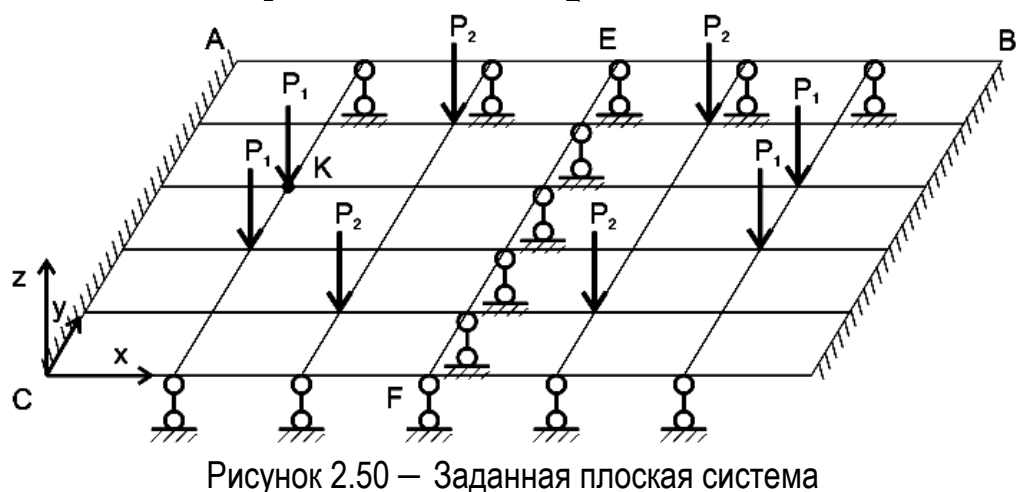

(распределенная нагрузка и упругое основание условно не показаны)

Требуется построить деформированную схему плиты и найти усилия в плите без упругого основания и в плите, опирающейся на упругое основание (песок плотный,  $E_0 = 40$  M<sub>IIa</sub>,  $\mu_0 = 0.3$ ).

### *Формирование геометрической модели*

В STARK\_ES создаем новый FEA-проект.

На начальном этапе представляем геометрию плиты в виде одного конечного элемента. В главном меню программы выбираем **Редактировать – Геометрия – Элементы: -установить**. В окне выбора включаем переключатель **Плиты**. После этого указываем координаты узлов против часовой стрелки: C (0, 0, 0), D (12, 0, 0), В (12, 10, 0) и А (0, 10, 0).

На экране появится исходная геометрическая модель, состоящая из одного конечного элемента (рисунок 4.51а), который необходимо разделить. Для этого в главном меню программы выбираем **Редактировать – Геометрия – Делить/Объед. пластины – Делить 4 узловые КЭ: -произвольно**. В окне выбора включаем кнопку **n1 x n2**. В окне ввода указываем количество делений: n1 = 6, n2 = 5. Нажимаем клавишу **Enter**. После этого отмечаем исходный конечный элемент. Первая грань элемента (CD) будет отмечена пунктиром. Подтверждаем выбор элемента нажатием на правую кнопку мыши. Исходный элемент будет поделен на 30 равных конечных элементов. Выполним контроль координат узлов, выбрав на панели инструментов кнопку (рисунок 4.51б).

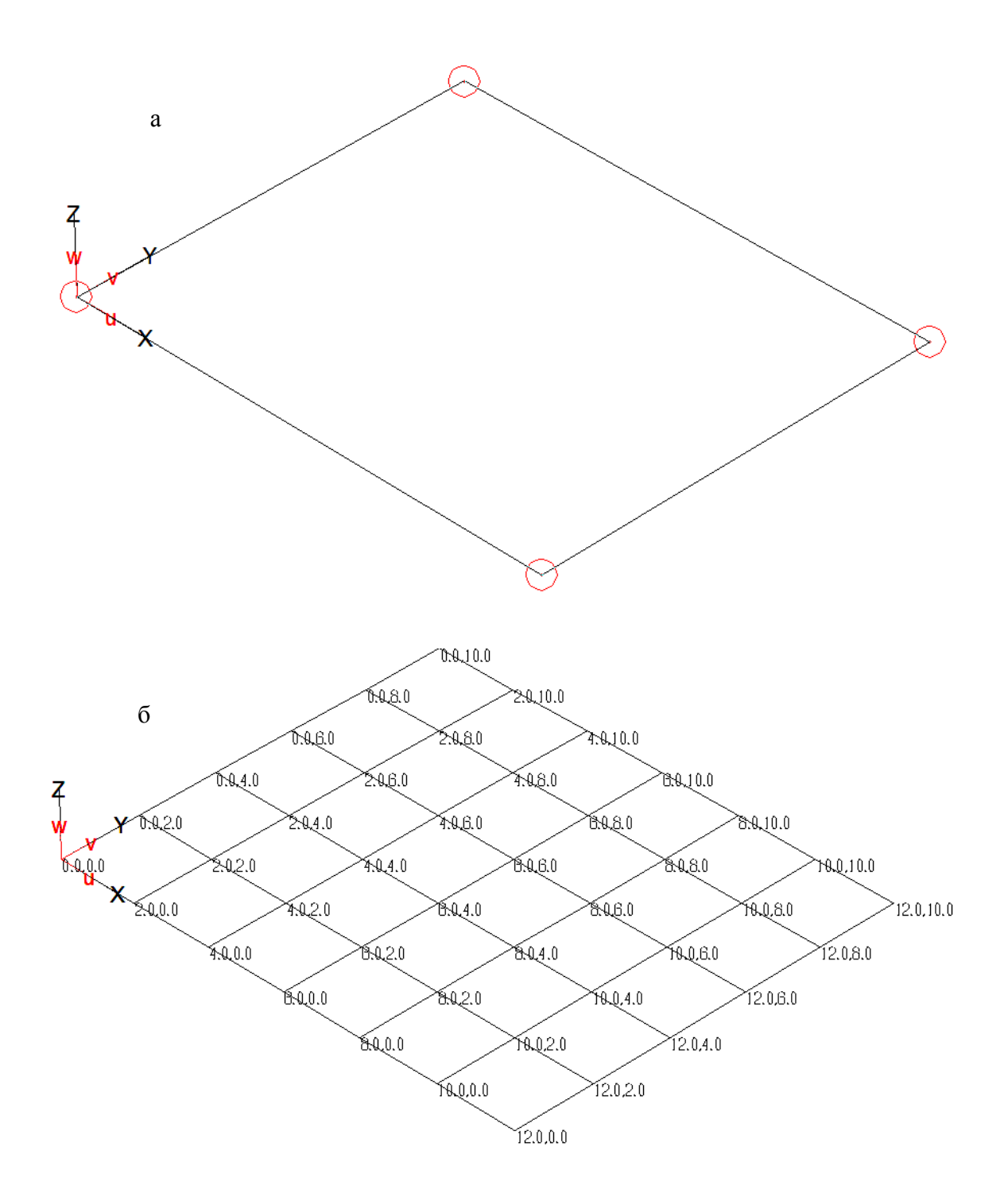

Рисунок 2.51 – Геометрическая модель плиты: а – исходная; б – после деления;

#### *Назначение характеристик материала*

Для назначения характеристик материала в главном меню программы выбираем **Редактировать – Материалы: -установить**. В окне выбора включаем кнопку **ISO** (изотропный материал). На планке переключателей нажимаем кнопку **Новый материал**. После чего в окне **Новый материал** указываем характеристиками материала:

– толщина плиты Н = 0.2 (м);

– модуль упругости Е = 1.5е+007 (кПа);

– коэффициент Пуассона Mue = 0.3;

– плотность материала Rho = 0.

После ввода характеристик материала нажимаем на кнопку **ОК.** 

В окне бокового меню кликаем по надписи **установить**. Переходим в режим **BOX** и выбираем все элементы. После выбора элементы будут отмечены числом 1.

#### *Установка опор*

Для установки опор в главном меню программы выбираем **Редактировать – Связи – Опорные закрепления – Узловые опоры: -установить**. В окне выбора оставляем заданный по умолчанию тип связи – Сжатие+Растяжение (Сж.+Р) и устанавливаем тип системы координат (глобальная система координат – **ГСК**).

Назначаем для узлов по кромкам АС и BD линейное закрепление **Z** и угловое **Ry**, а для узлов по кромкам AB, CD и по оси EF только линейное закрепление **Z** (рисунок 2.52).

#### *Назначение нагрузок*

На плиту действуют равномерно распределенные элементные нагрузки и сосредоточенные узловые нагрузки.

Для назначения распределенной нагрузки q в главном меню программы выбираем **Редактировать – Нагрузки – Элементные – Независимые нагрузки: - Плоскостные: -установить**. В окне выбора устанавливаем номер нагружения **Нагружение 1**, глобальную

систему координат (**ГСК**), вид нагрузки – (**Pz**) и нажимаем на кнопку **Редакт**. Указываем значение распределенной нагрузки, действующей на верхнюю кромку пластины –10 (кН/м2). Для установки нагрузки нужно на схеме указать замкнутую ломаную линию, ограничивающую область действия нагрузки (рисунок 4.52а).

Для назначения сосредоточенных сил в главном меню программы выбираем **Редактировать – Нагрузки – Элементные – Независимые нагрузки: - Точечные: установить**. Аналогично указываем значения нагрузок и указываем на схеме их положение (рисунок 4.52б).

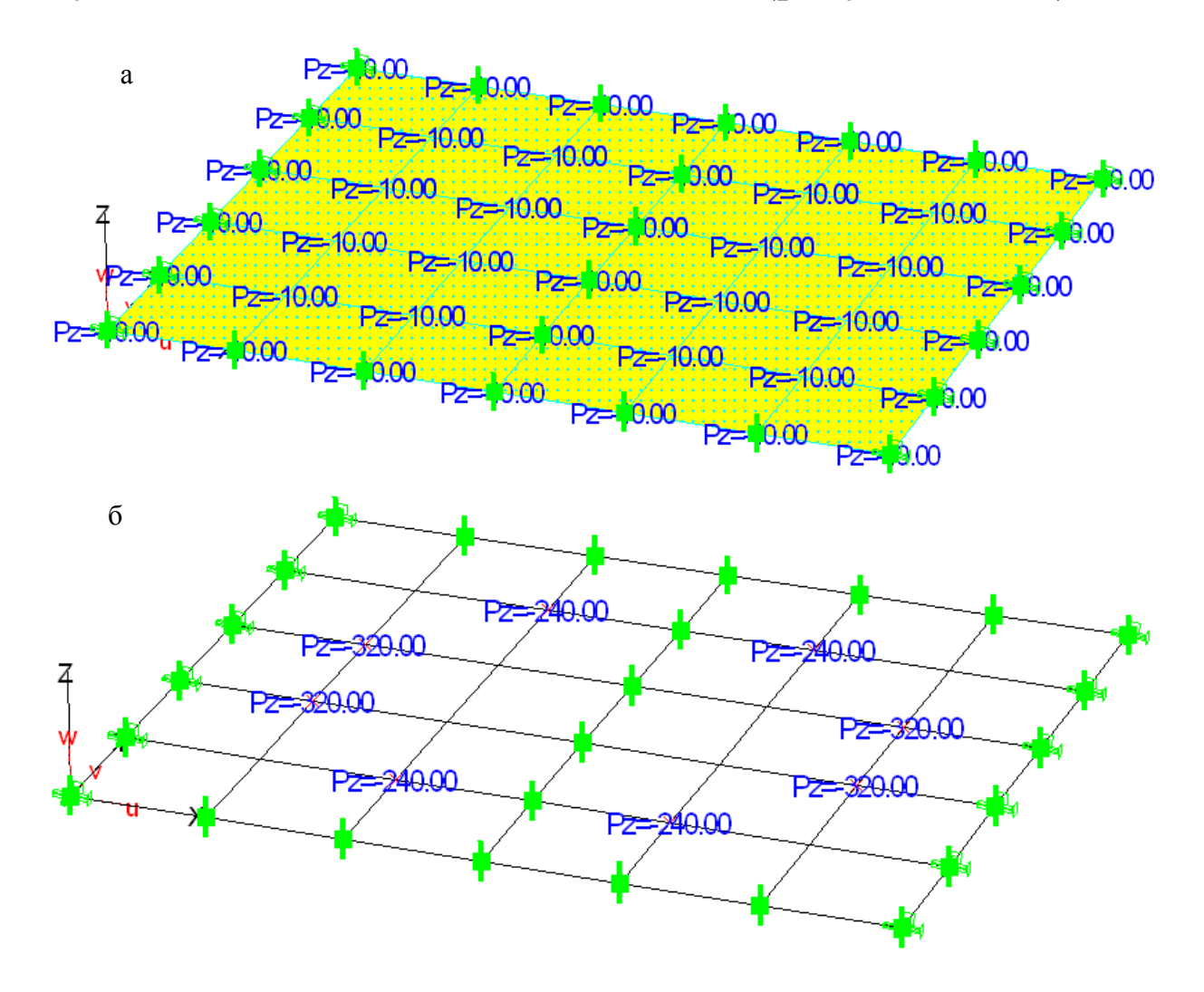

Рисунок 2.52 – Отображение: а – равномерно-распределенных нагрузок; б – узловых нагрузок;

### *Выполнение статического расчета и анализ результатов расчета*

Для выполнения расчета в главном меню программы вызываем команду **Расчет – Общий**. В появившемся окне выбираем **Статический расчет** и нажмем кнопку **ОК**. После выполнения расчета открываем текущий проект.

Основными результатами расчета плиты являются значения перемещений, реакций опор и усилия.

Для отображения деформированной схемы в главном меню программы выбираем **Результаты – Графика**. В появившемся окне выбираем **Перемещения** и нажимаем кнопку **ОК**. Появится деформированная схема плиты (рисунок 4.53).

Информация о числовых значениях перемещений отображается в окне информации, расположенного в нижней части экрана. По умолчанию в окне информации отображается значение максимального перемещения в миллиметрах. Для получения информации о перемещении конкретного узла необходимо кликнуть по соответствующему узлу.

Для отображения реакций опор в главном меню программы выбираем **Результаты – Графика**. В появившемся окне выбираем **Реакции в опорах -узловые** и нажимаем кнопку **ОК**. Для плиты можно отобразить вертикальную реакцию Az и угловые реакции Mx, My. Реакции опор удобно отображать в виде стрелок (рисунок 2.54).

Для отображения усилий в главном меню программы нужно вызвать **Результаты – Графика**. В появившемся окне выбираем **Усилия в пластинах** и нажимаем кнопку **ОК**.

**86** 

Для плит доступны следующие режимы просмотра усилий: в виде изолиний **Iso**, изоповерхностей **Fl**, значений в узлах **W** (рисунки 2.56), по заданному сечению **S**, а также в виде изоповерхностей с подъемом/спуском **G** (рисунок 2.57).

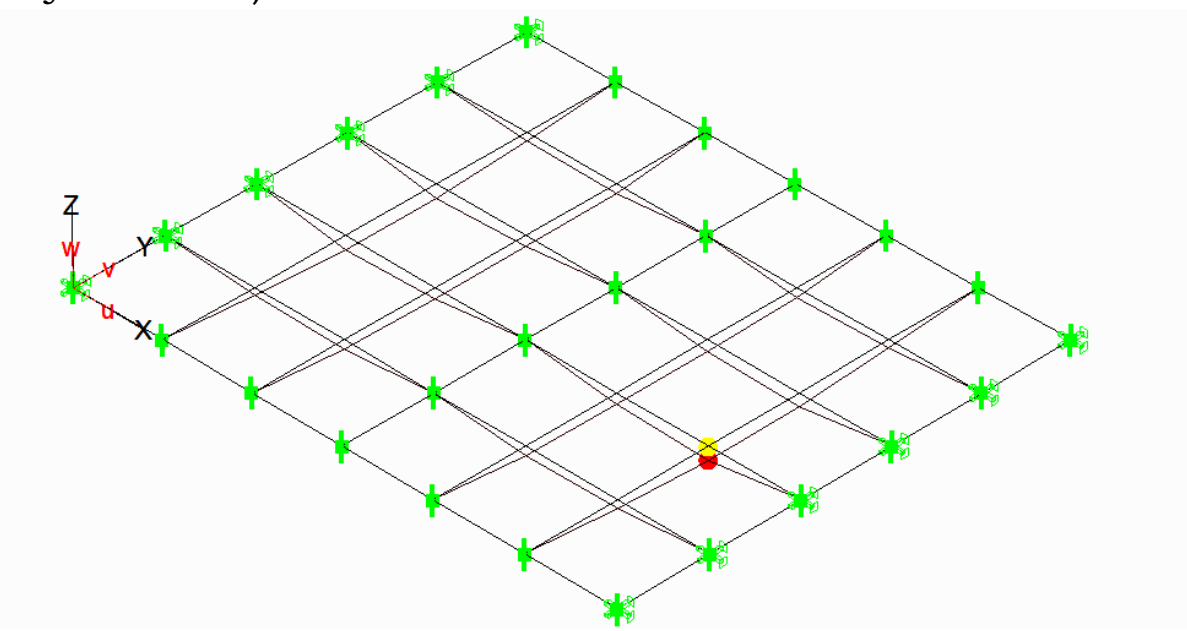

Max перемещение = 10.776 мм в узле 12 Рисунок 2.53 – Отображение деформированной схемы плиты

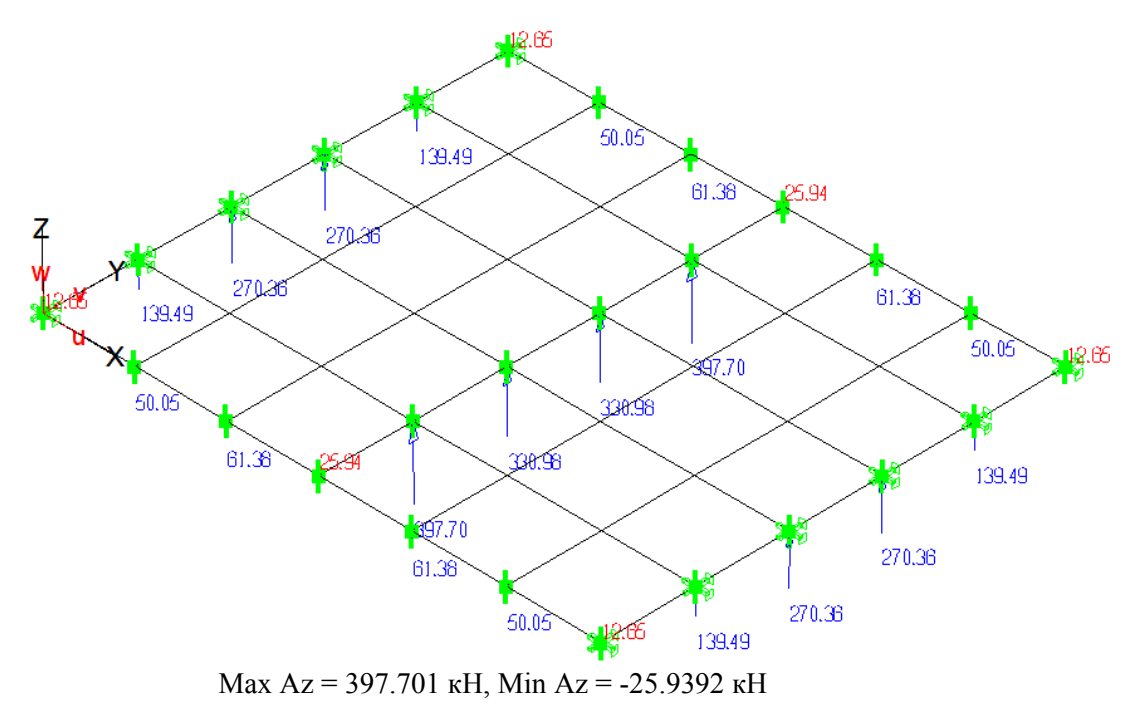

Рисунок 2.54 – Отображение вертикальных реакций опор в плите

Для плит STARK\_ES выводит следующие усилия:

 $M_x$ ,  $M_y$  – изгибающие моменты соответственно в х- и y-направлении;

 $M_{xy}$  – крутящий момент;

Qx, Qy – поперечные силы на площадках, перпендикулярных соответственно оси x и оси y.

Усилия в плитах выводятся в глобальной системе координат. В STARK\_ES принято следующее правило знаков (рисунок 2.55):

– положительный момент  $M_x$  вызывает на нижней стороне плиты растягивающие усилия в направлении оси x;

– положительный момент  $M_v$  вызывает на нижней стороне плиты растягивающие усилия в направлении оси y.

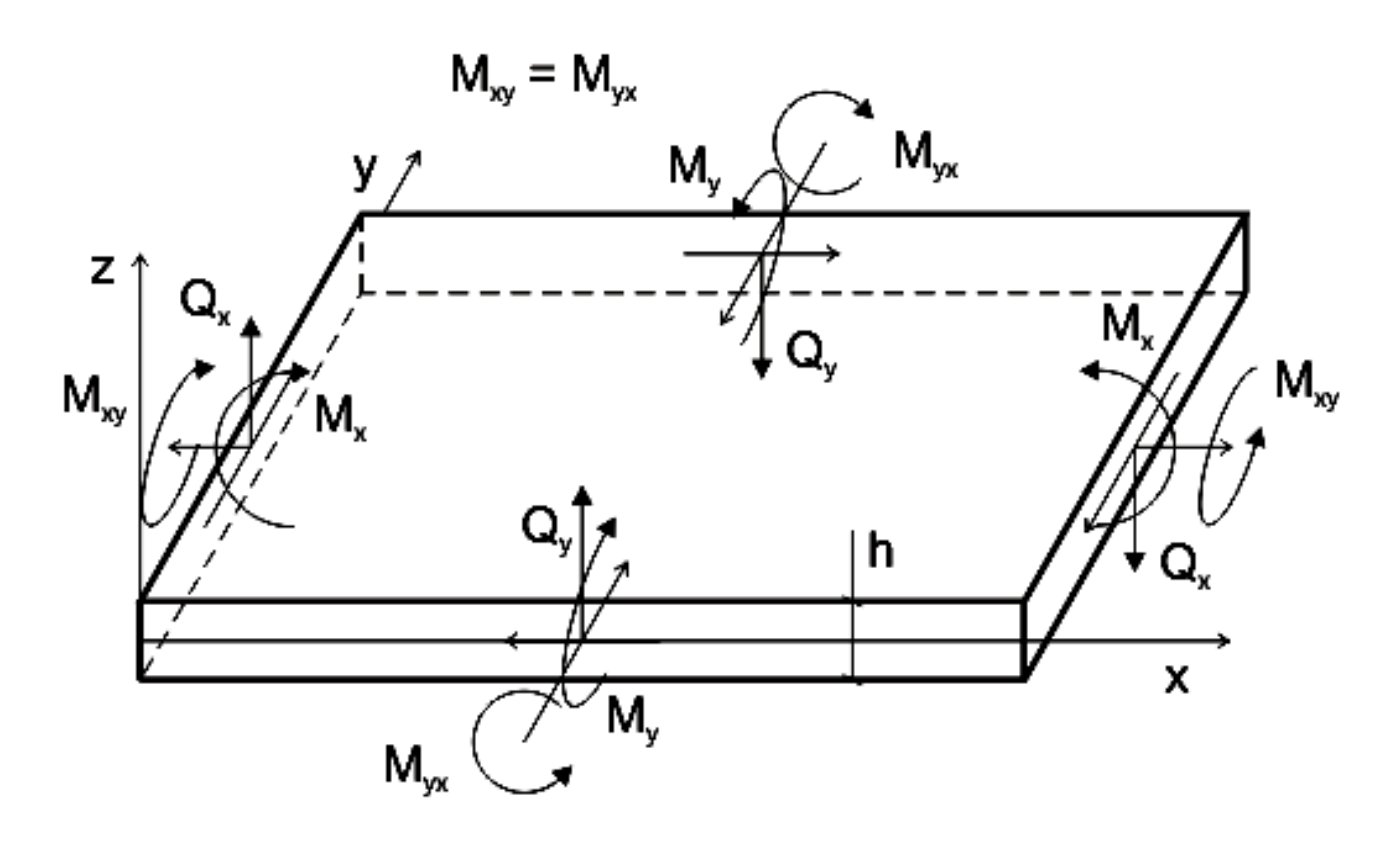

Рисунок 2.55 – Правило знаков для плит

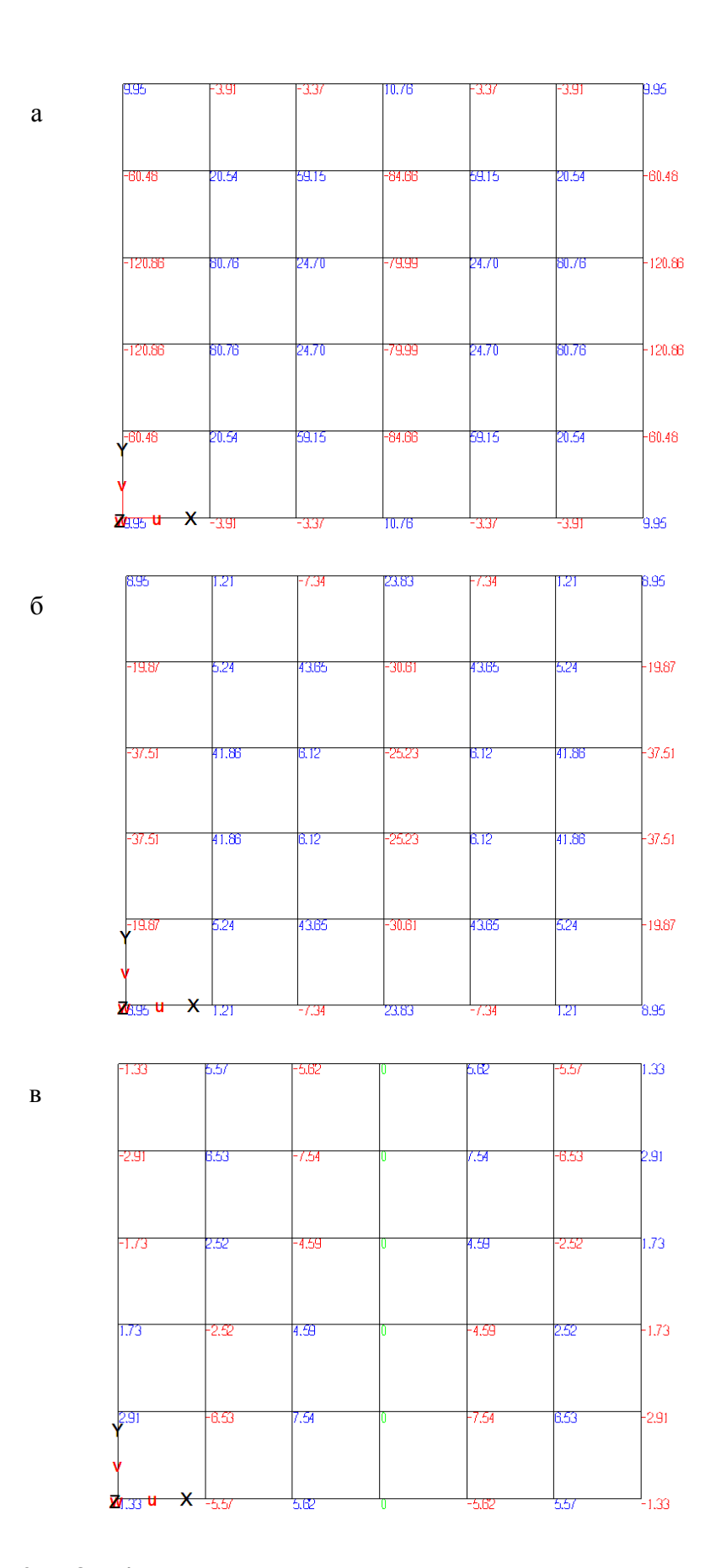

Рисунок 2.56 – Отображение значений усилий в узлах плиты: а - Мх; б - Му; в - Мху

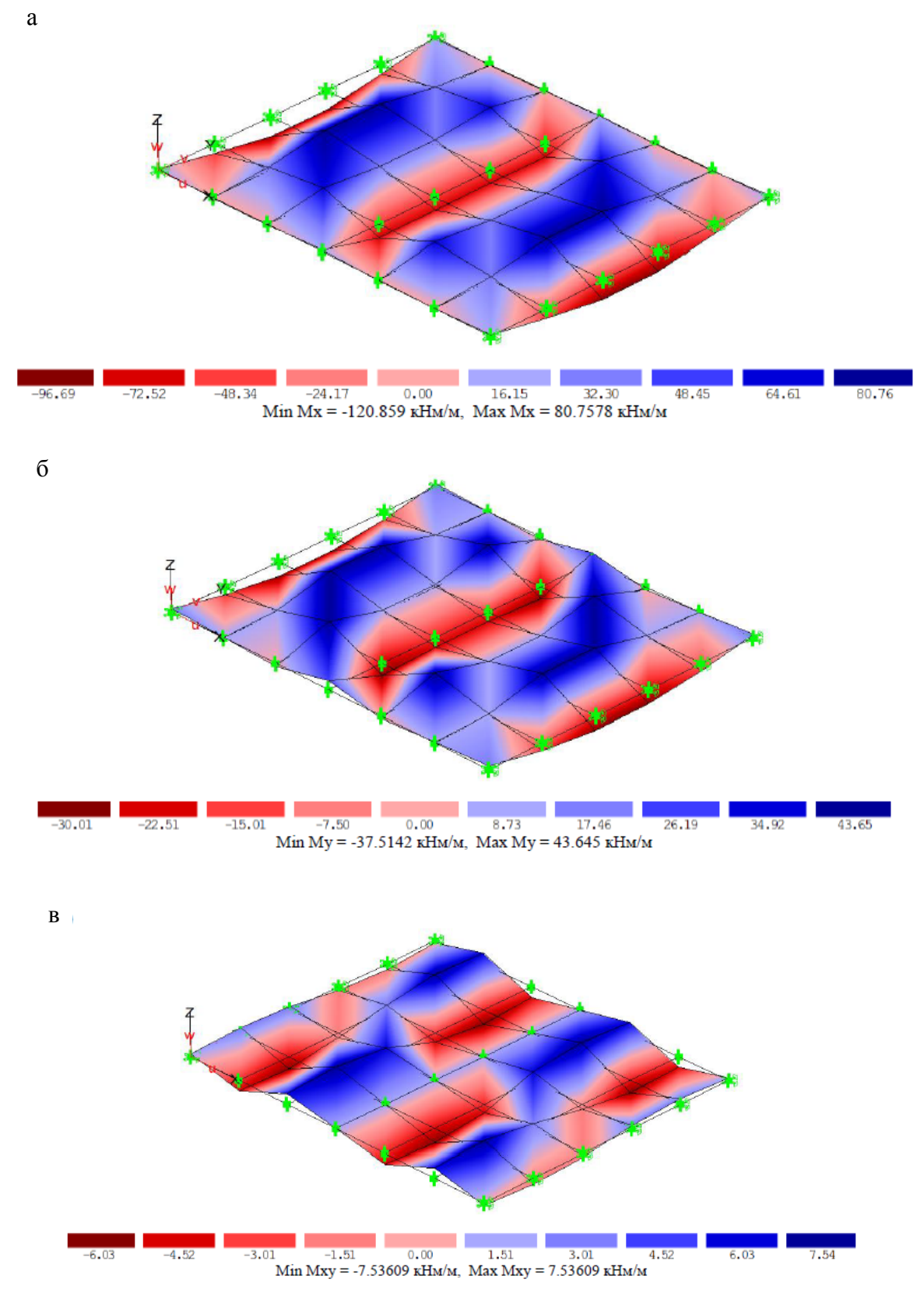

Рисунок 2.57 – Отображение усилий в плите в виде изоповерхностей: а) Mx; б) My; в) Mxy

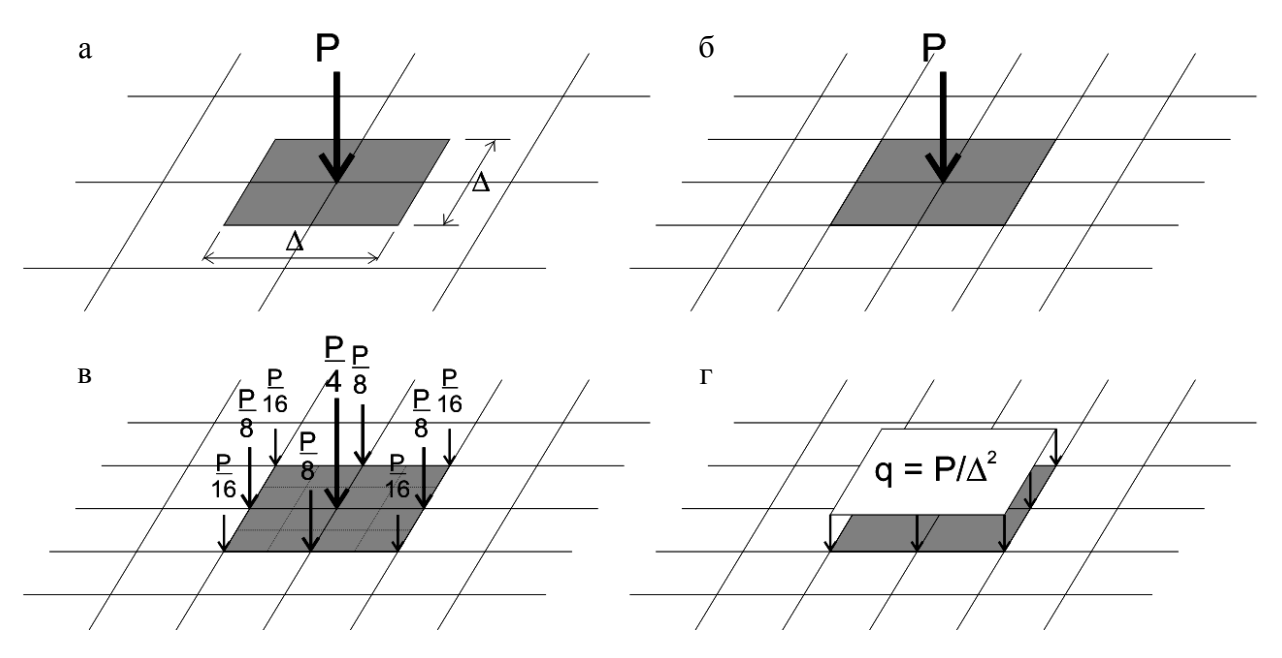

Рисунок 2.58 – Схемы назначения сосредоточенной силы при сгущении сетки: а) заданная схема на крупной сетке; б) без распределения по площади; в) в виде системы сосредоточенных сил; г) в виде эквивалентной распред. нагрузки

Сравнивая результаты конечно-элементного расчета с расчетом по МКР, можно отметить значительное расхождение (таблица 2.11). Это свидетельствует о невысокой точности МКЭ и МКР на крупной сетке. Точность результатов можно увеличить, уменьшив размеры конечных элементов.

Для уменьшения вдвое сетки конечных элементов необходимо в главном меню программы выбрать **Редактировать – Геометрия – Делить/Объед.пластины – Делить 4-узловые КЭ: -произвольно**. После чего в окне выбора включаем кнопку **n1 x n2**. В окне ввода указываем количество делений:  $n1 = 2$ ,  $n2 = 2$ . Нажимаем клавишу **Enter**. После этого отмечаем все конечные элементы и нажимаем на правую кнопку мыши. Каждый конечный элемент будет разбит на 4 равные части.

После деления элементов необходимо добавить соответствующие опоры в новых узлах кромок AB, BC, CD, DA и оси FE, а также выполнить корректировку сосредоточенных сил. Под сосредоточенной силой, как пра-

вило, понимают нагрузку, распределенную по участку, соответствующему размеру ячейки (рисунок 4.58 а). Это необходимо учитывать при переходе к новой сетке и выполнять распределение нагрузки по площади (рисунки 4.58 в, г).

По графикам (рисунок 4.59) видно, что при сгущении сетки происходит схождение результатов по всем параметрам (таблица 2.11). В тоже время видно, что при расчете без распределения нагрузки происходит монотонный рост значений изгибающих моментов под сосредоточенной силой (рисунки 4.59 в, г). Это соответствует аналитическим решениям задачи изгиба пластины, согласно которым под сосредоточенной силой возникают бесконечно большие изгибающие моменты. В тоже время это противоречит практике использования подобных конструкций.

| Наименование<br>параметра                                                  | Единица | Размер сетки |       |              |               |        |              |                |        |              |
|----------------------------------------------------------------------------|---------|--------------|-------|--------------|---------------|--------|--------------|----------------|--------|--------------|
|                                                                            | измере- | $6\times5$   |       |              | $12\times 10$ |        |              | $24 \times 20$ |        |              |
|                                                                            | ния     | <b>MKP</b>   | МКЭ   | $\delta$ , % | <b>MKP</b>    | МКЭ    | $\delta, \%$ | <b>MKP</b>     | МКЭ    | $\delta$ , % |
| Расчет без распределения сосредоточенных сил по площади (рисунок 4.58 б)   |         |              |       |              |               |        |              |                |        |              |
| W                                                                          | МM      | 22,49        | 10,78 | 52,1         | 15,51         | 12,16  | 21,6         | 13,22          | 12,55  | 5,1          |
| Mx                                                                         | кН м/м  | 85,16        | 80,76 | 5,2          | 104,41        | 102,99 | 1,4          | 124,5          | 126,00 | 1,2          |
| My                                                                         | кН м/м  | 50,76        | 41,86 | 17,5         | 68,77         | 69,11  | 0,5          | 90,7           | 92,75  | 2,2          |
| $H$ (Mxy)                                                                  | кН м/м  | 1,56         | 2,52  | 38,1         | 1,76          | 1,95   | 9,7          | 1,87           | 1,85   | 1,1          |
| Расчет с распределением сосредоточенных сил по площади (рисунки 4.58 в, г) |         |              |       |              |               |        |              |                |        |              |
| W                                                                          | МM      | 22,49        | 10,78 | 52,1         | 13,01         | 10,84  | 16,7         | 11,46          | 11,07  | 3,4          |
| Mx                                                                         | кН м/м  | 85,16        | 80,76 | 5,2          | 62,09         | 63,34  | 2,0          | 60,74          | 61,21  | 0,8          |
| My                                                                         | кН м/м  | 50,76        | 41,86 | 17,5         | 33,03         | 32,48  | 1,7          | 31,26          | 31,29  | 0,1          |
| $H$ (Mxy)                                                                  | кН м/м  | 1,56         | 2,52  | 38,1         | 1,89          | 2,04   | 7,4          | 1,96           | 1,93   | 1,5          |

Таблица 2.11 – Сравнение результатов расчета плоской системы в точке К (рисунки 2.41, 2.48) по МКР и МКЭ (STARK\_ES) на различных сетках

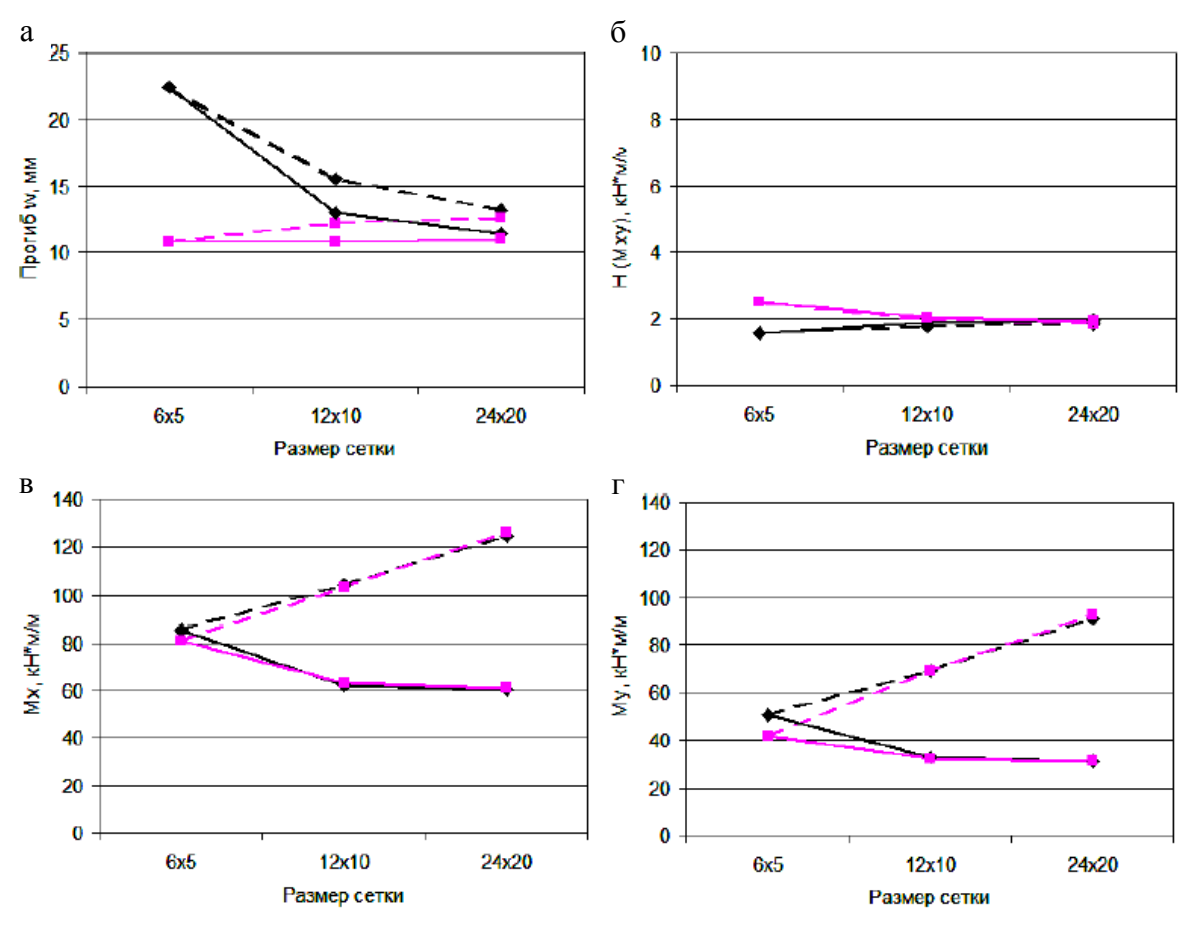

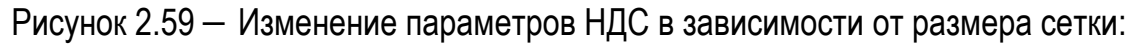

а – w; б – Н (Mxy); в – Mx; г – My

– расчет без распределения сосредоточенных сил по площади по МКР и МКЭ соответственно

 – расчет с распределением сосредоточенных сил по площади по МКР и МКЭ соответственно

### *Особенности расчета плиты на упругом основании*

Для установки упругого основания в главном меню программы необходимо выбрать **Редактировать – Упругое основание: -установить**.

Выбираем упругое основание типа «пластина».

Упругие основания типа «полоса» и «клин» служат для учета работы грунта основания за пределами фундамента при использовании двухпараметрической модели упругого основания.

STARK ES позволяет рассматривать упругое основание как двухстороннюю, так и одностороннюю связь.

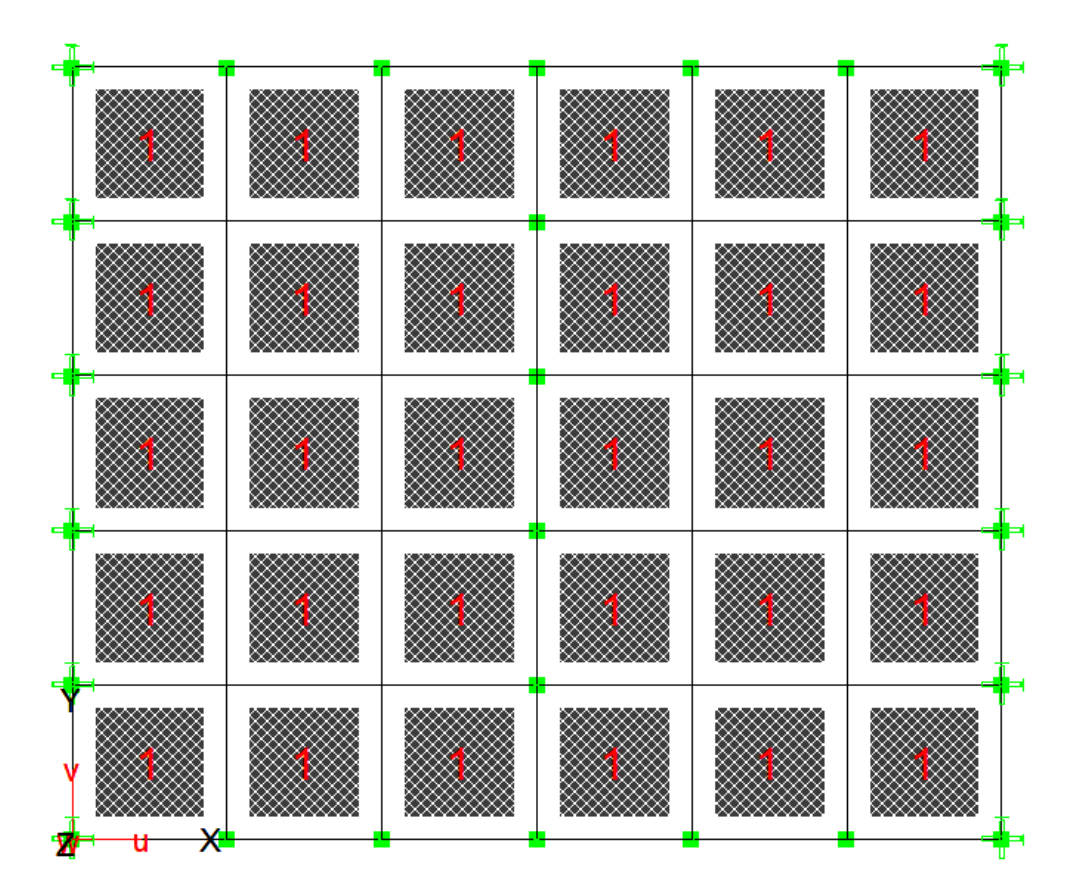

Рисунок 2.60 – Изменение параметров НДС в зависимости от размера сетки

Тип упругого основания задаётся переключателями «**0**» (сжатие и растяжение), «**+1**» (только сжатие) и «**-1**» (только растяжение). При использовании односторонней связи необходимо выполнять геометрически нелинейный расчет.

Устанавливаем двухстороннее упругое основание «**0**».

После этого в окне выбора необходимо выбрать один из следующих способов задания упругого основания:

«**E, nue**» – задание упругого основания, параметры которого определены модулем деформации грунта E и коэффициентом Пуассона υ, когда коэффициенты C1, C2 вычисляются по формулам:

$$
C_1 = 0,138 \cdot \frac{E}{1 - v^2}, C_2 = 2 \cdot C_1
$$

«**E, nue, H2**» задание упругого основания, параметры которого определены модулем деформации грунта E,

коэффициентом Пуассона υ и глубиной сжимаемой толщи H2. Коэффициенты C1, C2 вычисляются по формулам В.А. Барвашова:

$$
C_1 = \frac{E}{(1 - v^2) \cdot H_2}
$$
,  $C_2 = \frac{E \cdot H_2}{20 \cdot (1 - v^2)}$ .

Формулы для C1 и C2, приведенные выше, предназначены для вычисления характеристик однослойного основания. В случае многослойного основания следует задавать усредненные величины модуля деформации и коэффициента поперечной деформации для слоев грунта. Эти усредненные величины можно вычислить по следующим формулам:

$$
E_0 = \frac{\displaystyle\sum_{i=1}^n \sigma_{\mathrm{zp},i} h_{i}}{\displaystyle\sum_{i=1}^n \sigma_{\mathrm{zp},i} h_{i}\,/\,E_{i}}\,,\, \upsilon_0 = \frac{\displaystyle\sum_{i=1}^n \nu_{i} h_{i}}{H_{\mathrm{c}}}
$$

где σzp,i – дополнительное вертикальное давление на глубине z в подслое i;

Hc – глубина сжимаемой толщи;

hi, Ei, υi – соответственно толщина, модуль деформации и коэффициент Пуассона подслоя i; n – количество слоев грунта.

Выбираем первый способ задания упругого основания «**E, nue**» и нажимаем на переключатель «**Новое основание**». В окне редактора задаем модуль деформации грунта E = 40000 (кПа) и коэффициентом Пуассона  $Nue = 0.3.$ 

После задания упругого основания отмечаем на схеме все конечные элементы. Все пластины будут отмечены цифрой 1 (рисунок 2.60).

Выполнение расчета и анализ результатов не отличается от рассмотренного выше расчета.

### **Контрольные вопросы**

1. Что такое МКЭ?

2. Какие требования предъявляются к конструктивным элементам высотных зданий?

3. Какие требования предъявляются к ограждающим конструкциям высотных зданий?

4. Какие требования предъявляются к защите конструкций высотных зданий?

5. Как выполняется расчет неразрезной балки?

6. Как построить огибающую эпюру внутренних усилий?

7. Как назначить нагрузки в программе Stark ES?

8. Как выполнить линейный расчет?

9. Как построить линии влияния кинематическим способом?

10. Как построить линии влияния статическим способом?

11. Как выполнить расчет плоской рамы на статическую нагрузку, температуру и осадку опор?

12. Как сформировать геометрическую модель рамы?

13. Как выполнить расчет рамы на температурное воздействие?

14. Как выполнить расчет рамы на осадку опор?

15. Как назначить смещение опор рамы?

16. Как выполнить расчет плиты на изгиб?

17. В чем разница выполнения расчетов плоской системы по МКР и МКЭ (STARK\_ES) на различных сетках?

18. В чем особенности расчета плиты на упругом основании?

# **3.1 Общие требования по расчету**

Конструктивная система высотного здания является совокупностью взаимосвязанных несущих конструктивных элементов, обеспечивающих его прочность, устойчивость и необходимый уровень эксплуатационных качеств. Конструктивные системы высотных зданий состоят из вертикальных несущих элементов (колонн, пилонов, стен), горизонтальных несущих элементов (плит перекрытий, покрытия, ферм) и фундамента.

Конструктивные системы высотных зданий выполняют с применением:

– монолитного или сборно-монолитного железобетона;

– стального каркаса;

– стального каркаса в сочетании с монолитным железобетоном;

– сталежелезобетонного каркаса.

Сборно-монолитные конструкции следует применять для перекрытий и стен с использованием сборных элементов в качестве несъемной опалубки или как часть несущей конструкции. Применение сборного железобетона допускается при технико-экономическом обосновании только для устройства плит перекрытий, лестничных маршей и площадок.

Несущие конструктивные системы высотных зданий могут быть выполнены регулярными, с одинаковым шагом колонн и стен по длине, ширине и высоте здания, или нерегулярными в плане и по высоте здания. Нерегулярную несущую конструктивную систему следует проектировать таким образом, чтобы центр жесткости и центр масс конструктивной системы совпадали (или

были близкими) с центром общей площади фундамента. Для обеспечения общей пространственной жесткости и перераспределения усилий в нерегулярных конструктивных системах высотных зданий вводят распределительные конструкции в виде толстых плит, распределительных балок и стен ферм.

Повышение пространственной жесткости конструктивных систем высотных зданий следует обеспечивать применением:

– развитых в плане и симметрично расположенных диафрагм и ядер жесткости;

– коробчатых (оболочковых) конструктивных систем с несущими наружными стенами по всему контуру здания или часто установленными стальными колоннами;

– конструктивных систем с регулярным расположением несущих конструкций в плане и по высоте здания;

– жестких дисков перекрытий, объединяющих вертикальные несущие конструкции и выполняющих функции горизонтальных диафрагм жесткости при действии ветровых или сейсмических нагрузок;

– жестких узловых сопряжений между несущими конструкциями;

– аутригерных конструкций, которые, как правило, располагают в уровне технических этажей.

Наиболее эффективно проектирование аутригерных конструкций в уровне верхних технических этажей и (в зависимости от высоты здания) средних технических этажей для районов сейсмичностью 6 баллов и менее. Для районов строительства сейсмичностью 7, 8 и 9 баллов необходимость использования аутригеров и уровни их расположения определяются расчетом.

При наличии у высотного здания развитой в плане и малоэтажной стилобатной части, а также разновысоких зданий в высотном комплексе следует предусматривать деформационные осадочные швы, отделяющие их друг от друга.

Также в зависимости от габаритных размеров в плане примыкающих друг к другу зданий и стилобата следует предусматривать температурно-усадочные швы. Требуемые расстояния между температурноусадочными швами следует устанавливать расчетом. Отказ от деформационных и температурно-усадочных швов необходимо обосновывать расчетом.

## *3.1.1 Материалы и соединения несущих конструкций*

Правила выбора материалов для несущих железобетонных конструкций, а также прочностные и деформационные характеристики бетона и стальной арматуры следует принимать согласно СП 63.13330 с дополнениями, приведенными в настоящем своде правил.

Для несущих конструкций следует предусматривать конструкционные бетоны:

– тяжелый средней плотности от 2200 до 2500 кг/м3 включительно;

– мелкозернистый средней плотности от 1800 до 2200 кг/м3.

В вертикальных несущих железобетонных конструкциях высотных зданий – колоннах, пилонах, стенах и ядрах жесткости – следует применять тяжелые бетоны классов по прочности на сжатие не менее:

В35 – для зданий высотой от 75 до 150 м (включительно);

В45 – для зданий высотой от 150 до 200 м (включительно);

В60 – для зданий высотой от 200 до 250 м (включительно);

В80 – для зданий высотой более 250 м.

В перекрытиях следует применять легкие и тяжелые бетоны классов по прочности на сжатие не менее В30. В ненесущих наружных стенах допускается применять ячеистые, легкие и тяжелые бетоны. Для вертикальных конструкций по высоте здания допускается применять

различные классы бетона по прочности на сжатие. Для железобетонных конструкций без предварительного напряжения арматуры в качестве продольной расчетной арматуры следует преимущественно применять стальную арматуру классов А400, А500 и А600; для поперечного и косвенного армирования – А240, А400 и А500.

Характеристики конструкционной стали, а также правила выбора материалов для несущих конструкций следует принимать согласно СП 16.13330.2011 (разделы 5 и 6), а сварных и болтовых соединений – согласно СП 16.13330.2011 (раздел 14). Материалы для стальных конструкций назначают в зависимости от группы стальных конструкций по СП 16.13330.2011 (приложение В), при этом для зданий высотой более 100 м номер группы конструкций уменьшают на единицу (для групп 2–4). Для элементов стальных конструкций, работающих в направлении, перпендикулярном плоскости проката, следует принимать группу качества Z35 по ГОСТ 28870– 90.

Болтовые соединения стальных конструкций (стыки колонн, балок, узлы сопряжения балка-колонна, балкабалка) следует проектировать в виде фрикционных с контролируемым натяжением болтов. Болты следует принимать в соответствии с ГОСТ Р 52643, ГОСТ Р 52644 класса прочности не менее 8.8 (рекомендуется 10.9) исполнения ХЛ с гайками класса прочности не менее 8 (рекомендуется 10) и шайбами.

Материалы и их расчетные сопротивления для сварки стальных конструкций следует принимать в соответствии с СП 16.13330.2011 (приложение Г).

При расчетах конструкций с учетом нелинейной работы материала, когда необходимо учитывать пластические свойства стали (расчет на устойчивость к прогрессирующему обрушению, расчеты по первой группе предельных состояний), в качестве расчетной диаграммы работы стали следует применять обобщенную расчетную диаграмму, приведенную в СП 266.1325800.

Для перекрытий с несъемной опалубкой из стального листа следует применять профили, имеющие конструктивные элементы (выштамповки) для увеличения степени сцепления металла с бетоном, либо без выштамповок. Для изготовления профилей стального настила перекрытий с несъемной опалубкой применяется рулонная сталь для холодного профилирования по ГОСТ 14918 и ГОСТ Р 52246. Толщина стали для профилей – от 0,7 до 1,5 мм, предел текучести стали – от 230 до 350 Н/мм2, относительное удлинение при разрыве – от 16 % до 22 %. Стержневые упоры (стад-болты) выполняют в виде калиброванных стальных стержней диаметром от 10 до 25 мм с круглой головкой, приваренных через профилированный лист к стальной опорной балке плиты. Предел текучести стали стад-болтов – не менее 350 Н/мм2, относительное удлинение при разрыве – не менее 20 %.

## *3.1.2 Требования к проектированию конструкций*

Проектирование несущих конструкций высотных зданий следует проводить с учетом их расчетного срока службы, который определяется в соответствии с требованиями ГОСТ 27751 в зависимости от класса сооружения. Проектирование несущих железобетонных, сталежелезобетонных и стальных конструкций следует проводить в соответствии с требованиями действующих нормативных документов, указаниями свода правил по проектированию высотных зданий, заданием на проектирование.

Размеры сечений колонн, толщину стен диафрагм и ядер жесткости допускается принимать переменными по высоте здания. Гибкость железобетонных и сталежелезобетонных колонн и стен из плоскости [соотношение l0/i, где l0 – расчетная длина, i – радиус инерции попе-

речного сечения (для стен принимается ширина 1 пог. м)] следует принимать не более 60. Для стальных конструкций гибкость не должна превышать 80.

При проектировании несущих железобетонных конструкций с гибкой арматурой дополнительно к указаниям действующих нормативных документов следует принимать:

– для колонн – симметричное продольное армирование с расположением арматуры как у граней колонн, так и, при необходимости, внутри колонн; минимальный размер поперечного сечения – 400 мм;

– для пилонов, стен и ядер жесткости – симметричную вертикальную и горизонтальную арматуру, расположенную у боковых граней стен; минимальная толщина пилонов – 250 мм, стен – 200 мм;

– диаметры продольной арматуры в несущих железобетонных конструкциях следует принимать не менее: для колонн – 20 мм; для стен, балок и плит перекрытий – 12 мм;

– толщину защитного слоя бетона рабочей гибкой арматуры следует принимать не менее диаметра арматуры, но не менее 25 мм.

Обеспечение совместной работы сборных элементов с монолитным бетоном в сборно-монолитных конструкциях следует осуществлять путем устройства шпонок, создания рифленой поверхности сборного элемента и выпусков поперечной арматуры.

Стальные конструкции высотных зданий следует проектировать с учетом возможности их разделения на отправочные элементы, не превышающие транспортных габаритов (автомобильных или железнодорожных). Конструкции колонн и балок стальных каркасов следует проектировать прокатными или составными из листа в виде двутавров, коробчатых сечений, крестовых или сплошных прямоугольных сечений из листа. Листовой и фасонный прокат принимается в соответствии с требованиями СП 16.13330 и ГОСТ 27772. Для вертикальных

несущих элементов следует принимать стали повышенной и высокой прочности (С390, С440) для нижних этажей, низколегированные стали (С345) для среднего уровня здания и стали обычной прочности (С255) для верхних этажей здания.

Внутри замкнутых составных сечений следует предусматривать размещение диафрагм с шагом не более 40i. При проектировании зданий в районах сейсмичностью 7, 8 и 9 баллов при конструировании узлов следует руководствоваться положениями СП 14.13330. Монтажные стыки стальных колонн, а также сопряжение стальных колонн с опорными плитами следует выполнять с фрезерованными торцами со сварным стыковым либо на фиксирующих накладках (на сварке или болтах). В зависимости от массы отправочного элемента (как правило, не более 15 т) стыки колонн размещают через один-два этажа. Ось стыка располагают на высоте 800–1000 мм от уровня верха перекрытия. При проектировании сварных соединений наличие лобовых швов не допускается.

При проектировании стыков стальных колонн следует учитывать возможную перемену знака продольного усилия при локальном разрушении конструкций. Усилие растяжения (при его наличии) следует определять по правилам расчета конструкций на особое сочетание при ЧС. Болтовое или сварное соединение элементов колонн следует рассчитывать отдельно на два вида условных нагрузок (кроме основного и особого сочетаний):

– на усилие растяжения, равное 25 % сжимающего усилия в стыке;

– на поперечную силу, равную 2 % сжимающего усилия в стыке (независимо вдоль обеих главных осей поперечного сечения).

Опорные плиты стальных колонн набирают из отдельных листов и фиксируют между собой на сварке либо выполняют в виде сплошного стального сляба. В любом случае в опорной плите должны быть преду-

смотрены отверстия для контроля заполнения раствором (бетоном) зазора между опорной плитой и фундаментом. Зазор между фундаментом и опорной плитой до выполнения бетонной подливки должен составлять не менее 150 мм. При бетонировании подливки следует использовать бетоны класса прочности не ниже бетона фундаментной плиты на мелком заполнителе с пластифицирующими добавками, повышающими подвижность бетонной смеси.

Проектирование узлов примыкания стальных балок к стальным колоннам выполняют в соответствии со схемой, принятой при расчете здания (жесткое или шарнирное примыкание). Жесткое примыкание балок к стержню колонны выполняется только по одному направлению на типовых этажах здания и может выполняться по двум направлениям в уровнях этажей жесткости (аутригеров). При выполнении жесткого узла на накладках с помощью сварки следует проектировать накладки таким образом, чтобы монтажный шов имел верхнее положение.

При проектировании стальных балок, направленных перпендикулярно плоскости фасада, и их шарнирных узлов крепления к колоннам следует дополнительно учитывать силу сжатия, которая передается на балки и узлы при ветровых воздействиях на фасад. Значение данной силы принимают по результатам пространственного расчета здания, но не менее 0,3 % вертикального усилия в наружной колонне, к которой примыкает балка.

При проектировании аутригерных стальных конструкций более предпочтительными являются сварные соединения. Следует также учитывать размеры отправочных элементов конструкций ферм и не превышать транспортные габариты. Монтажные сварные или болтовые стыки конструкций следует размещать вне зоны узловых пересечений элементов.

Общая толщина монолитной плиты перекрытия по профилированному настилу, который используется в качестве несъемной опалубки, должна быть не менее 125 мм. Толщина бетона над верхней поверхностью гофров настила должна быть не менее 50 мм, над верхним концом анкерного упора – не менее 30 мм. Листы профилированного настила должны соединяться между собой по продольным краям внахлест крайними полками с помощью комбинированных заклепок или самонарезающих винтов диаметром от 4,8 до 5,5 мм с шагом не более 400 мм. Настил должен крепиться к стальным опорным балкам перекрытия самонарезающими винтами или дюбелями диаметром от 4,5 до 6,3 мм в каждом гофре. Ширина нижних полок настила, в гофрах которого располагаются анкерные упоры, должна быть не менее 50 мм. Упоры располагаются симметрично относительно оси опорной балки с шагом по длине балки от 50 до 400 мм.

Защитный слой бетона для арматуры плиты по несъемной опалубке из профилированного настила должен удовлетворять требованиям СП 63.13330.

Конструктивные требования к железобетонным конструкциям с жесткой арматурой должны удовлетворять требованиям СП 63.13330.2012 (раздел 10). Толщина защитного слоя для жесткой арматуры должна быть не менее 50 мм. Для конструкций, работающих в агрессивных средах, толщину защитного слоя следует назначать с учетом требований СП 28.13330. При назначении толщины защитного слоя бетона следует также учитывать требования СП 112.13330. Наибольший суммарный процент армирования колонн продольной гибкой арматурой не должен превышать 6 %. В случае применения сталежелезобетонных колонн с жесткой и гибкой арматурой наибольший процент армирования допускается не более 15 %. Если при расчете конструкции в ней возникают изгибающие моменты только от случайных эксцентриситетов, то процент армирования допускает-

ся принимать не более 25. Гибкую продольную арматуру следует устанавливать во всех случаях. Диаметр продольных гибких рабочих стержней сжатых элементов монолитных конструкций должен быть от 12 до 40 мм. Стыки гибкой арматуры принимают в соответствии с указаниями СП 63.13330.2012 (подраздел 10.3). Стыки жесткой арматуры должны удовлетворять требованиям СП 16.13330.2011 (раздел 14).

При проектировании конструкций следует:

– применять рациональные профили проката, эффективные стали и прогрессивные типы соединений; элементы конструкций должны иметь минимальные сечения, удовлетворяющие требованиям, с учетом сортаментов на прокат и трубы;

– предусматривать технологичность и наименьшую трудоемкость изготовления, транспортирования и монтажа;

– учитывать производственные возможности и мощность технологического и кранового оборудования предприятий – изготовителей конструкций, монтажных организаций;

– учитывать допускаемые отклонения от проектных размеров и геометрической формы элементов конструкций при изготовлении и монтаже.

Безопасность, эксплуатационная пригодность, долговечность конструкций высотных зданий и другие устанавливаемые заданием на проектирование требования должны быть обеспечены выполнением:

– требований к бетону и его составляющим;

- требований к арматуре;
- требований к стали;
- требований к расчетам конструкций;
- конструктивных требований;
- технологических требований;

– требований по эксплуатации.

При проектировании конструкций следует соблюдать требования СП 28.13330 в части защиты строительных конструкций от коррозии.

# *3.1.3 Расчет конструктивных систем и элементов конструкций*

Все конструкции высотных зданий должны удовлетворять требованиям безопасности, эксплуатационной пригодности, долговечности, а также дополнительным требованиям, указанным в задании на проектирование в соответствии с указаниями действующих нормативных документов.

Для удовлетворения требований по безопасности конструкции должны иметь такие начальные характеристики, чтобы при различных расчетных воздействиях в процессе строительства и эксплуатации зданий и сооружений были исключены разрушения любого характера или нарушения эксплуатационной пригодности, связанные с причинением вреда жизни или здоровью граждан, имуществу, окружающей среде, жизни и здоровью животных и растениям.

При проектировании надежность конструкций высотных зданий обеспечивают использованием расчетных значений нагрузок и воздействий, расчетных характеристик бетона, арматуры и конструкционной стали, определяемых по нормативным значениям этих характеристик с помощью соответствующих коэффициентов надежности и с учетом уровня ответственности зданий и сооружений. Коэффициент надежности по ответственности назначают в соответствии с требованиями.

Нормативные значения нагрузок и воздействий, значения коэффициентов надежности по нагрузке устанавливают в соответствии с СП 20.13330. Расчетные значения нагрузок и воздействий принимают в зависимости от вида расчетного предельного состояния и расчетной ситуации.

Расчет несущей конструктивной системы следует проводить в пространственной постановке с учетом совместной работы надземных и подземных конструкций, фундамента и основания под ним.

Для зданий высотой более 100 м следует выполнять параллельный расчет конструктивной системы высотного здания независимой организацией с применением программных комплексов, реализующих МКЭ. Данный расчет выполняют с помощью программных комплексов, разработанных независимо от программных комплексов, используемых для основного расчета. По результатам параллельного расчета, выполняемого независимой организацией, составляется отчет с представлением полученных результатов, а также выполняется сопоставление с результатами основного расчета.

Сопоставление выполняется по следующим параметрам:

– давление под подошвой фундамента;

– разница осадок и крены фундаментных конструкций (определяются по СП 22.13330);

– усилия и/или напряжения в основных несущих элементах (фундаментных конструкциях, сваях, колоннах, элементах ферм, стенах, перекрытиях);

– деформации здания от основного сочетания нагрузок (в т. ч. с учетом действия ветра), горизонтальное смещение верха здания;

– укорочение наиболее нагруженных колонн;

– деформации и прогибы наиболее ответственных конструкций (перекрытия пролетом более 20 м, консоли вылетом более 6 м);

– формы и частоты собственных колебаний здания;

– ускорение верхнего эксплуатируемого этажа (в соответствии с СП 20.13330).

Параметры, по которым проводится сопоставление расчетных схем, могут дополняться программой НТС
или техническим заданием на выполнение параллельного расчета.

Для конструктивной системы высотных зданий необходимо выполнять следующие расчеты:

– расчет горизонтальных перемещений верха;

– расчет форм собственных колебаний;

– расчет устойчивости формы и устойчивости положения (опрокидывание и сдвиг);

– расчет перекосов этажных ячеек;

– расчет максимальной осадки, разности осадок и крена здания;

– расчет прогибов плит перекрытий;

– расчет ускорений колебаний перекрытий верхних этажей;

– расчет усилий и перемещений, возникающих в основных несущих конструкциях, а также в узлах их сопряжений по результатам общего расчета конструктивной системы, в т. ч. расчета на прогрессирующее обрушение, а также транспортных и монтажных нагрузок.

В результате расчета несущей конструктивной системы должны быть установлены следующие параметры:

– горизонтальные перемещения верха конструктивной системы;

– перекос этажных ячеек;

– прогибы элементов перекрытий;

– коэффициент запаса устойчивости формы конструктивной системы;

– коэффициент запаса устойчивости положения конструктивной системы;

– ускорения колебаний перекрытия верхнего этажа (жилого, административного или иного общественного назначения);

– средняя осадка, разность осадок фундамента и крен фундамента конструктивной системы.

Полученные значения параметров конструктивной системы не должны превышать предельно допустимых значений, установленных СП 20.13330. Расчеты по первой и второй группам предельных состояний бетонных и железобетонных конструкций следует выполнять в соответствии с положениями СП 63.13330 и специальными указаниями. Расчет по первой и второй группам предельных состояний стальных элементов, их соединений следует выполнять в соответствии с СП 16.13330.

Расчет по первой и второй группам предельных состояний сталежелезобетонных элементов конструкций приведен в СП 266.1325800.

Расчет несущей конструктивной системы следует проводить для последовательных стадий возведения (при существенном изменении расчетной ситуации) и для стадии эксплуатации, принимая расчетные схемы, отвечающие рассматриваемым стадиям.

Расчет конструктивных систем высотных зданий выполняют с учетом линейных (упругих) и нелинейных (неупругих) жесткостей стальных железобетонных элементов. Линейные жесткости элементов определяют как для сплошного упругого тела. Нелинейные жесткости определяют по поперечному сечению с учетом фактически установленного армирования, возможного образования трещин и развития неупругих деформаций в бетоне и арматуре, отвечающих кратковременному и длительному действиям нагрузки.

Значения жесткостей железобетонных элементов устанавливают в зависимости от стадии расчета, требований к расчету, а также характера напряженнодеформированного состояния элемента.

Предельные горизонтальные перемещения верха высотных зданий f<sub>ult</sub> с учетом крена фундаментов при расчете по недеформированной схеме в зависимости от высоты здания h не должны превышать h/500 (h – строительная высота здания, равная расстоянию от верха фундамента до срединной плоскости плиты покрытия). Перемещения верха определяют при действии нагрузок, отвечающих соответствующей расчетной ситуации по второй группе предельных состояний.

При расчете по деформированной схеме значения предельных горизонтальных перемещений верха здания должны ограничиваться h/500, а также исходя из условий эксплуатации технологического оборудования. Допускается горизонтальные перемещения верха высотных зданий из монолитного железобетона определять при пониженных упругих жесткостях железобетонных элементов. В первом приближении значения модуля упругости материала Eb допускается принимать с понижающими коэффициентами: 0,6 – для вертикальных сжатых элементов; 0,2 – для плит перекрытий (покрытий) при наличии трещин; 0,3 – то же, при отсутствии трещин.

Расчет перекосов вертикальных этажных ячеек от неравномерных вертикальных и горизонтальных деформаций соседних несущих конструкций стен выполняют с учетом стадии возведения, времени и длительности приложения нагрузок. При этом необходимо учитывать работу основания.

Значение перекосов вертикальных ячеек не должно превышать  $h_s/300$ , где  $h_s$  – высота этажа, равная расстоянию между срединными плоскостями плит смежных этажей.

Расчет на устойчивость формы и положения выполняют на действие расчетных постоянных, длительных и кратковременных нагрузок. Для зданий из монолитного железобетона коэффициент запаса по устойчивости формы, представляющий собой отношение расчетного значения нагрузки, при которой возникает возможность потери общей устойчивости здания, к значению эксплуатационной нагрузки на конструктивную систему, должен быть не менее 2. Для высотных зданий со стальным каркасом коэффициент запаса по устойчивости формы должен быть не менее 1,3.

При расчете устойчивости формы конструктивной системы необходимо учитывать нелинейную работу материалов.

При расчете устойчивости здания на опрокидывание следует рассматривать его конструктивную систему как жесткое недеформируемое тело. При расчете на опрокидывание удерживающий момент от вертикальной нагрузки должен превышать опрокидывающий момент от горизонтальной нагрузки с коэффициентом запаса 1,5.

Расчет на устойчивость формы и положения (опрокидывание) конструктивной системы высотного здания следует проводить на действие расчетных постоянных, временных длительных и кратковременных вертикальных и горизонтальных нагрузок.

Прогибы элементов перекрытий определяют при действии нагрузок, отвечающих соответствующей расчетной ситуации по второй группе предельных состояний. Предельно допустимое значение прогибов устанавливают по СП 20.13330 с учетом длины пролета.

При проектировании высотных зданий необходимо учитывать вероятность локальных разрушений несущих конструкций, которые не должны привести к прогрессирующему обрушению здания.

При расчетах усиления стальных конструкций высотных зданий следует руководствоваться положениями СП 16.13330.2011.

### **3.2 Расчетная модель здания**

Конструктивная модель («позиционная модель», «ПОС – модель» или «POS – проект) служит для облегчения построения расчетной модели высотного здания и описывается посредством строительных объектов («позиций») – колонн, плит, балок и т.п. Расчетная конечно-элементная («КЭ – модель» или «FEA – проект») модель будет сгенерирована из конструктивной модели.

Конечно – элементная модель здания может быть разработана в любой специальной расчетной программе для этого предназначенной (Stark ES, Lira и др.). В настоящем разделе представлен перечень основных действий, выполняемых при создании расчетной модели проектируемого здания:

*1. Сбор исходных данных* – проектная документация, чертежи здания, сведения об инженерно-геологических условиях площадки строительства и т.д. Выполняется сбор нагрузок.

*2. Создание модели фундамента здания.* Создание фундаментной плиты, подразумевает создание нового проекта («3D POS – проект»), вспомогательного растра и вычерчивание самой плиты посредством задачи координат вручную, либо подгружением файлов формата AutoCad. Создание этажа (рисунок 3.1).

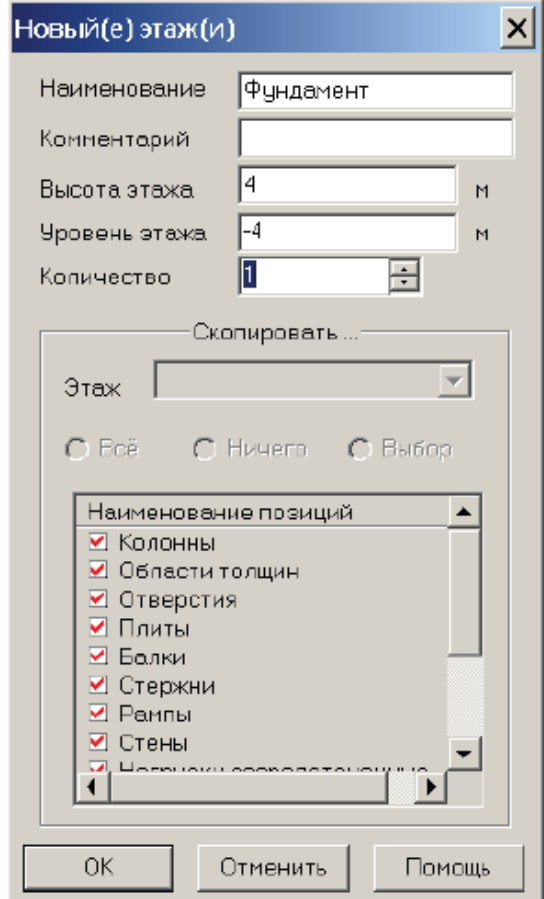

Рисунок 3.1 – Создание подвального этажа

Далее вводится сама плита, задаются ее параметры, свойства, материалы, а также все нагрузки действующие на нее.

Создание фиктивных колонн под фундаментной плитой (рисунок 3.2). Фиктивные колонны задаются для генерации конечно-элементной сетки фундаментной плиты со сгущением в местах опирания на нее колонн каркаса. После создания КЭ-модели стержневые конечные элементы этих колонн удаляются.

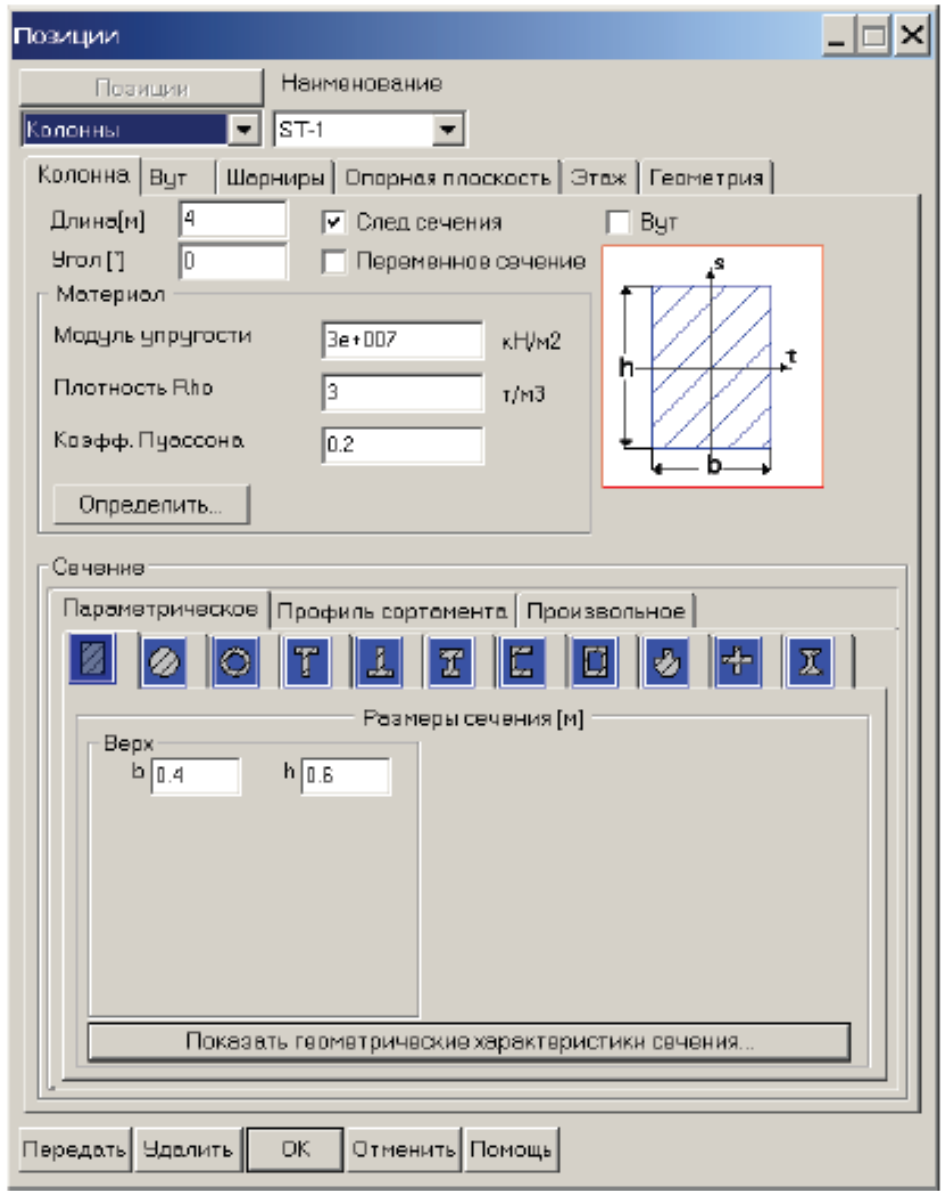

Рисунок 3.2 – Задание фиктивных колонн здания (как элементов, моделирующих сваи)

Задание грунтового основания. Во вкладках программы, предназначенных для задания грунтовых условий, необходимо ввести исходные данные по инженерно-геологическим изысканиям площадки строительства (рисунок 3.3) по данным бурения скважин (рисунок 3.4).

| Грунтовое основание |                                                |                                                                                      |                         |                              |                                  |                           |          |  |
|---------------------|------------------------------------------------|--------------------------------------------------------------------------------------|-------------------------|------------------------------|----------------------------------|---------------------------|----------|--|
|                     | -Расчетная модель основания:                   | База грунтов основания(ИГЭ)-                                                         |                         |                              |                                  |                           |          |  |
|                     | Упругое основание.<br>$\overline{\phantom{a}}$ | HDMBD<br>Наименование ИГЭ<br>Модуль<br>ИГЭ<br>деформ.<br>[MTa]<br>Песок мелкий<br>ZZ |                         | Коэфф.<br>Пуассона<br>$[-1]$ | Удельн.<br><b>BEC</b><br>[KH/M3] | Отношен.<br>Ee/E<br>$[-]$ |          |  |
|                     | Чиспо слоёв объемных КЭ<br>5                   |                                                                                      |                         |                              | 0.28                             | 21                        | 5        |  |
|                     | Чиспо делений свай по<br>5                     | 2                                                                                    | Песок средней крупности | 2B                           | 0.25                             | 1B                        | 5        |  |
|                     | <b>B</b> bicote                                | 3                                                                                    | Супесь                  | 16                           | 0.3                              | 19                        | 5        |  |
| E 8                 | Глубина сжимаемой<br>толщи, и                  | 4                                                                                    | Суглинок 1              | 19                           | 0.32                             | 22                        | 5        |  |
|                     | 0.25<br>Шаг интегрирования, м.                 | 5                                                                                    | Суглинок 2              | 14                           | 0.34                             | 20                        | 5        |  |
|                     |                                                | 6                                                                                    |                         |                              |                                  |                           |          |  |
|                     | Абсолютная отметка<br>210<br>начала ГСК,м      |                                                                                      |                         |                              |                                  |                           |          |  |
|                     | C1, min [ KH/M3 ]<br>1                         | Удалить<br>ОЧИСТИТЬ                                                                  |                         |                              |                                  |                           |          |  |
|                     |                                                | <b>OK</b>                                                                            | Отменить                |                              | Помощь                           |                           | Скважины |  |

Рисунок 3.3 – Задание инженерно-геологических слоев

| -Данные для одной скважины-<br>Координаты скважины |    |                         |                          | X: 5.2                     | Y:<br>$-4.9$                 | M                                      | Окважины<br>$\mathbf{1}$    |   |                      |
|----------------------------------------------------|----|-------------------------|--------------------------|----------------------------|------------------------------|----------------------------------------|-----------------------------|---|----------------------|
| -Состав ИГЭ в сиважине<br>Howep<br>Спря            | ИE | Наименование ИГЭ        |                          | Модуль<br>деформ.<br>[MTa] | Коэфф.<br>Пуассона<br>$[-1]$ | Удельный<br>Bec<br>$[H \rightarrow H]$ | Отметка<br>залегания<br>[M] |   |                      |
| Iz<br>$\mathbf{1}$                                 |    | Песок средней крупности | $\overline{\phantom{0}}$ | 28.00                      | 0.25                         | 18.00                                  | 208.150                     |   |                      |
| $\overline{c}$<br>$\overline{4}$                   |    | Суглинок 1              |                          | 19.00                      | 0.32                         | 22.00                                  | 202.200                     |   |                      |
| 1<br>$\mathbf{3}$                                  |    | Песок мелкий            |                          | 22.00                      | 0.28                         | 21.00                                  | 206,300                     |   |                      |
| 15<br>$\overline{a}$                               |    | Суглинок 2              |                          | 14.00                      | 0.34                         | 20.00                                  | 205,800                     |   | Добавить             |
|                                                    |    |                         |                          |                            |                              |                                        |                             | w | Удапить<br><b>OK</b> |

Рисунок 3.4 – Задание данных по результатам бурения инженерно-геологических скважин

*3. Создание подвального этажа*

Для создания подвального этажа необходимо скопировать нижерасположенный этаж (рисунок 3.5) и выполнить редактирование плиты перекрытия подвала (рисунок 3.6).

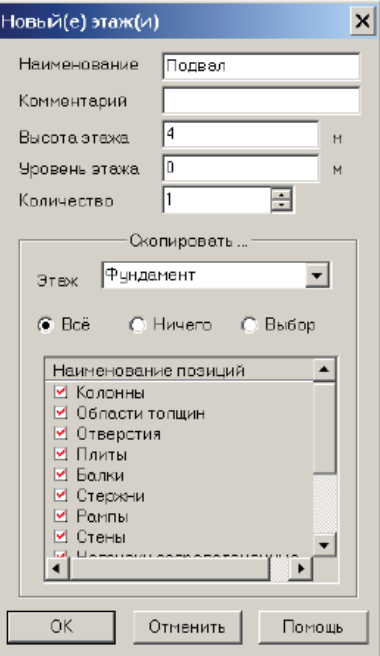

Рисунок 3.5 – Копирование нижерасположенного этажа

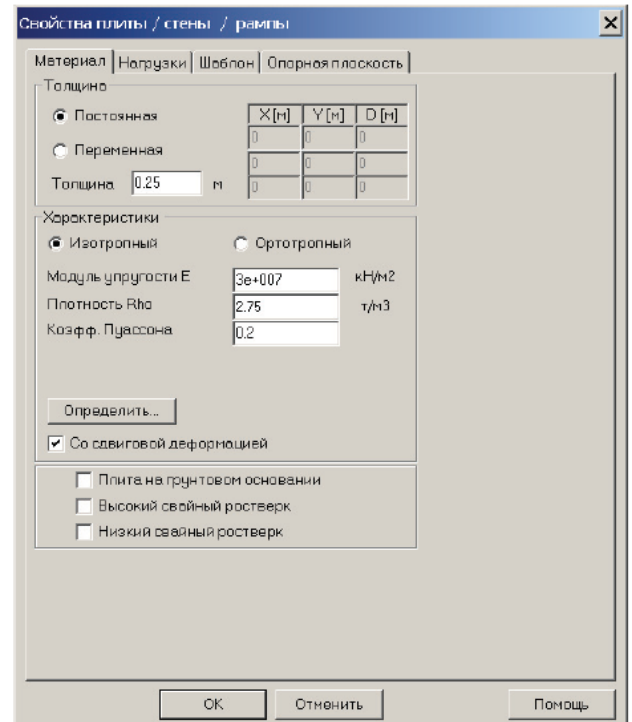

Рисунок 3.6 – Редактирование плиты перекрытия подвала

Следующим этапом является создание стен подвала (рисунок 3.7), отверстий в перекрытиях и стенах (рисунок 3.8).

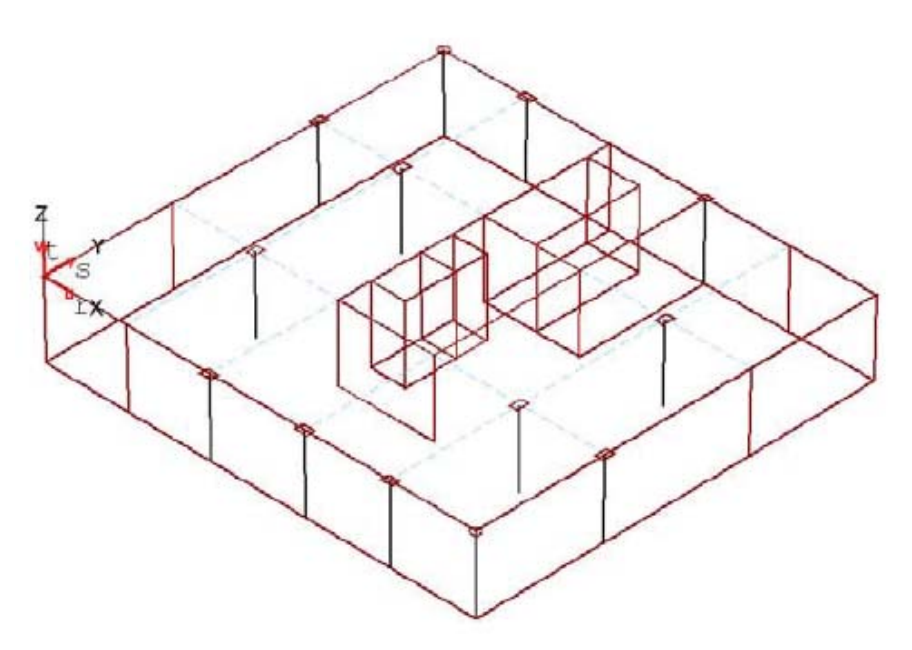

Рисунок 3.7 – Создание стен подвала

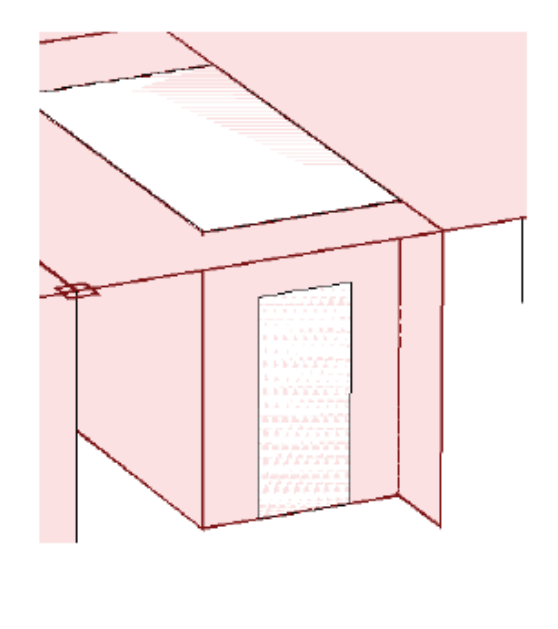

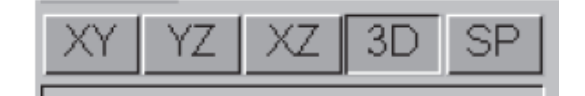

Рисунок 3.8 – Создание отверстий в перекрытиях и стенах

Задаются линейные нагрузки от наружных стен и лестничных маршей (рисунок 3.9), а также редактируются временные нагрузки на лестницах и общих коридорах (рисунок 3.10).

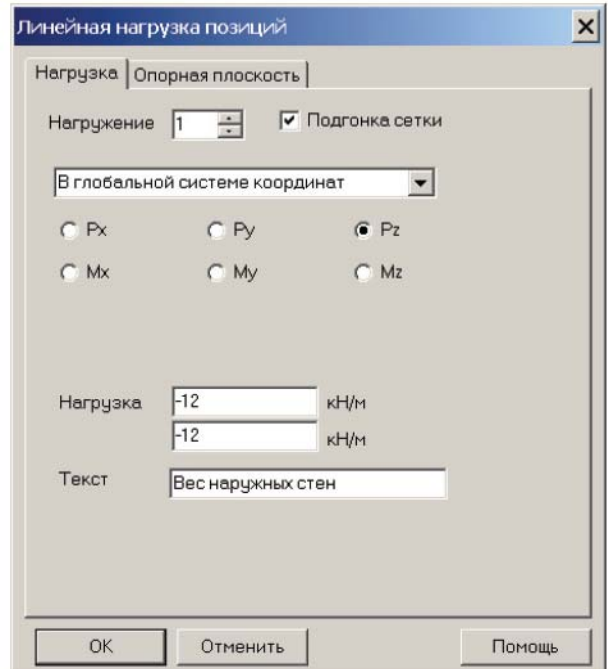

Рисунок 3.9 – Задание линейных нагрузок от наружных стен и лестничных маршей

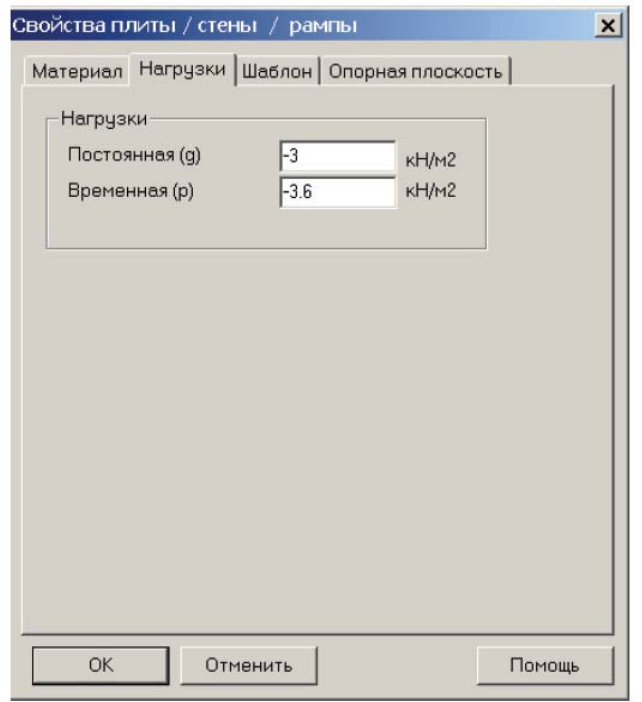

Рисунок 3.10 – Редактирование временных нагрузок

на лестницах и общих коридорах

Создание балок перекрытия (рисунки 3.11, 3.12). После задания всех элементов подвального этажа проект необходимо сохранить.

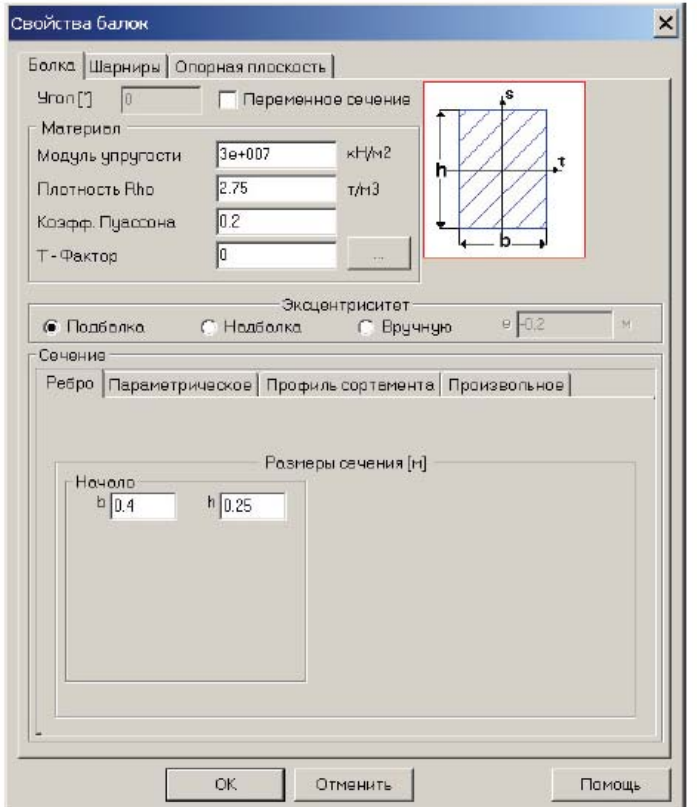

Рисунок 3.11 – Задание свойств балки

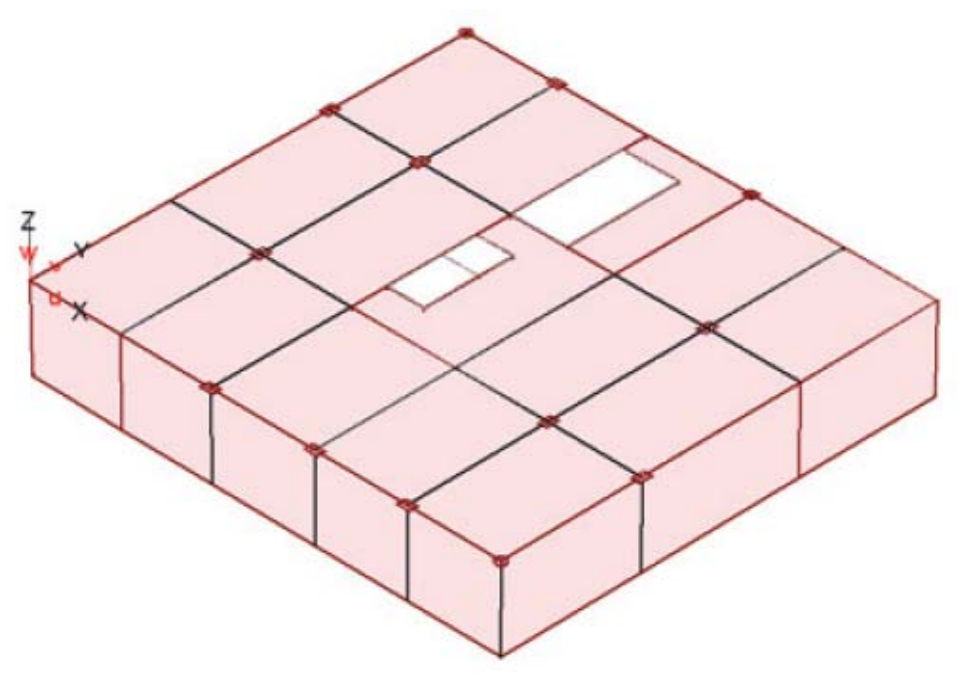

Рисунок 3.12 – Подвальный этаж

### *4. Создание 1-го этажа здания*

Сначала выполнятся копирование подвального этажа (рисунок 3.13), затем удаление не нужных балок и стен (рисунок 3.14). После чего выполняется детализация этажа (задание плит лоджий), редактируются временные нагрузки, задаются линейные нагрузки от массы ограждений лоджий и так далее.

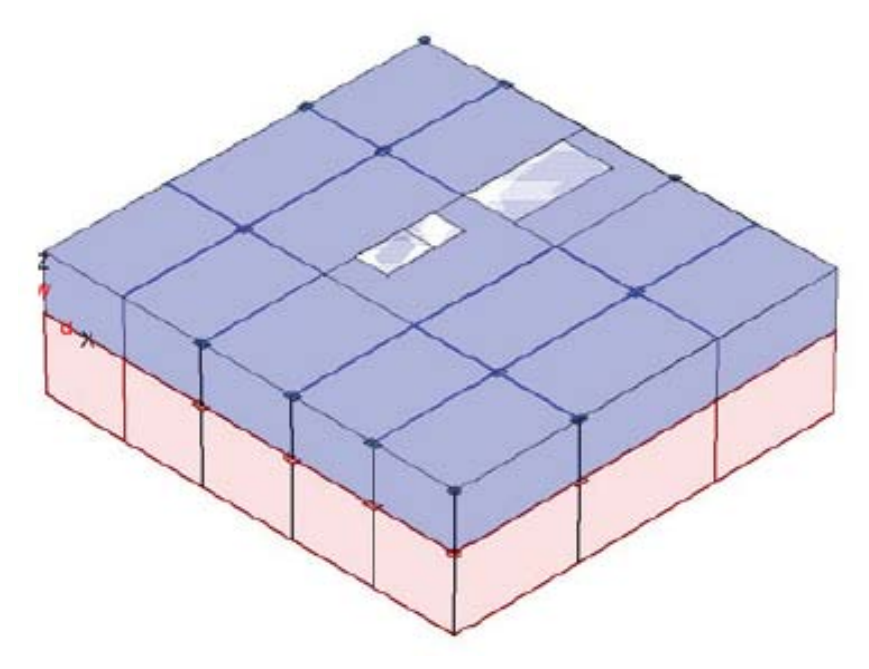

Рисунок 3.13 – Копирование подвального этажа

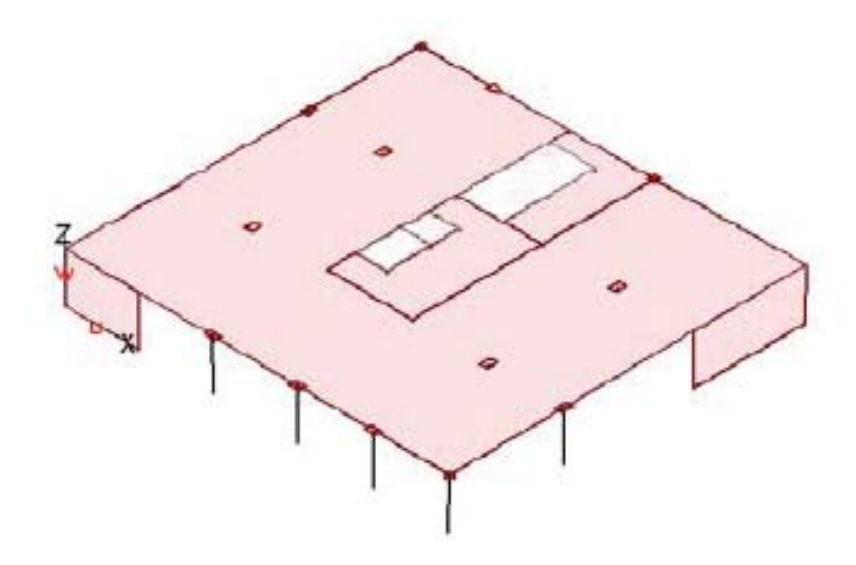

Рисунок 3.14 –Удаление лишних элементов

Также необходимо выполнить ввод оконных проемов в наружных диафрагмах жесткости (рисунок 3.15) и создать элементы для последующего задания ветровых нагрузок.

Задание ветровых нагрузок возможно несколькими способами. Однако, если пульсационную составляющую ветровой нагрузки предстоит рассчитать автоматически согласно п. 11.1.8 в) СП 20.13330.2011 (в случае, когда вторая собственная частота конструкции меньше предельной частоты), средняя составляющая ветра должна быть задана в вид узловых нагрузок.

Расчет ветровой нагрузки в каждом узле затруднителен. Поэтому возможен ее ввод в виде распределенных свободных нагрузок на балочные и плоские элементы с автоматическим преобразованием нагрузок в узловые силы и моменты. Для задания этих нагрузок в том случае, когда поэтажно опертые или навесные наружные стены не представляются в расчетной модели элементами, в POS – проекте задаются специальные фиктивные (имеющие нулевую жесткость) стены или балки. В программе Stark ES также предоставлена возможность автоматического задания узловых ветровых нагрузок на здания простой архитектурной формы в режиме работы с конечно-элементной моделью. В этом случае создание фиктивных элементов и задание свободной нагрузки не требуется.

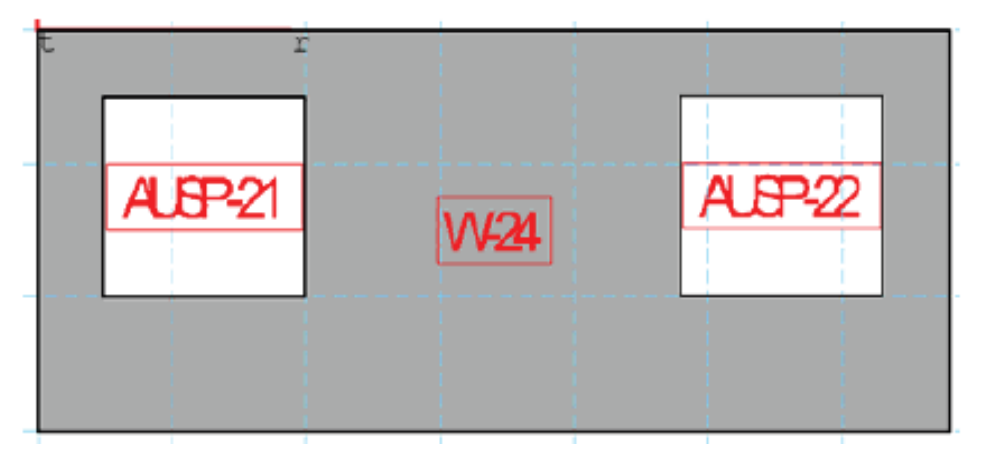

Рисунок 3.15 – Ввод оконных проемов

5. Копирование типовых этажей здания (рисунок 3.16). Копирование этажей производится снизу вверх. На вышележащие этажи передаются все заданные параметры (рисунок 3.17).

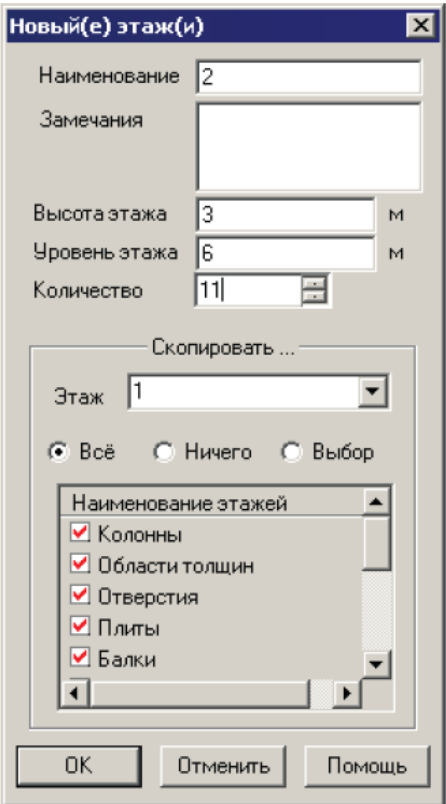

Рисунок 3.16 – Задание параметров этажей (высоты, уровней, количества)

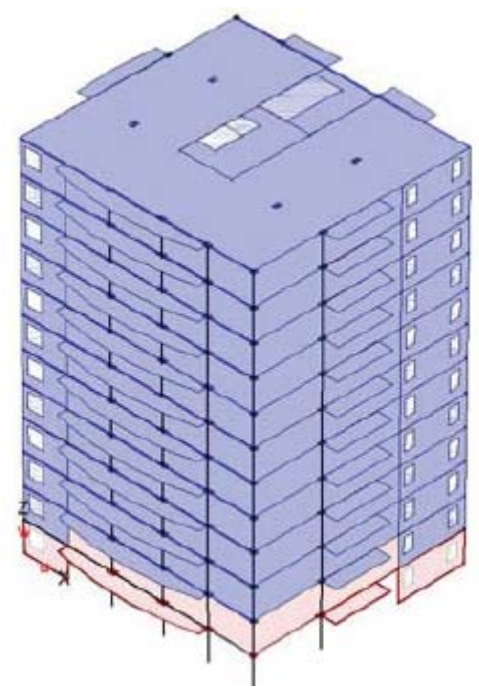

Рисунок 3.17 – Копирование этажей

6. Редактирование нагрузок на верхнем этаже здания. Необходимо отредактировать постоянные (рисунок 3.18), временные (рисунок 3.19) и линейные (рисунок 3.20) нагрузки на плиту, а также задать снеговую нагрузку (рисунок 3.21).

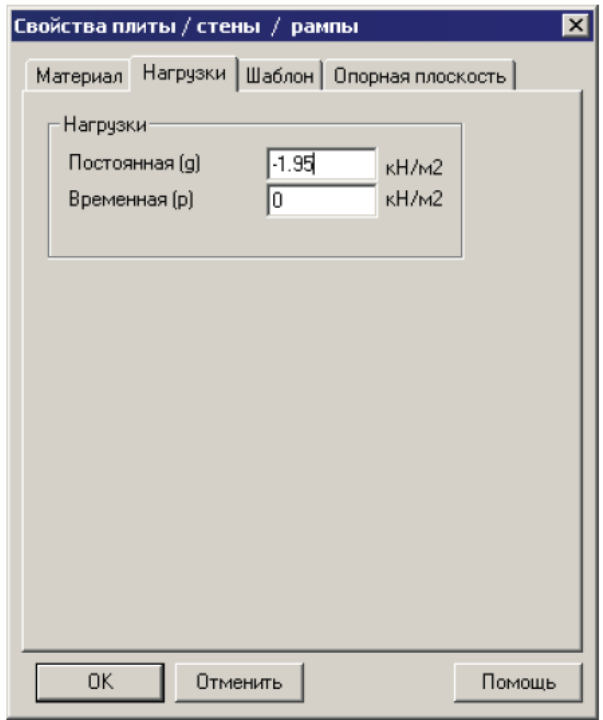

Рисунок 3.18 – Редактирование постоянных нагрузок

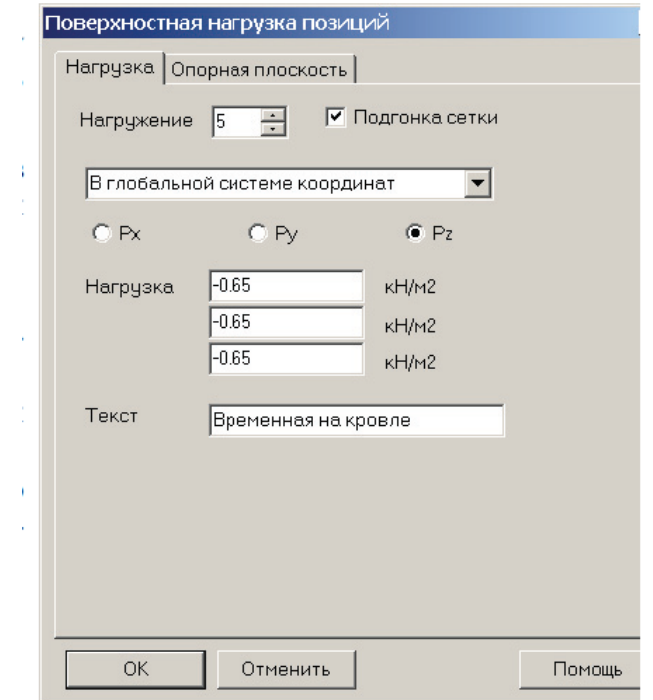

Рисунок 3.19 – Редактирование временных нагрузок

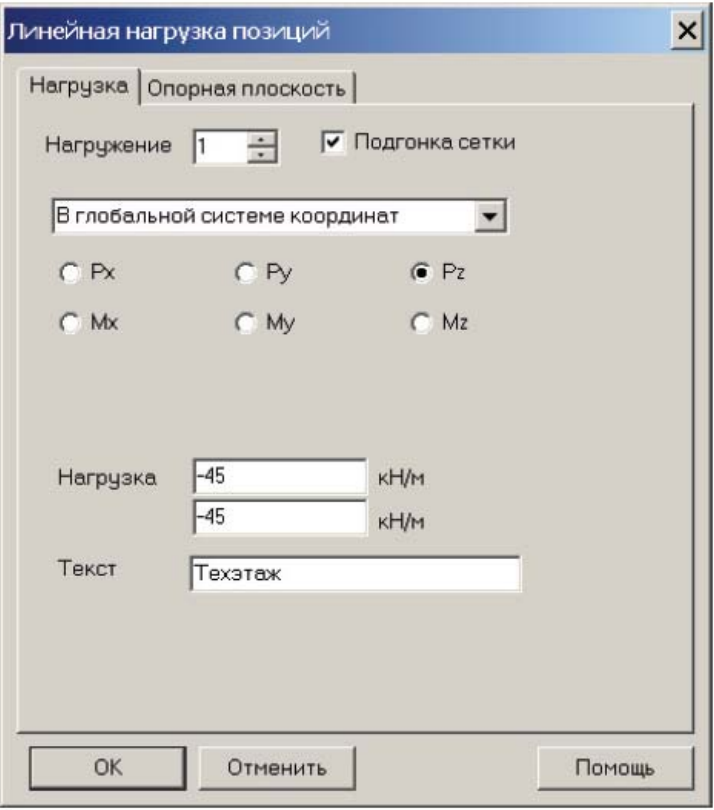

Рисунок 3.20 – Редактирование линейных нагрузок

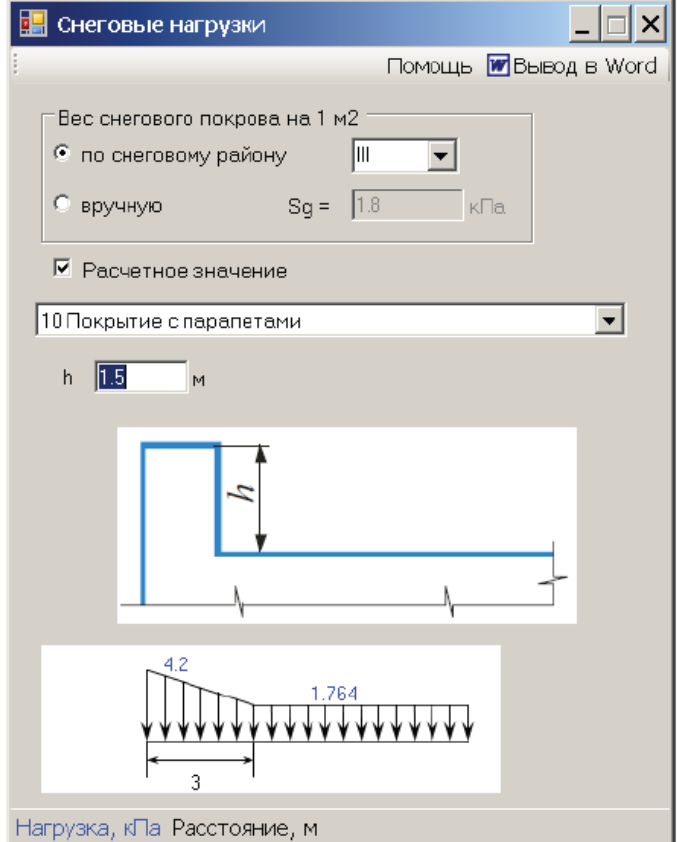

Рисунок 3.21 – Задание снеговой нагрузки

7. Генерация конечно-элементной модели каркаса (рисунки 3.22, 3.23)

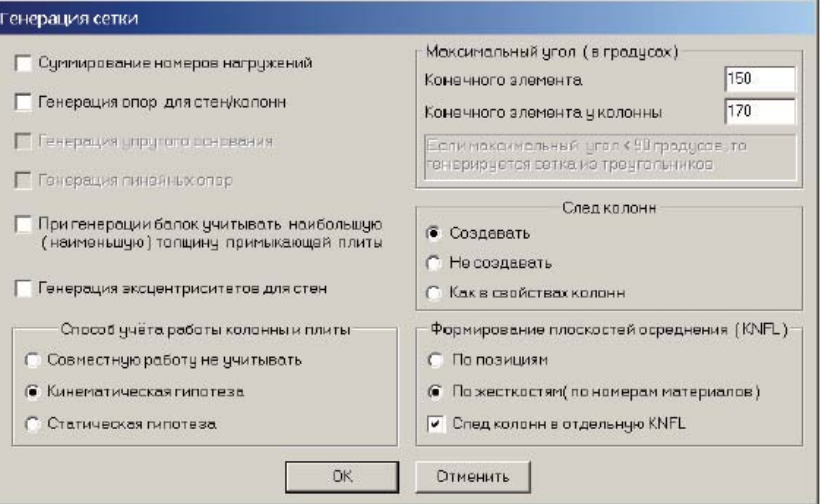

Рисунок 3.22 – Задание параметров генерации сетки

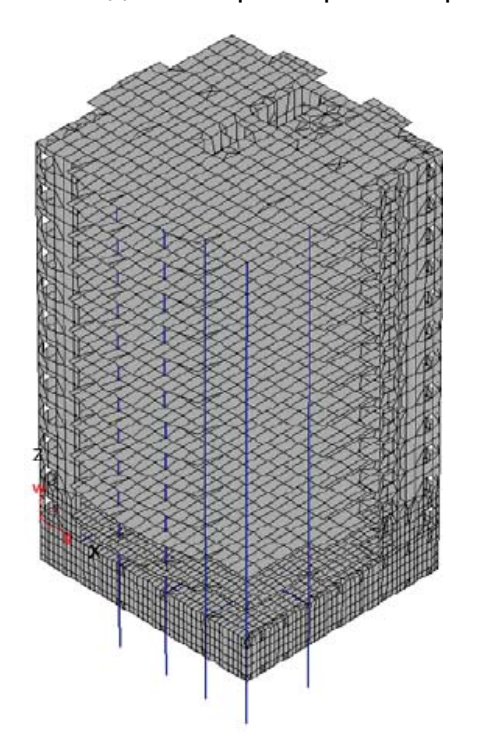

Рисунок 3.23 – Конечно-элементная модель здания

После запуска генерации конечно-элементной сетки осуществляется автоматическая проверка всех заданных пользователем позиций. Если не обнаружено ошибок, то программа запрашивает имя созданного FEA – файла. Созданная модель является основой для всех последующих расчетов.

## **3.3 Учет сейсмических воздействий**

Интенсивность сейсмических воздействий в баллах (сейсмичность) для района строительства следует принимать на основе комплекта карт общего сейсмического районирования территории Российской Федерации, который отражает 10 %-ную (карта А), 5 %-ную (карта В), 1 %-ную (карта С) вероятности возможного превышения в течение 50 лет указанных на картах значений сейсмической интенсивности. Указанным значениям вероятностей соответствуют следующие средние интервалы времени между землетрясениями расчетной интенсивности: 500 лет (карта А), 1000 лет (карта В), 5000 лет (карта С).

Решение о выборе карты для оценки сейсмичности площадки при проектировании конкретного объекта принимается заказчиком по представлению генерального проектировщика.

Расчетную сейсмичность площадки строительства следует определять на основании ДСР и СМР с учетом грунтовых и гидрогеологических условий согласно соответствующим нормативным документам. На площадках строительства, где не проводилось СМР, в виде исключения для зданий высотой менее 100 м допускается определять сейсмичность согласно таблице 7.3 СП 267.1325800.2016.

Системы сейсмоизоляции следует предусматривать с применением одного или нескольких типов сейсмоизолирующих и/или демпфирующих устройств в зависимости от конструктивного решения здания, а также от сейсмологических и грунтовых условий площадки.

Высотные здания и комплексы с использованием систем сейсмоизоляции рекомендуется возводить на грунтах категорий I и II по сейсмическим свойствам. В случае необходимости строительства на площадках,

сложенных грунтами категории III, необходимо специальное обоснование.

При проектировании высотных зданий следует предусматривать установку станций наблюдения за динамическим поведением конструкций и прилегающих грунтов в соответствии с ГОСТ 32019.

Расчет конструкций и оснований высотных зданий, проектируемых для строительства в сейсмических районах, выполняют на основные и особые сочетания нагрузок с учетом сейсмических воздействий.

При расчете высотных зданий на особое сочетание нагрузок значения расчетных нагрузок в соответствии с СП 20.13330.2011 следует умножать на коэффициенты сочетаний, принимаемые по таблице 3.1.

Таблица 3.1 – Коэффициенты сочетаний

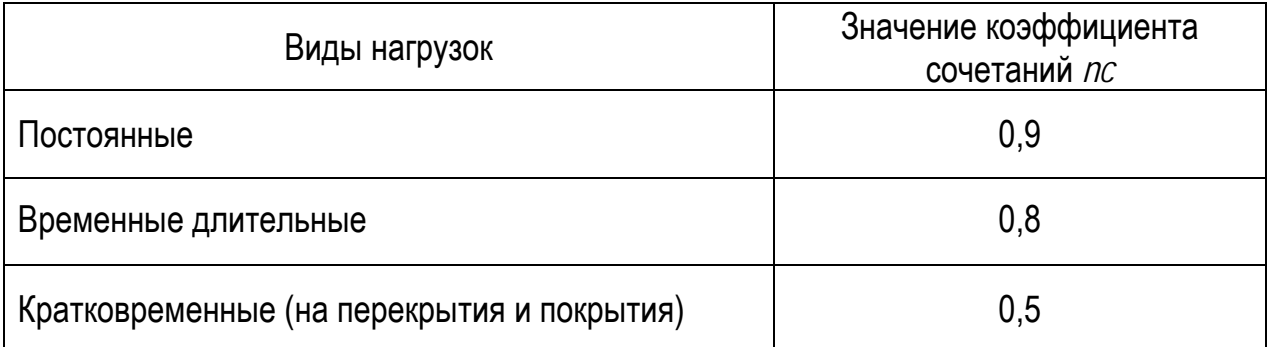

Расчеты высотных зданий на особые сочетания нагрузок с учетом сейсмических воздействий следует выполнять на два уровня воздействий, определяемых в соответствии с ГОСТ 27751, с применением коэффициента надежности по нагрузке.

При расчете высотных зданий на два уровня сейсмических воздействий следует применять три типа моделей с соответствующими им методами расчетов:

а) упругая модель деформирования несущих конструкций высотных зданий при коэффициенте надежности сейсмической нагрузки, вводимом к интенсивности воздействия и принимаемом равным 1,0.

Нагрузки определяются в частотной области по линейно-спектральной теории в соответствии с указания-MH:

б) неупругая модель деформирования несущих конструкций высотных зданий при повышенном значении коэффициента надежности сейсмической нагрузки, вводимом к интенсивности воздействия и принимаемом равным 1,5.

Нагрузки определяются во временной области с использованием инструментальных записей ускорений осземлетрясениях, наиболее опасных при нования для данного здания или сооружения, а также с применением синтезированных акселерограмм, полученных в результате ДСР и СМР. Максимальные ускорения поступательного движения основания зданий без учета коэффициента надежности сейсмической нагрузки следует принимать не менее 1, 2 и 4 м/ $c^2$  при расчетной сейсмичности площадки 7, 8 и 9 баллов соответственно;

в) модель высотных зданий с поврежденными несущими конструкциями при повышенном значении коэффициента надежности сейсмической нагрузки, вводимом к интенсивности воздействия и принимаемом равным 1,5.

Степень и локализацию повреждений несущих конструкций высотных зданий оценивают расчетами по перечислению б) или определяют экспертно в соответствии с рекомендациями.

Нагрузки определяются в частотной области. Целями расчетов являются сохранение упругого несущего ядра конструкции и недопущение прогрессирующего обрушения высотного здания.

Примечания:

1. При расчете по перечислениям б) и в) в соответствии с ГОСТ 27751 и СП 20.13330 принимают коэффициент надежности сейсмической нагрузки равным 1,5.

2. Расчет во временной области по перечислению б) выполняется интегрированием дифференциальных уравнений нелинейных колебаний РДМ по методам, приведенным в справочной литературе. Расчет выполняется для уточнения расположения зон неупругих деформаций конструкций (локальных повреждений), контроля их накопления и последующего учета в расчетах по перечислению в). При отсутствии данных расчета по перечислению в) локальные повреждения несущих конструкций принимаются экспертно в соответствии с требованиями.

Сейсмические воздействия могут иметь любое направление в пространстве.

При расчете высотных зданий следует учитывать наиболее опасные направления сейсмических воздействий.

Для высотных зданий простой геометрической формы с первой и второй формой собственных колебаний в направлении их продольной и поперечной осей при соответствующих малых значениях перемещений в вертикальном направлении опасными являются горизонтальные направления сейсмических воздействий по этим же осям зданий.

При расчетах в частотной области линейноспектральным методом опасные направления сейсмического воздействия определяются соответствующими направляющими косинусами. Значения направляющих косинусов вычисляются для каждой учитываемой формы колебаний из условия реализации максимума динамической реакции по этой форме.

При расчетах во временной области по природным или синтезированным акселерограммам направление воздействия определяется записями ускорений.

Вертикальная составляющая сейсмического воздействия обязательно учитывается вместе с горизонтальными составляющими при расчете:

– горизонтальных и наклонных консольных конструкций;

– рам, арок, ферм, пространственных покрытий зданий пролетом 24 м и более.

В этом случае для собственной формы с преимущественными вертикальными перемещениями в качестве опасного направления сейсмического воздействия принимают вертикальное.

При расчете высотных зданий следует использовать одну из двух РДМ – пространственную (рисунок 3.24) или консольную (рисунок 3.25).

Пространственная РДМ отражает современные технологии расчета и проектирования, создается на их основе и является обязательной для итогового обоснования сейсмостойкости высотных зданий любых конструктивных форм. При использовании пространственной РДМ высотного здания определяют узловые сейсмические нагрузки (в узлах элементной модели).

Пространственная РДМ, как правило, конечноэлементная, с числом степеней свободы в узлах от трех до шести. Первые три степени свободы определяют перемещения узлов в глобальной системе осей, а вторые три степени свободы – углы поворотов узлов относительно собственных осей.

Перемещения узлов определяют сейсмические силы в осях глобальной системы, а их углы поворотов определяют сейсмические моменты в собственных осях узлов.

Расчет высотных зданий может выполняться по пространственной РДМ с тремя степенями свободы в узлах, соответствующими трем перемещениям, при отсутствии угловых степеней свободы. В этих случаях узловая нагрузка определяется только тремя соответствующими сейсмическими силами. Узловые сейсмические моменты отсутствуют. Алгоритм расчета сохраняется.

Для пространственной расчетной модели в рамках линейно-спектральной методики (в частотной области) определяют численные значения узловой сейсмической нагрузки (силы и моменты), перемещений и углов поворота в узлах, усилий и напряжений в конечных элементах модели. При динамическом расчете на акселерограммы (во временной области) эти же параметры определяют как функции времени в каждый момент времени интегрирования соответствующих дифференциальных (динамических) уравнений с определенным шагом по времени.

Консольная РДМ не отражает тенденций развития современных технологий расчета и проектирования высотных зданий, но она сохраняет преемственность развития нормативных методов расчета и полезна с точки зрения анализа и интерпретации получаемых результатов.

Консольная РДМ может использоваться только для предварительных оценок сейсмических нагрузок для высотных зданий. При использовании консольной РДМ высотного здания определяют поэтажные сейсмические нагрузки (силы и крутящие моменты).

Консольная РДМ может использоваться для предварительных оценок сейсмических нагрузок для высотных зданий простых конструктивных форм. Каждая поэтажная сейсмическая нагрузка (сила и крутящий момент относительно вертикальной оси) консольной РДМ является соответствующей компонентой главного вектора и главного момента узловой сейсмической нагрузки пространственной РДМ в пределах рассматриваемого этажа.

Расчетную сейсмическую нагрузку высотного здания

определяют по формулам:

– расчетное значение соответствующей сейсмической силы

$$
S_{jik}^l=K_0\ K_1\ S_{0jik},
$$

– расчетное значение соответствующего сейсмического момента

$$
M_{jik} = K_0 K_1 M_{0jik},
$$

где *K*0 – коэффициент надежности по ответственности рассчитываемого сооружения;

*K1* – коэффициент, учитывающий допускаемые повреждения зданий и сооружений и принимаемый по таблице 3.2;

*Sl* <sup>0</sup>*jik* – значение сейсмической силы для *i*-й формы собственных колебаний здания в *k*-м узле (*k* = 1 – *n*) РДМ в направлении *j*-й оси (*j* = 1, 2, 3) при *l*-й ориентации воздействия, определяемое в предположении упругого деформирования конструкций;

*Ml* <sup>0</sup>*jik* – значение сейсмического момента для *i*-й формы собственных колебаний здания в *k*-м узле (*k* = 1 – *n*) РДМ в направлении *j*-й оси (*j* = 1, 2, 3) при *l*-й ориентации воздействия, определяемое в предположении упругого деформирования конструкций.

Для пространственной модели (на основе МКЭ) высотного здания *Sl jik* (*Sl* <sup>0</sup>*jik*) и *Ml jik* (*Ml* <sup>0</sup>*jik*) – узловые сейсмические силы и моменты, где  $k = 1 - n$ ,  $n -$ число узлов РДМ (см. рисунок 3.24).

Для консольной модели *Sl jik* (*Sl* <sup>0</sup>*jik*) – поэтажные сейсмические силы; *k* = 1 – *n*, где *n* – число уровней (этажей) РДМ (см. рисунок 3.25). При консольной РДМ рассматривают колебания в плоскости и определяют поэтажные сейсмические силы в направлении заданной горизонтальной оси, по которой задается воздействие. Индексы направления оси для определения силы *j* и направления воздействия *l* совпадают по численному значению и не имеют смысла, т. е.  $S^l_{jik} = S_{ik}$  и  $S^l_{0jik} = S_{0ik}$ .

Поэтажные сейсмические силы консольной РДМ *Sik* являются горизонтальными компонентами главных векторов узловых сейсмических сил пространственной РДМ в пределах рассматриваемых этажей по формуле. Компоненты главных моментов узловой нагрузки по формулам и пространственной РДМ в пределах рассматриваемых этажей относительно вертикальной оси соответствуют поэтажным крутящим сейсмическим моментам консольной РДМ.

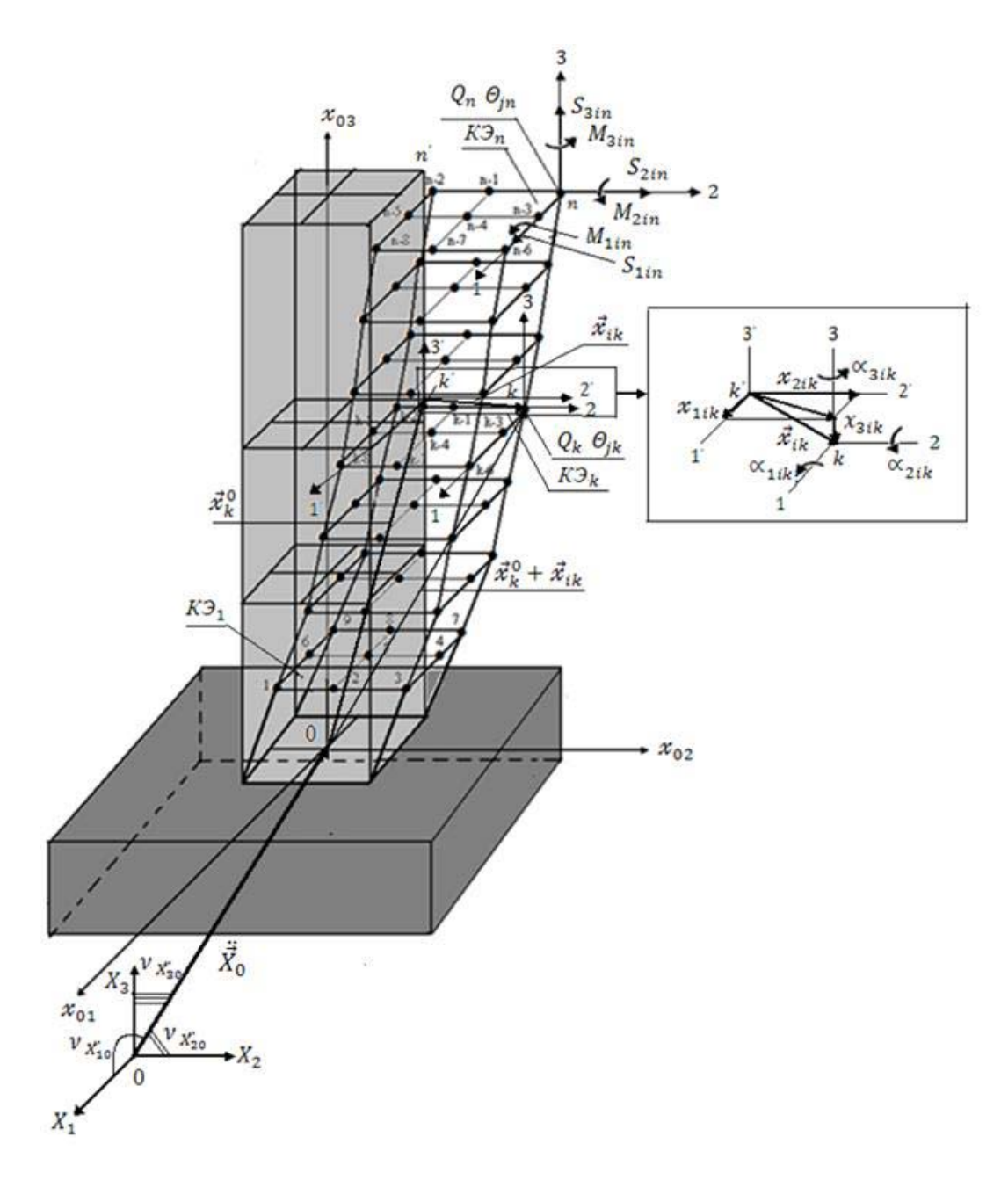

Рисунок 3.24 – *i*-я форма колебаний пространственной РДМ

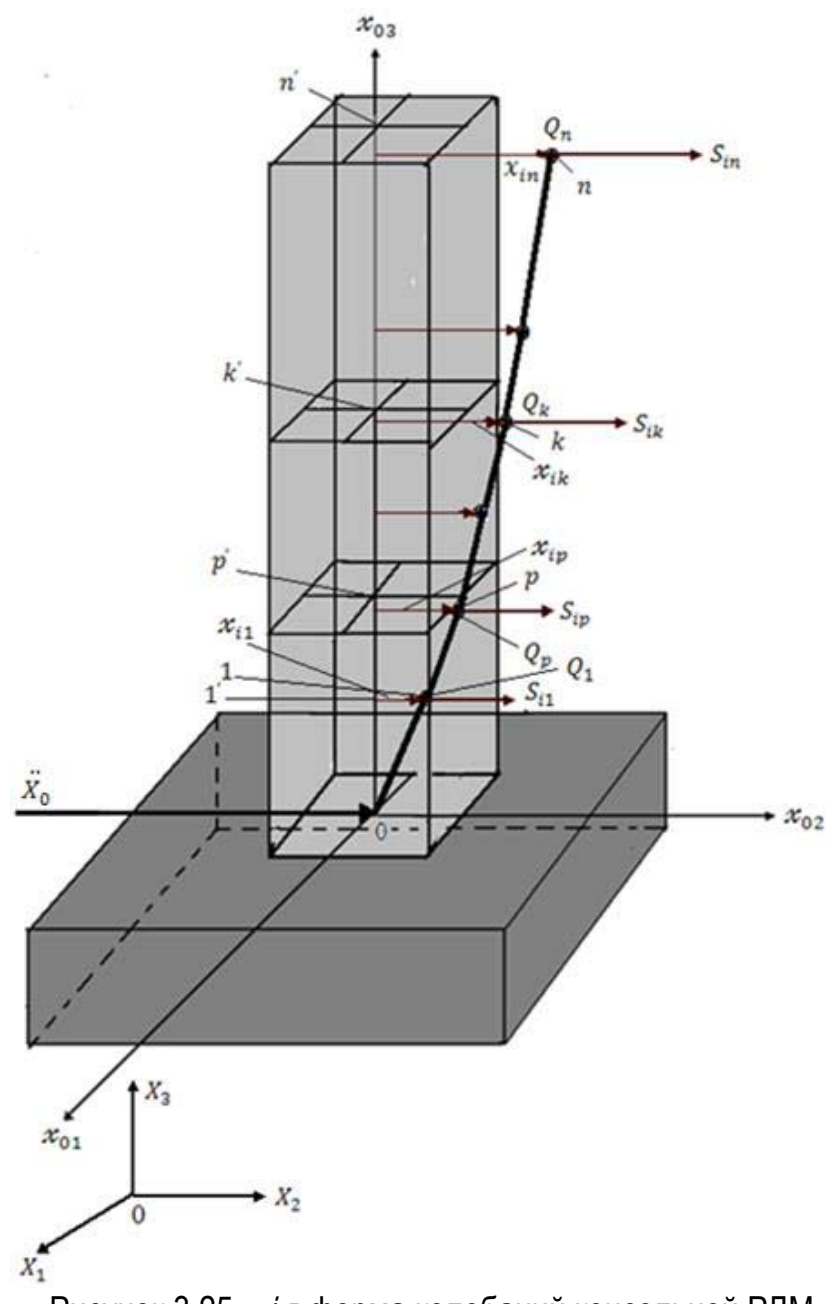

Рисунок 3.25 – *i*-я форма колебаний консольной РДМ

Сейсмическая нагрузка высотного здания для диагональной матрицы сосредоточенных в узлах масс РДМ при упругом деформировании конструкций определяется по формулам:

$$
S^{l}_{0jik} = Q_k A \beta_i K_{\psi} \eta^{l}_{jik},
$$

$$
M_{0jik} = g \Theta_{jk} A \beta_i K_{\psi} \eta^{-l}{}_{jik},
$$

где *g* – ускорение силы тяжести;

 $Q_k = g_{mk}$  – вес *k*-го узла РДМ, здесь  $m_k$  – его масса;

 $\Theta_{ik}$  – момент инерции массы *k*-го узла РДМ относительно *j*-й оси  $(j = 1, 2, 3)$ ;

А - коэффициент, значения которого следует принимать равными 0,1; 0,2; 0,4 для расчетной сейсмичности 7, 8, 9 баллов соответственно;

 $\beta_i$  – коэффициент динамичности для *i*-й формы собственных колебаний здания, определяемый по данным ДСР и СМР с учетом грунтовых и гидрогеологических условий площадки строительства, согласно соответствующим нормативным документам, регламентирующим выполнение этих изысканий.

 $K_{\text{w}}$  – коэффициент, корректирующий учет рассеяния энергии при колебаниях здания, принимаемый по таблице 3.3:

 $\eta_{ijk}^l$  и  $\eta_{ijk}^l$  – коэффициенты пространственных форм колебаний, учитывающие приведение сейсмического воздействия с *l*-й ориентацией к k-му узлу РДМ для *i*-й формы собственных колебаний здания в направлении и относительно *j*-й оси  $(j = 1, 2, 3)$ .

При отсутствии данных ДСР и СМР площадки строительства на предварительных стадиях проектирования зданий высотой до 100 м допускается определять значения коэффициента динамичности  $\beta_i$  в зависимости от расчетного периода собственных колебаний  $T_i$ здания для *і*-й формы.

Для грунтов категорий I и II по сейсмическим свойствам:

 $-\pi$ ри  $T_i \leq 0,1$  с  $\beta i = 1 + 15 T_i;$  $-$ при 0,1 с <  $T_i$  < 0,4 с  $\beta j_i = 2, 5;$  $-$ при  $T_i \geq 0.4$  с  $\beta i = 2,5$  (0,4 /  $T_i$ )<sup>0,5</sup>.

Для грунтов категории III по сейсмическим свойствам (кривая 2):

 $-\pi$ ри  $T_i \leq 0,1$  с

 $\beta i = 1 + 15 T_i;$ 

 $-$ при 0,1 с <  $T_i$  < 0,8 с

$$
\beta i=2,5;
$$

 $-\pi$ ри  $T_i \geq 0.8$  с

$$
\beta i = 2,5 (0,8 / T_i)^{0.5}.
$$

Во всех случаях значения  $T_i$  следует принимать не менее 0,8.

Для зданий, рассчитываемых по пространственной РДМ, коэффициенты форм колебаний определяют по следующим формулам:

$$
\eta^{l}_{jik} = x_{jik} \eta^{l}_{j},
$$
  

$$
\eta^{-l}_{jik} = a_{jik} \eta^{l}_{j},
$$

где  $x_{jik}$  и  $a_{jik}$  – перемещения и углы поворота  $k$ -го узла РДМ по *і*-й форме собственных колебаний в направлении и относительно *j*-й оси ( $j = 1, 2, 3$ );

 $\eta^{l_i}$  – коэффициенты приведения сейсмического воздействия с *l*-й ориентацией к *i*-й форме собственных колебаний РДМ.

Для каждой учитываемой *i*-й формы собственных колебаний РДМ определяют собственную опасную ориентацию воздействия с направляющими косинусами  $v_{\chi j0}^i$ , при которой реализуются максимумы всех параметров динамической реакции (силы, моменты, перемещения, углы поворотов и др.) по данной форме колебаний. Для других форм колебаний ориентация воздействия с направляющими косинусами  $v_{\ddot{x}$ ю не приводит к максимумам параметров динамической реакции. Динамическая реакция по этим формам колебаний тем больше, чем ближе по пространственному характеру они совпадают с і-й формой. Для каждой расчетной опасной ориентации воздействия с направляющими косинусами  $v_{\chi j0}^{i}$  число учитываемых форм колебаний оп-

ределяется соотношением интегральных параметров динамической реакции. Значения этих соотношений зависят от характера спектра собственных форм колебаний. Минимальное значение данного соотношения в процентах по отношению к *i*-й форме, для которой оно равно 100 %, определяет верхнее число учитываемых форм при рассматриваемой опасной ориентации воздействия.

Таблица 3.2 – Коэффициенты  $K_1$ 

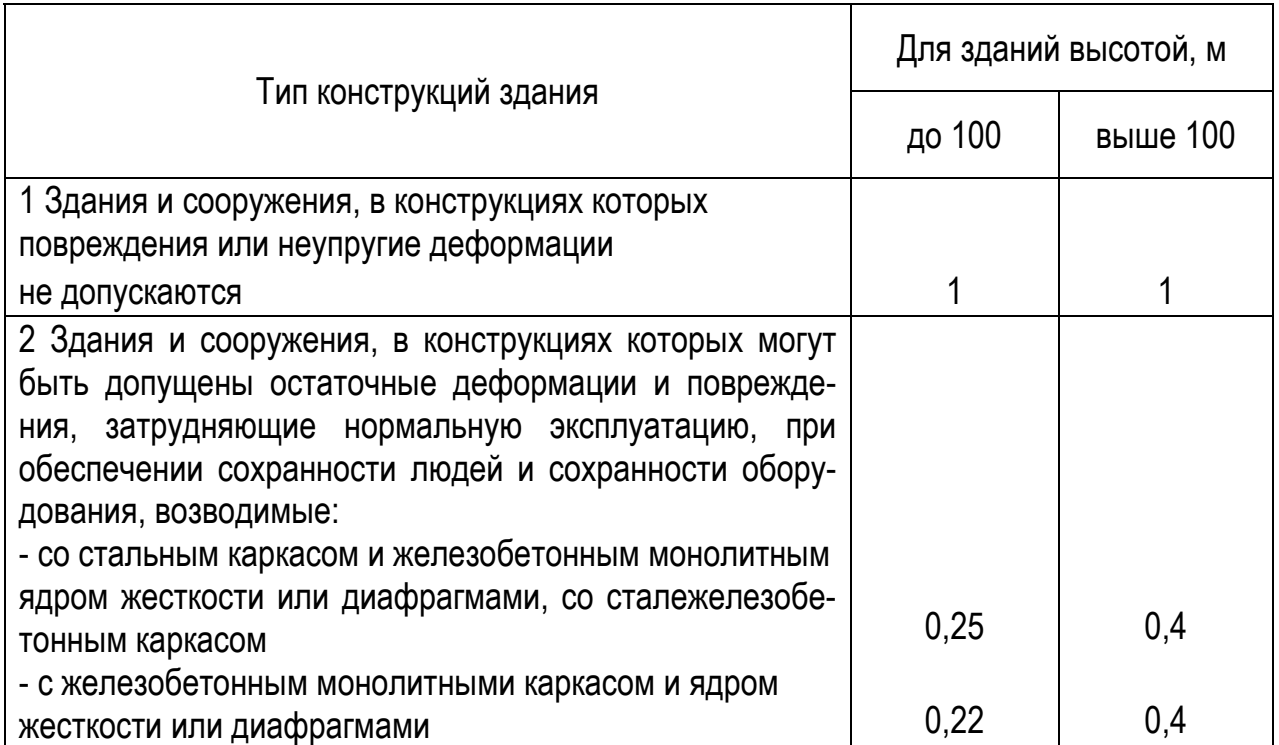

Таблица 3.3 – Коэффициенты  $K_{\Psi}$ 

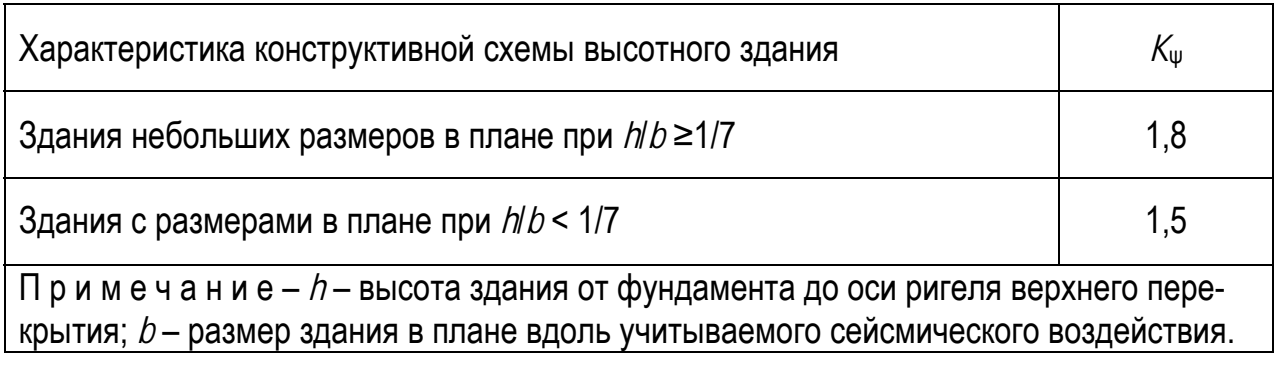

#### Таблица 3.4 – Коэффициент условий работы

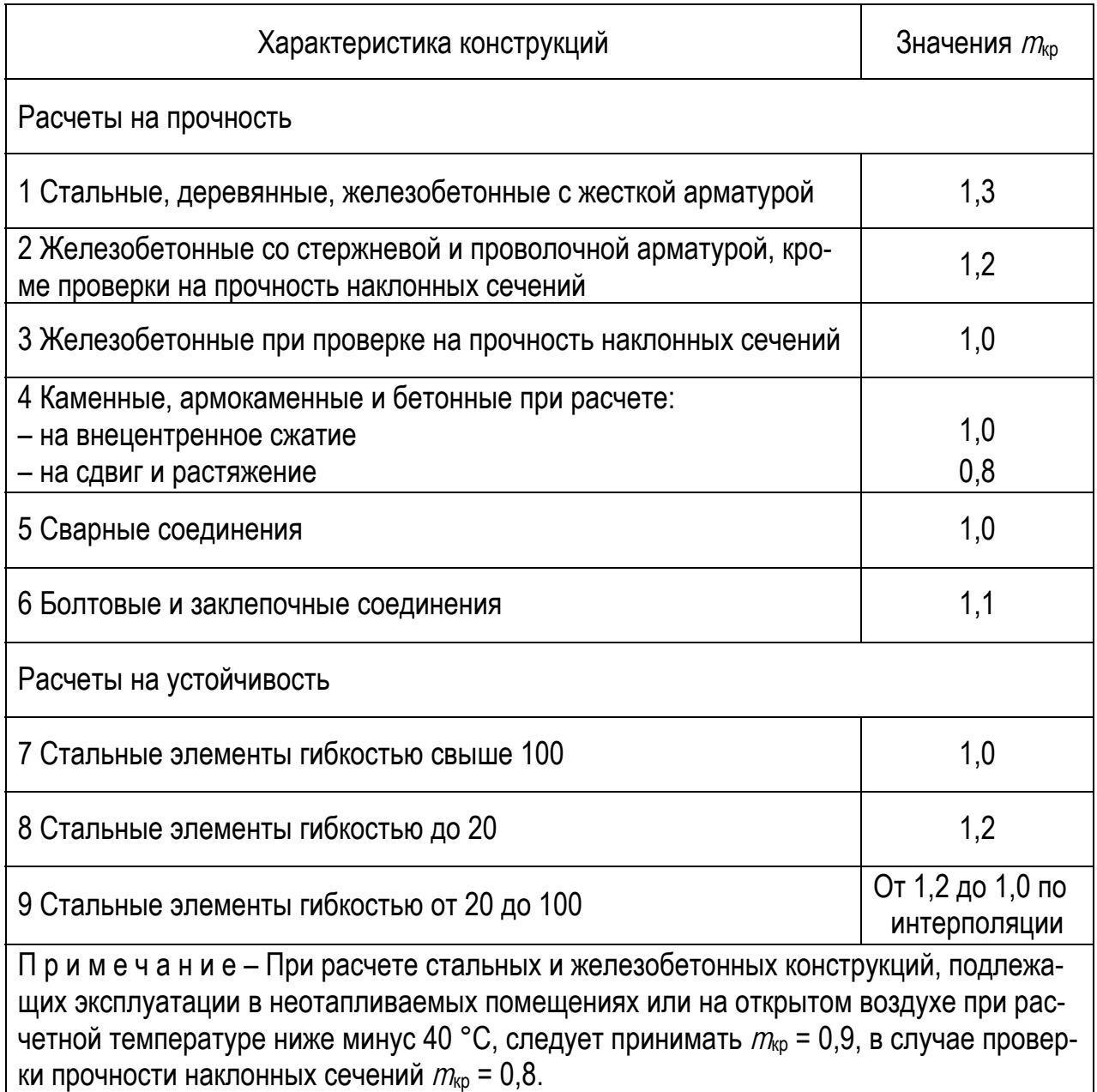

Консольные конструкции, масса которых по сравнению с массой здания незначительна (балконы, козырьки, консоли для навесных стен и т. п. и их крепления), следует рассчитывать на вертикальную сейсмическую нагрузку при значении βη = 5.

Конструкции, возвышающиеся над зданием или сооружением и имеющие по сравнению с ним незначительные сечения и массу (парапеты, фронтоны и т. п.), а также крепления памятников, тяжелого оборудования, устанавливаемого на первом этаже, следует рас-<br>считывать с учетом горизонтальной сейсмической на-<br>грузки, вычисленной без учета динамических эффектов, при значении коэффициента динамичности  $\beta = 5$ .

Стены, панели, перегородки, соединения между отдельными конструкциями, а также крепления технологического оборудования следует рассчитывать на горизонтальную сейсмическую нагрузку без учета динамических эффектов, но с учетом фактических коэффициентов динамичности для несущих конструкций, значения которых следует принимать не менее 2.

При расчете конструкций на прочность и устойчивость помимо коэффициентов условий работы, принимаемых в соответствии с действующими нормативными документами, следует вводить дополнительно коэффициент условий работы  $m_{\text{kp}}$  путем деления значений усилий на данный коэффициент, определяемый по таблице  $3.4.$ 

При расчете зданий и сооружений длиной или ши-<br>риной более 30 м по консольной РДМ помимо сейсмиче-.<br>ской нагрузки, необходимо учитывать крутящий момент относительно вертикальной оси здания или соору-<br>жения, проходящей через его центр жесткости. Значение расчетного эксцентриситета между центрами жест-<br>костей и масс зданий или сооружений в рассматриваемом уровне следует принимать не менее 0,1B,<br>где  $B$  – размер здания или сооружения в плане в направлении, перпендикулярном к действию силы Sik.

### 3.4 Компьютерное моделирование аэродинамических воздействий на элементы ограждений высотных зданий

Расчет обтекания ветровым потоком высотных зданий необходим как для определения ветровых нагрузок на конструкции здания, так и для учета влияния ветра на воздухообмен помещений. В первом случае основной интерес представляют сильные кратковременные ветра (скорость потока 20–35 м/с), во втором – слабые квазистационарные ветра со скоростью потока на уровне 5 м/с. В настоящее время в практике проектирования используются методики, которые позволяют проводить оценку ветровых нагрузок на здания. Однако возможность применения этих методик при проектировании современных высотных зданий, особенно если они имеют сложную геометрическую форму, вызывает вопросы, поскольку методики базируются, в основном, на опыте проектирования зданий малой и средней высотности довольно простой формы.

Необходимая информация о распределении ветровых нагрузок на высотные сооружения сложной конфигурации может быть получена с помощью методов физического (в аэродинамических трубах) или математического (компьютерного) моделирования. И в том, и в другом методе имеется ряд проблем адекватного моделирования натурных явлений. Однако стоимость проведения физических исследований в аэродинамических трубах постоянно возрастает, поэтому все более широкое применение находят так называемые компьютерные CFD-технологии математического моделирования (CFD – Computational Fluid Dynamic).

К настоящему времени разработаны и распространяются разнообразные универсальные компьютерные CFD-пакеты (FLUENT, STAR-CD, VP2/3, FLOW3D, ANSYS-CFX и др.), основанные на численном решении систем уравнений, отражающих общие законы механики сплошной среды и предназначенные для решения широкого круга задач прикладной аэрогидродинамики и теплообмена. Применение пакетов такого уровня в практике строительных расчетов еще только начинается, поскольку они очень сложны и для их эффектив-

**140** 

ного использования требуется длительный опыт и высокая квалификация пользователей.

Одна из главных трудностей моделирования ветровых воздействий в рамках полной трехмерной нестационарной постановки задачи вязкого турбулентного обтекания высотного здания связана с повышенными требованиями к мощности вычислительных платформ. Обычные персональные компьютеры обеспечивают адекватные ресурсы лишь при решении двумерных задач. Для проведения массовых нестационарных трехмерных расчетов с помощью перечисленных CFDпакетов требуются дорогостоящие высокопроизводительные многопроцессорные системы кластерного уровня.

Известны также альтернативные, основанные на технологии дискретных вихревых элементов в идеальной жидкости, методы быстрого трехмерного расчета. Однако неизбежные в этом случае упрощающие предположения о свойствах воздушной среды приводят к тому, что скорость ветрового потока должна быть принципиально постоянной по высоте. Поэтому наличие в реальном настилающем ветре сдвига средней скорости ставит большие трудности на пути корректного применения подобных методов.

Не моделируется изменение средней скорости ветра по высоте и в обычных аэродинамических трубах. Для создания достаточно толстого пограничного слоя необходимы специальные аэродинамические установки с длиной рабочей части порядка 50–100 м. В мире существует лишь несколько таких установок (метеорологических аэродинамических труб).

При численном моделировании поперечного обтекания центральной части высокого здания с использованием двумерных подходов сдвиг ветра можно учесть лишь косвенно, приравнивая скорость набегающего равномерного потока скорости ветра на заданной высоте над уровнем земли. В рамках трехмерных CFD-

технологий учет стационарного сдвигового профиля ветра дополнительных трудностей не представляет. Однако в любом случае остаются проблемы адекватного моделирования влияний атмосферной турбулентности, поскольку реальный приземный пограничный слой содержит вихри, масштаб которых превышает характерный поперечный размер здания. Используемые в упомянутых CFD-пакетах дифференциальные модели изотропной турбулентности позволяют учитывать только мелкомасштабную часть спектра и не могут отличать влияние низкочастотных нестационарных ветровых порывов от крупных вихрей в настилающем ветровом потоке. И численное, и физическое моделирование крупномасштабных пульсаций в приземном пограничном слое связано с необходимостью воспроизведения всего частотно-энергетического спектра пульсаций. В метеорологических аэродинамических трубах для этого специальным образом устанавливают системы разного рода выступов и шероховатостей. При численном моделировании можно попытаться применять стохастические методы восстановления пульсаций набегающего потока по заданным основным характеристикам частотноэнергетического спектра.

В существующих инженерных методиках влияние изменения средней и пиковой пульсационной составляющих скорости ветра с высотой над уровнем земли учитывается путем задания соответствующих коэффициентов ветровых нагрузок. Однако в них никак не учитываются интенсивные вторичные пульсации давления на поверхности тел, неизбежно возникающие из-за образования и срыва крупных вихрей при обтекании «плохообтекаемого» контура здания. С другой стороны, двумерные расчеты обтекания контура горизонтального сечения здания способны вполне адекватно воспроизводить явление образования и срыва вихрей (причем со значительным запасом по интенсивности колебаний нагрузок на обтекаемой поверхности в сравнении с соответствующим трехмерным расчетом). Поэтому вполне разумным путем проведения расчетов ветровых нагрузок является сочетание традиционных инженерных подходов с возможностями современных методов компьютерного моделирования, в частности, на основе экономичных двумерных нестационарных моделей течения.

Настоящая глава посвящена принципам построения такой «гибридной» методики исследования ожидаемых ветровых нагрузок на фасады проектируемого высотного (свыше 75 м) здания. Для расчетов использованы характеристики здания высотой 136 м с горизонтальным сечением сложной формы, проектируемого проектным бюро «Набад» по заказу концерна «Крост», главный конструктор проекта Г. С. Вайнштейн, главный инженер А. И. Бринчак.

# 3.4.1. Приближенные методики расчета ветровых нагрузок

Находясь в ветровом потоке, высотное здание испытывает аэродинамические нагрузки, которые складываются, главным образом, из распределений давления по его фасадам (напряжения трения сравнительно малы). Существует два главных фактора, влияющих на характер аэродинамических нагрузок. Это собственная пространственно-временная структура ветра и вторичные струйно-вихревые течения, образующиеся в результате множественных нестационарных отрывов потока на профиле здания.

Поверхность земли с находящейся на ней застройкой, неровностями рельефа местности и т. д. оказывает на движущийся воздух тормозящее воздействие, которое вследствие турбулентного перемешивания распространяется на верхние слои потока, постепенно ослабевая с увеличением высоты z в пределах так называемого пограничного слоя атмосферы. Толщина  $\delta$  этого слоя имеет порядок от сотен метров до километра. Ожидаемый ветровой режим пограничного слоя атмосферы в районе застройки (изменение скорости ветра с высотой над поверхностью земли, масштаб и энергетический спектр турбулентности, экстремальные значения скорости ветра и его порывов) есть та априорная информация, которую необходимо задавать при расчете ветровых нагрузок на высотное здание.

Получение информации, обеспечивающей учет всех составляющих пространственно-временной структуры ветра, крайне сложно и вряд ли возможно в настоящее время. При любом способе задания набегающего ветрового потока всегда остается элемент неопределенности, связанный, в частности, с особенностями местных течений (например, в связи с влиянием спутных струй от окрестных сооружений). Чаще всего задается только изменение средней скорости ветра  $U_m$  с высотой z над поверхностью земли.

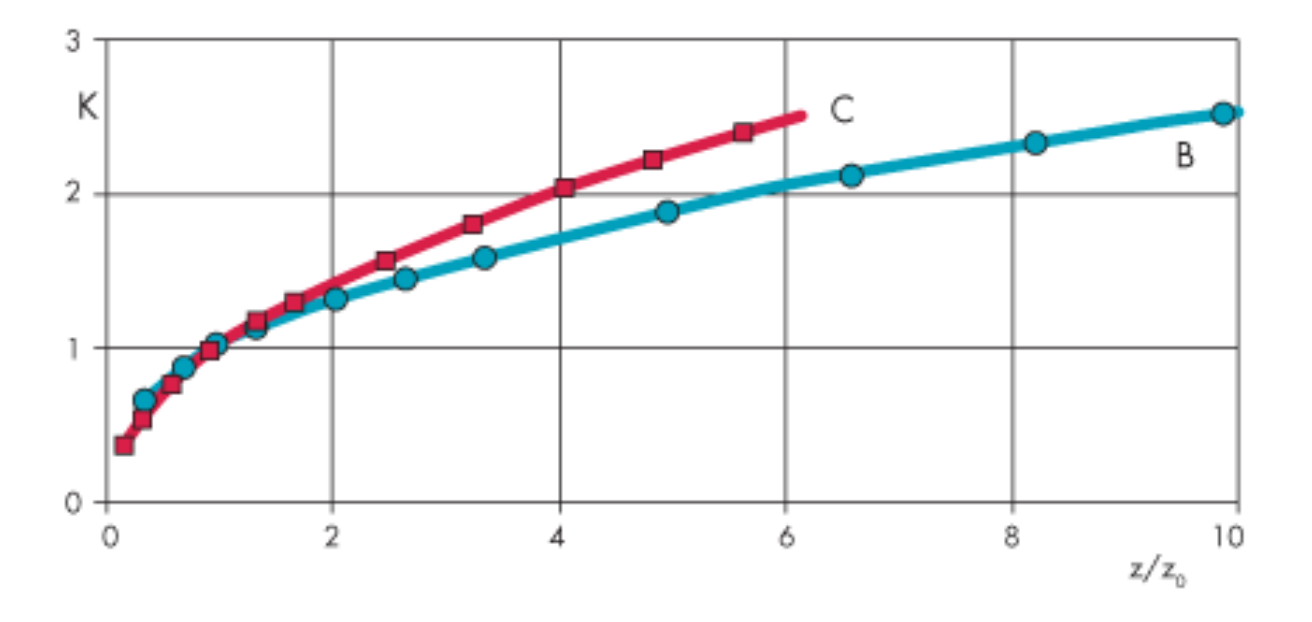

Рисунок 2. Нормативная зависимость K = f(z) для типов местности В, С. Значками отмечены данные СНиП [2], линиями - аппроксимирующие кривые
#### *Средняя составляющая скорости ветра*

Из лабораторных и метеорологических исследований известно, что в нижней части турбулентного пограничного слоя напряжение трения мало отличается от приземного трения. Это приводит к логарифмическому закону изменения скорости ветра с высотой:

 $U_m(z) = U_1 \ln(z/z^*) / \ln(z_1/z^*),$ 

где  $z^*$ < $z$ <0.38;

 $U_1$  – скорость ветрового потока на высоте  $z_1$ , м/с;

z\* – параметр, служащий характеристикой размера вихрей вблизи поверхности земли; в пригородах со сплошной невысокой застройкой z\* = 0,8–1,2 м; в крупных городах  $z^* = 2-3$  м [12].

Более известен исторически первый степенной закон изменения средней скорости ветра по всей толщине 0<z< атмосферного пограничного слоя. Многочисленные разновидности этого закона по сути эквивалентны записи:

$$
U_m(z) = U_0(z/z_0)^{\alpha},
$$

где U<sub>0</sub> - средняя скорость ветрового потока на высоте  $z_0$ , м/с, а показатель степени  $\alpha$  зависит от типа местности и может изменяться в диапазоне 0,14–0,4 (рекомендуется  $\alpha = 0.22 - 0.28$  для пригородов,  $\alpha = 0.33 - 0.4 -$  для крупных городов).

Если известна средняя скорость Um(z), можно вычислить среднюю ветровую нагрузку w<sub>m</sub> на наветренной стороне фасада по известной формуле аэродинамики:

$$
w_m = \rho U^2_m/2,
$$

где  $\rho$  – плотность воздуха,  $\kappa r/m^3$ .

С другой стороны, согласно СНиП [2], средняя ветровая нагрузка на высоте z над поверхностью земли определяется формулой:

$$
w_m = w_0 K(z)c,
$$

где  $w_0$  – нормативное значение ветрового давления, зависящее от ветрового района, Па;

 $K = f(z) - \kappa$ оэффициент высоты, зависящий от типа местности;

c – аэродинамический коэффициент давления (для наветренной стороны препятствия c = 1).

По классификации Москва расположена в I ветровом районе, застройка может соответствовать типам местности «В» и «C», соответствующее нормативное значение  $w_0 = 230$  Па.

Табличные данные изменения K с высотой z для типов местности «В» и «C» приведены на рисунке 3.26 вместе с непрерывными аппроксимирующими зависимостями K =  $f(z)$ , полученными методом наименьших квадратов:

для типа местности «B»:

 $K = (z/z<sub>0</sub>)0, 4, z<sub>0</sub> = 30, 5$  m;

для типа местности «С»:

 $K = (z/z_0)0, 5, z_0 = 60$  m.

Это позволяет конкретизировать параметры  $U_0$ ,  $z_0$ и  $\alpha$ , определяющем изменение средней скорости  $U_m$ с высотой z над поверхностью земли:

 $U_0 = 19,2$  м/с,  $z_0 = 30,5$  м,  $\alpha = 0,20$  для типа местности «B»;

 $U_0 = 19.2$  м/с,  $z_0 = 60.0$  м,  $\alpha = 0.25$  для типа местности «С».

Другими словами, для условий Москвы можно рассчитывать среднюю ветровую нагрузку w<sub>m</sub> на наветренной стороне фасада, вычисляя при этом изменение средней скорости ветра с высотой по формулам:

 $U_m(z) = 19.2 \cdot (z / 30.5)^{0.2}$ , для типа местности «В»;

 $U_m(z) = 19.2 \cdot (z / 60)^{0.25}$ , для типа местности «С»,

где высота z берется в метрах, а результат получается в м/с.

Таким образом, нормативный средний ветровой поток в ветровом районе I представляет собой сдвиговое течение, с нарастающей по высоте скоростью:

от  $U_m = 20.3$  м/с на высоте 40 м до  $U_m = 25.6$  м/с на высоте 130 м для типа местности «B»;

от  $U_m = 17,2$  м/с на высоте 40 м до  $U_m = 23,3$  м/с на высоте 130 м для типа местности «С».

### *3.4.2 Учет скорости ветровых порывов*

В приземном пограничном слое ветровой поток практически никогда не бывает стационарным, поскольку в нем присутствует большое количество вихрей различных масштабов, которые в совокупности образуют сложные турбулентные структуры.

Достаточно полная информация о структуре турбулентности предполагала бы задание статистических характеристик ветровых пульсаций, таких как амплитудно-частотный спектр, пространственно-временные корреляционные функции, масштаб и кинетическая энергия турбулентности. Попытка частичного учета этих факторов содержится в СНиП, где нормативная величина пульсационной составляющей ветровой нагрузки определяется как некоторая доля от среднего значения:

$$
w_p = w_m v \zeta,
$$

соответственно, суммарный ветровой напор  $w = w_m$ + wp запишется в виде:

$$
w = (1 + v\zeta) w_m,
$$

где  $\zeta = f(z)$  – коэффициент пульсации давления ветра на высоте z;

 – коэффициент пространственной корреляции пульсации давления ветра, зависящий от размеров площадки, подверженной ветровому воздействию.

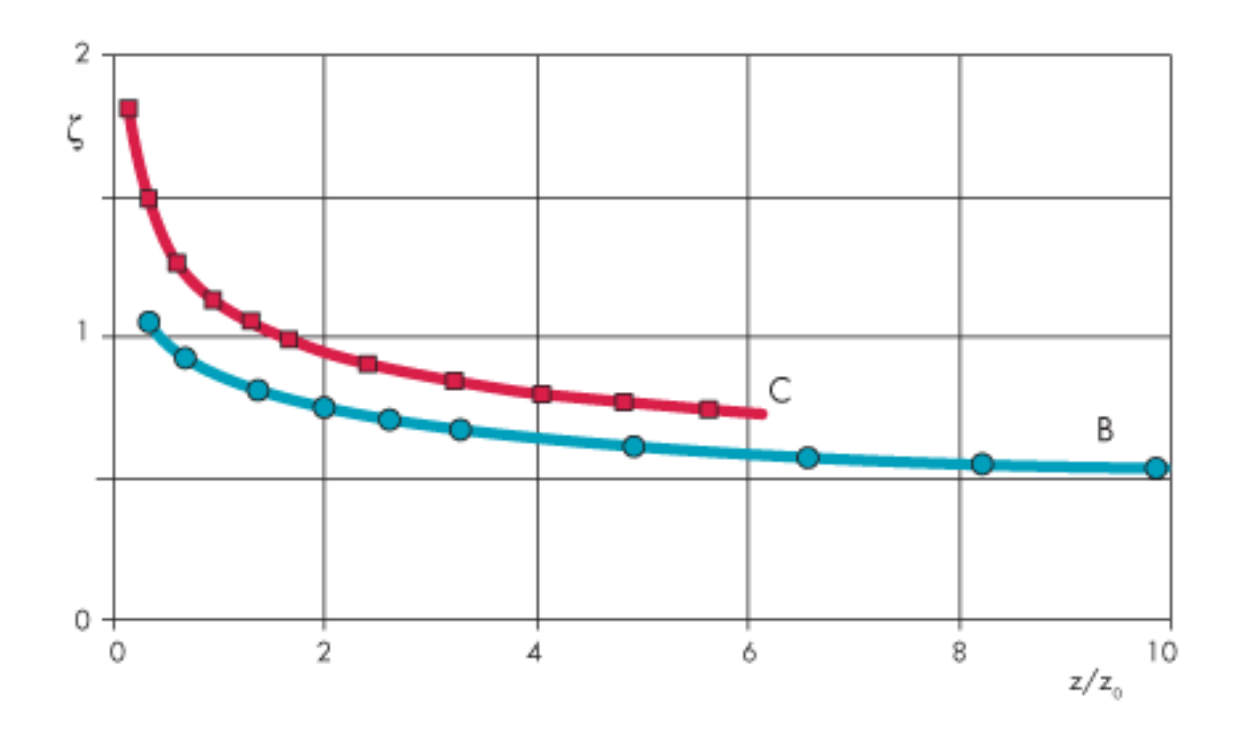

Рисунок 3.27. Зависимость коэффициента пульсаций давления ветра  $\zeta$  от высоты z для типов местности «B» и «C»

В случае типов местности «B» и «С» табличные данные СНиП для  $\zeta = f(z)$  можно аппроксимировать формулами (рисунок 3.27):

 $\zeta = 0.85$  (z / z<sub>0</sub>)<sup>-0,2</sup>, z<sub>0</sub> = 30,5 м, для типа местности «B»;  $\zeta = 1,14$  (z / z0)<sup>-0,25</sup>;  $z_0 = 60,0$  м, для типа местности «C».

С другой стороны, суммарный ветровой напор w можно представить также в виде формулы (3) с соответствующей суммарной скоростью V:

$$
w = \rho V^2 / 2.
$$

Коэффициент пространственной корреляции n характеризует неоднородность распределения пиковых значений скорости в ветровых порывах. Согласно СНиП коэффициент n находится в диапазоне 0,38 < < 0,95 и зависит от площади и ориентации поверхности, на которой определяется ветровая нагрузка. По смыслу, величина n тем меньше, чем больше площадь компактного фрагмента поверхности здания, испытывающего ветровой напор или отсос. Это объясняется неодномоментностью действия максимальных нагрузок на различные участки поверхности. При оценке ветрового воздействия на участок здания, соизмеримый с его поперечным размером D  $\approx$  40 м, имеем  $v = 0,6-0,7$ . Если же речь идет о воздействии ветра на элементы ограждающих конструкций, площадь которых порядка 3 x 3 м, то с небольшим запасом можно принимать  $v = 0.9$ .

В таблице 3.5 даны средние и пиковые значения скорости нормативного ветрового потока на различных высотах для типов местности «B» и «C» при  $v = 0.9$ .

Таким образом, можно рассчитывать полную ветровую нагрузку на наветренный фасад здания со значениями скорости ветра, представленными в таблице 3.5 или рассчитываемыми по формулам. Получающиеся при этом результаты будут соответствовать СНиП.

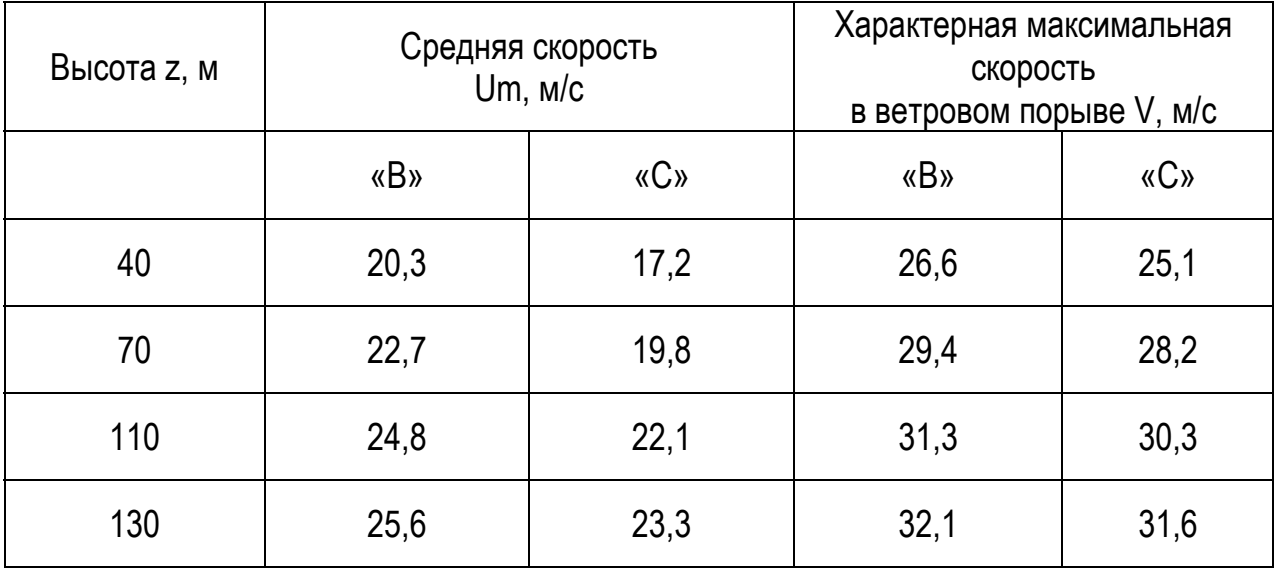

Таблица 3.5 – Коэффициент условий работы

## *3.4.3 Два механизма нестационарного ветрового воздействия на фасады высокого здания*

Наличие в настилающем ветровом потоке нестационарных порывов скорости является лишь одной из причин возникновения интенсивных колебаний ветрового давления на препятствиях. Даже в полностью стационарном потоке могут возбуждаться интенсивные продольные (в направлении ветра) и поперечные аэродинамические нагрузки.

Нестационарный характер обтекания высотных зданий стационарным потоком обусловливается их неудовлетворительной с аэродинамической точки зрения формой (большой относительной толщиной поперечных сечений, существованием острых кромок и т. п.), что приводит к отрыву пограничного слоя, образованию интенсивных нестационарных струйно-вихревых течений и периодических вихревых следов. В результате аэродинамические нагрузки на поверхности фасадов оказываются зависящими не только от величины и направления ветра, но и от времени. Наличие в ветровом потоке сдвига и пульсаций скорости еще более усложняет ситуацию, приводя к дополнительным нестационарным воздействиям.

В СНиП частично учитывается только первый из отмеченных механизмов возникновения пульсаций ветровой нагрузки, т. е. наличие в настилающем ветровом потоке нестационарных порывов.

### *3.4.4 Методика разделения факторов поддержания нестационарных ветровых воздействий*

При сильном ветре характерный масштаб L<sub>0</sub> крупных вихрей в набегающем на здание потоке, как правило, больше поперечного размера здания D. Число значимых ветровых порывов составляет 6–7 на протяжении 10 мин. Следовательно, характерный период колебаний скорости набегающего потока  $T_0 = L_0/U_m$  превосходит характерный период  $T_1 = D/U_m$  образования и срыва вихрей с поверхности здания. Данное различие основных масштабов времени позволяет упростить задачу расчета нестационарного вклада в распределение

ветрового давления по фасадам за счет срыва вихрей при обтекании контура здания. На отрезках времени, не превосходящих длительность глобальных ветровых порывов T0, скорость настилающего ветра можно принимать постоянной, не зависящей от времени и равной соответствующему мгновенному значению глобальной скорости ветра для данного отрезка времени. Можно также ожидать, что наличие в настилающем ветре нестационарной составляющей скорости будет приводить к эффекту локальной «двумеризации обтекания» (на отдельных частных примерах было замечено, что в ускоренных потоках может снижаться роль трехмерных возмущений, влияющих на потерю устойчивости двумерного обтекания).

В результате, приходим к следующей гибридной методике расчета нестационарного ветрового воздействия на поверхность фасадов высотного здания.

1. Производится численное моделирование нестационарного двумерного обтекания турбулентным потоком воздуха (со скоростью U) горизонтального сечения исследуемого высотного здания. Результаты расчета представляются в виде безразмерных распределений по периметру здания среднего и пикового значений коэффициента давления Cp:

$$
C_p = (p - p_\infty)/0.5\rho U^2
$$

и чисел Струхаля Sh:

$$
Sh = \omega D/U,
$$

вычисленных по характерным частотам колебаний ветровой нагрузки за счет срыва крупных вихрей.

2. С помощью формул пересчета:

$$
w_m = 0.5 \rho U_m(z)^2 C_p;
$$
  

$$
w = 0.5 \rho V (z)_2 C_p
$$

и выражений находятся распределения средних и пиковых распределений ветровых нагрузок по поверхности фасадов на различных высотах z, а также характерные частоты колебания этих нагрузок:

$$
\Omega_{\rm m} = U_{\rm m}(z) \text{Sh}/D,
$$
  

$$
\Omega = V(z) \text{Sh}/D.
$$

Уместно сделать следующие замечания.

Замечание 1. Согласно СНиП, влияние сложной формы здания на величину ветровой нагрузки в различных точках фасадов должно определяться либо экспериментально путем продувок в аэродинамической трубе, либо в соответствии с рекомендацией принимать значение аэродинамического коэффициента с = 1 на наветренной стороне здания и с = – 2 вблизи подветренных острых кромок фасадов. В предлагаемой гибридной методике используется с =  $\mathrm{C}_{\mathrm{p}},$  где распределение  $C_p$  по поверхности здания получается из расчета обтекания задаваемого конкретного профиля здания.

Указанный в разделе 6.11 СНиП «коэффициент надежности по ветровой нагрузке»  $\gamma_f = 1,4$  используется при определении вспомогательной величины (в разделе 6.7б) и не влияет прямо на величину суммарной нормативной ветровой нагрузки. С другой стороны этот коэффициент используется как множитель при переходе от нормативной к расчетной ветровой нагрузке, что можно рассматривать как попытку учесть возможные отличия с от  $C_p$ .

Замечание 2. Данная методика нацелена на определение местных ветровых нагрузок, что необходимо для расчета таких элементов ограждения зданий, как заполнения оконных проемов, витражи, облицовочные элементы вентилируемых навесных фасадов и т. п. Попытки определять таким же способом общую интегральную нагрузку на все здание могут привести к значительно завышенным оценкам, поскольку не учитывается, что при действительном трехмерном обтекании здания срыв вихрей на разных высотах происходит не синхронно.

### **Контрольные вопросы**

1. Какие общие требования предъявляются при расчете высотного здания?

2. Какие требования предъявляются к материалам и соединениям несущих конструкций?

3. Назовите требования к проектированию конструкций высотных зданий.

4. Как производится расчет конструктивных систем и элементов конструкций?

5. Как создать расчетную модель здания?

6. Каким образом учитываются сейсмические воздействия при расчете здания?

7. Как смоделировать аэродинамические воздействия на элементы ограждений высотных зданий?

8. Какие приближенные методики расчета ветровых нагрузок используются при расчете высотных зданий?

9. Каким образом возможно учесть скорость ветровых порывов?

10. Какие два механизма нестационарного ветрового воздействия на фасады высокого здания применяются при расчете высотного здания?

11. Какая методика применяется для разделения факторов поддержания нестационарных ветровых воздействий?

**153** 

## **ЗАКЛЮЧЕНИЕ**

Строительство высотных зданий становится все более актуальным в мировом масштабе и в Российской Федерации в частности. В связи с этим проектирование подобных зданий, учет всех неблагоприятных факторов является важной задачей. В настоящее время не существует четкой пошаговой методики по проектированию и строительству высотных зданий.

В учебном пособии отражены лишь основные положения, которые необходимо учитывать в расчетах и проектировании. Полученные знания и навыки помогут специалистам инженерам учесть важные факторы при конструировании, разработать расчетную модель здания, учесть динамические составляющие, сейсмические нагрузки, а также влияние аэродинамических нагрузок. Данное пособие может быть использовано на начальной стадии проектирования железобетонных конструкций высотного здания с последующим уточнением с актуализированными редакциями действующих нормативных документов в строительстве, а также разработкой смежных разделов по архитектуре, строительному производству, экономике, коммуникациям и пр.

### **СПИСОК ЛИТЕРАТУРЫ**

1. Александров, А. В. Основы теории упругости и пластичности. / А. В. Александров, В. Д. Потапов //М.: Высшая школа, 1990. – 400 с.

2. Александров, А. В. Сопротивление материалов. / А. В. Александров, В. Д. Потапов, Б. П. Державин //М.: Высшая школа, 2003. – 560 с.

3. Бате, К. Ю. Численные методы анализа и метод конечных элементов / К. Ю. Бате, Эд. Вильсон // М.: Стройиздат, 1982. – 447с.

4. Бедаш, С. Н. Расчет аэродинамики и дождевого увлажнения стен высотных зданий / С. Н. Бедаш, А. В. Борисов, В. Г. Гагарин, С. В. Гувернюк, В. В. Козлов, Д. Н. Петров //Ломоносовские чтения. Научная конференция. Секция механики. – М. : Изд-во Московского ун-та. 2005.

5. Белов, И. А. Моделирование турбулентных течений: учебное пособие / И. А. Белов, С. А. Исаев //СПб. : Балтийский гос. унт, 2001.

6. Борисенко, М. М. Вертикальные профили ветра и температуры в нижних слоях атмосферы/ М. М. Борисенко // Труды ГГО. – Вып. 320. – М., 1974.

7. Бродач, М. М. Инженерное оборудование высотных зданий / М. М. Бродач//М.: АВОК-ПРЕСС,2007.

8. Генералов, В. П. Особенности проектирования высотных зданий / В. П. Генералов //Самарск. гос. арх. -строит, ун-т. - Самара, 2009. - 296 с.

9. Горин, С. С. Жилые небоскребы в Москве – прошлое, настоящее и будущее / С. С. Горин //Жилищное строительство. №9. – М., 2003г.– С. 18–21.

10. Горин, С. С. Высотный мир / С. С. Горин, В. Н. Кривицкий // Строительство и бизнес. №44, 45. -М., 2004г.-С. 18–21.2004г.

11. Гутников, В. А. Математическое моделирование аэродинамики городской застройки / В. А. Гутников, В. Ю. Кирякин, И. К. Лифанов, А. В. Сетуха //М. : Изд-во «ПАСЬВА», 2002.

12. Дарков, А. В. Строительная механика: учебное пособие / А. В. Дарков, Н. Н. Шапошников //СПб.: Лань, 2010. – 655 с.

13. Ермишина, С. А. Управление обтеканием тел с вихревыми ячейками в приложении к летательным аппаратам интегральной компоновки (численное и физическое моделирование) / Под ред. А. В. Ермишина, С. А. Исаев // М. : Изд-во Московского ун-та, 2003.

14. Зенкевич, О. Метод конечных элементов в технике: Пер. с англ. / О. Зенкевич//М.: Мир, 1975. – 541 с.

15. Исаев, С. А. Численное моделирование турбулентных отрывных течений в задачах внешней аэродинамики с помощью многоблочных вычислительных технологий. Модели и методы аэродинамики / С. А. Исаев, А. Г. Судаков, В. Б. Харченко, А. Е. Усачов // Материалы Шестой Международной школысеминара, Евпатория, 5–14 июня, 2006 г. – М. : МЦНМО, 2006.

16. Маклакова, Т. Г. Высотные здания. Градостроительные и архитектурно-конструктивные проблемы проектирования. Изд. 2-е / Т. Г. Маклакова //М., 2008. – 29 с.

17. МГСН 3.01-01. «Жилые здания» //М.: Правительство Москвы, 2001.

18. МГСН 4.04-94. «Многофункциональные здания и комплексы» //М.: Правительство Москвы, 1995.

19. МГСН 4.10-97. «Здания банковских учреждений» // М.: Правительство Москвы, 1997.

20. МГСН 4.16-98. «Гостиницы» //М.: Правительство Москвы, 1998.

21. МГСН 4.19–05. «Многофункциональные высотные здания и комплексы» //М.: Правительство Москвы, 2005.

22. Реттер, Э. И. Архитектурно-строительная аэродинамика / Э. И. Реттер //М., 1984.

23. Сюй Пэйфу Проектирование современных высотных зданий / Сюй Пэйфу //М., 2008.

24. Сенющенков, М. А. Расчет неразрезной балки по предельному равновесию с помощью ЭВМ. Методические указания / М. А. Сенющенков //Брянск: БГИТА, 2000. – 38 с.

25. Сенющенков, М. А. Численные методы решения задач строительной механики. Часть 1. Конспект лекций / М. А. Сенющенков //Брянск, БГИТА, 2000. – 78 с.

26. Сенющенков, М. А. Расчет плоской системы методом конечных разностей. Методические указания к выполнению расчетно-проектировочной работы №1 / М. А. Сенющенков, С. Н. Швачко //Брянск, БГИТА, 2009. – 24 с.

27. Сенющенков, М. А. Расчет пластин на изгиб методом конечных разностей. Методические указания к выполнению расчетно-проектировочной работы №2 / М. А. Сенющенков С.Н. // Брянск, БГИТА, 2008. – 58 с.

28. Симиу, Э. Воздействие ветра на здания и сооружения / Симиу Э., Сканлан Р. //М. : Стройиздат. 1984.

29. СНиП 2.01.07–85\*. «Нагрузки и воздействия» // М.: Госстрой СССР, 1987.

30. СП 16.133.30.2011. «Стальные конструкции. Нормы проектирования» (актуализированная редакция СНиП II-23-81\*) //М.: Минрегионразвития РФ, 2011. – 96 с.

31. СП 52-01-2003 «Бетонные и железобетонные конструкции. Основные положения» //М.: ЦИТП Госстроя РФ, 2004. – 88 с.

32. Старков, А. Н. Атлас ветров России / А. Н. Старков, П. П. Безруких, Л. Ландберг, М. М. Борисенко //Изд-во Можайск-Терра, 2000.

33. Табунщиков, Ю. А. Аэродинамика высотных зданий / Ю. А. Табунщиков, Н. В. Шилкин // AВОК. – 2004. – № 8.

34. Швачко, С.Н. Расчет плоской рамы на статическую нагрузку, температуру и осадку опор в ПК STARK\_ES. Методические указания / С. Н. Швачко //Брянск: БГИТА, 2011. – 23 с.

35. Швачко, С.Н. Расчет неразрезной балки в ПК STARK\_ES. Методические указания / С. Н. Швачко //Брянск: БГИТА, 2013. – 16 с.

36. Швачко, С.Н. Расчет плоской рамы на статическую нагрузку, температуру и осадку опор в ПК STARK\_ES. Методические указания / С. Н. Швачко //Брянск: БГИТА, 2011. – 23 с.

37. Швачко, С.Н. Расчет плоской системы и плиты в ПК STARK\_ES. Методические указания / С. Н. Швачко // Брянск: БГИТА, 2011. – 22 с.

38. Шлихтинг, Г. Теория пограничного слоя / Г. Шлихтинг // М. : Наука, 1974.

39. Шуллер, В. Конструкции высотных зданий. Пер. с англ. / В. М. Шуллер //Стройиздат,1979г.

40. American Society of Civil Engineers. Minimum design loads for buildings and other structures. ANSI/ASCE 7–95, ASCE. New York, 1998.

41. STAR-CD. Version 3.20. Methodology. CD Adapco Group, Computational Dynamics Limited, 2004.

42. STARK\_ES. Руководство пользователя //Москва: Еврософт, 2011. – 399 с.

43. Wind Engineering – Building Aerodynamics. Force Technology. www.force.dk.

### **ОГЛАВЛЕНИЕ**

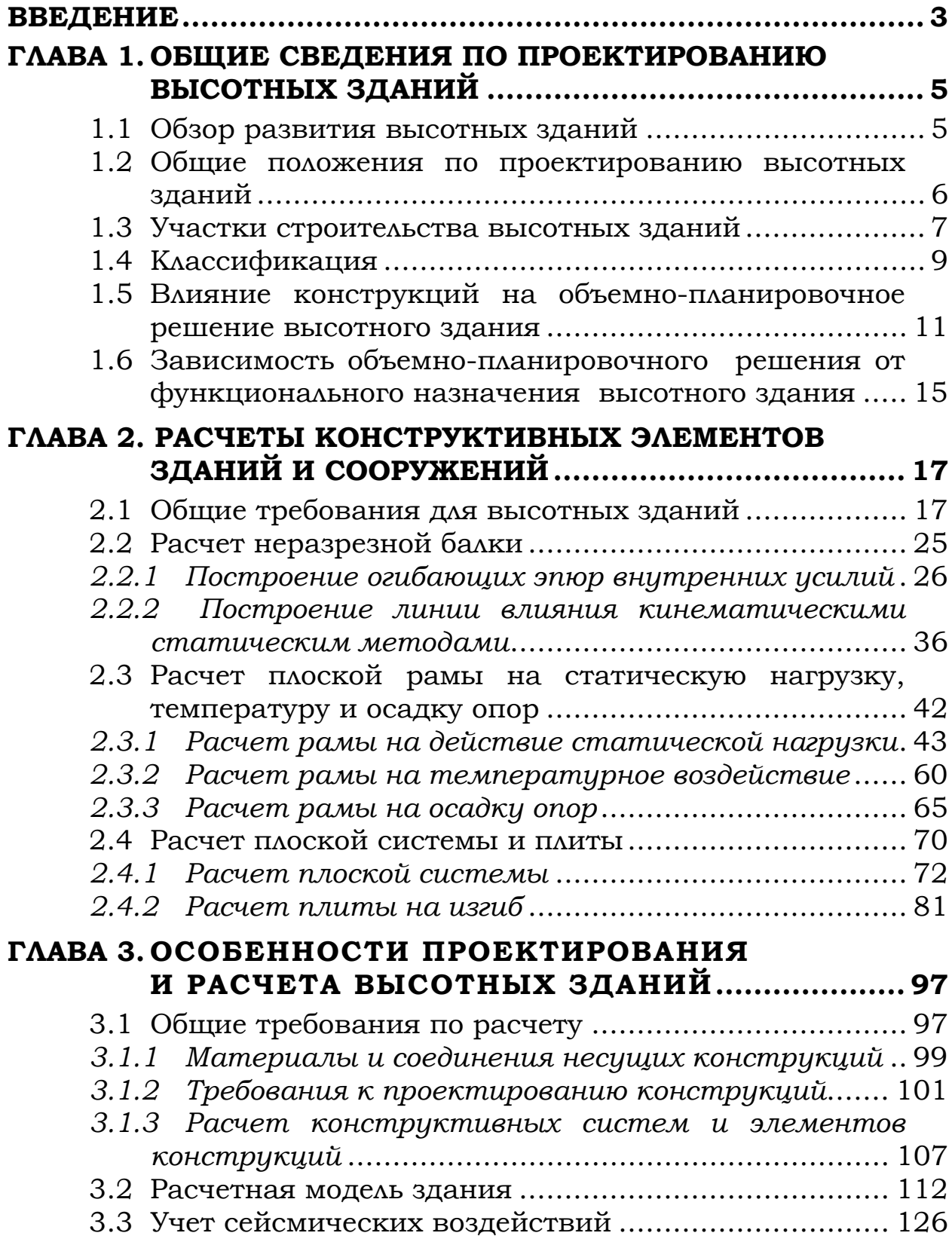

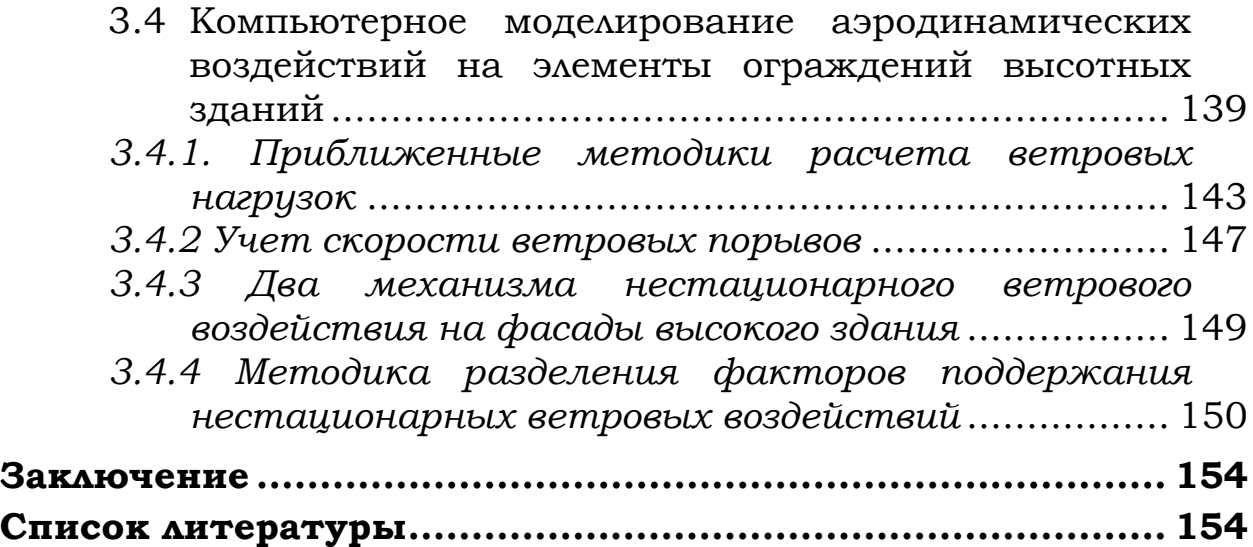

У ч е б н о е и з д а н и е

**Рябухин** Александр Константинович **Лейер** Дарья Валерьевна

# **ЖЕЛЕЗОБЕТОННЫЕ КОНСТРУКЦИИ ВЫСОТНЫХ ЗДАНИЙ**

*Учебное пособие*

В авторской редакции

Подписано в печать . Формат  $60 \times 84$   $1/16$ . Усл. печ. л. – 9,4. Уч.-изд. л. – 7,4. Тираж 50 экз. Заказ №

Типография Кубанского государственного аграрного университета. 350044, г. Краснодар, ул. Калинина,13